#### THE ORIGINAL MAGAZINE FOR TRS-80<sup>T\*\*</sup> OWNERS

## **COMPUTADNICS!**

\*TRS-80 \* IS A TRADEMARK OF TANDY CORPORATION

A beautiful match, the Smartmodem and the TRS-80. Your TRS-80 can talk with other computers, over the telephone lines. And with no acoustic losses or distortions. Access time-sharing systems and information utilities such as the Source, CompuServe<sup>+</sup> and MicroNet. Direct hook-up with no interference noises. The Smartmodem hooks to the telephone line just like a modular telephone, simply insert in a wall jack.

"Love at first sight" - your TRS-80 and the Smartmodem!

Brawny - because it does so<br>many things. Auto-dial and auto-answer features built in. With the Smartmodem, your TRS-80 can automatically dial the telephone, answer the telephone, receive and transmit, and hang up the telephone.

Completely unattended.<br>Pulse dialing or Touch-Tone. \*\* The Smartmodem can be connected to any telephone system in the U.S. because it allows pulse-dialing. Touch-Tone dialing or a combination of the two. FCC approved.

Program controllable in any language using ASCII character strings. This is a unique

**SMARTMODEM** 

n Services

**Hayes** 

rouServe

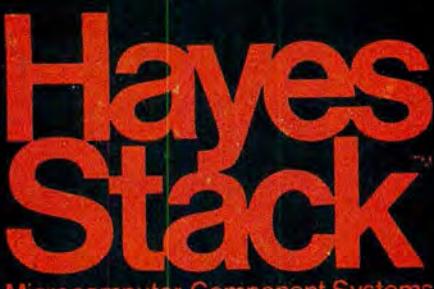

feature of the Hayes Smartmodem. Brainy-because it does them<br>all so simply. Seven LED indicators on the front panel give you visual signals of the status of the Smartmodem: MR-Modem Ready, SD-Send Data, CD-Carrier Detected, etc.

The audio monitor feature lets you "listen in" on the call being dialed and the connection made. You are immediately alerted to busy signals, wrong numbers, etc. Over 30 different commands can be entered directly from your TRS-80 keyboard, including the unique "Set" commands which allow you to select and change various optional parameters such as dialing speed, escape code character, length of

time for a dial tone, and number of rings to answer. There are 17 "Set" commands. The Smartmodem is completely compatible with the Bell-103 type modems, the type of modem most time-sharing systems have. Operation can be in full or half-duplex, with a transmission speed of 0-300 baud.

The Smartmodem is ready to "get-together" with your TRS-80. TRS-80 Model II and TRS-80 Color Computers have RS-232 serial ports and can immediately interface with the Smartmodem. Expansions that permit use of the Smartmodem with TRS-80 Model I and Model II are available through your TRS-80 dealer.

Match your TRS-80 with a Hayes Smartmodem for a sophisticated, high performanced data communication system. Available at computer stores nationwide (except TRS-80 dealers) call or write for the location nearest Haves you. And don't settle for anything less than Hayes.<br>Hayes Microcomputer Products, Inc. 5835 Peachtree Corners East, Norcross, Georgia 30092 (404) 449-8791

## Your TRS-8O computer<br>and the Hayes Stack Smartmodem.<br>Beauty, Brains, and Brawn!

AA

CD

Haves Stack is a trademark of Haves Microcomputer Products. Inc. "Trademark of Source Telecommunication Corporation." Trademark of American Telephone and Telegraph

OН

**RD** 

SD

TR

**MR** 

 $\checkmark$ 

Howard Y. Gosman

**BUSINESS MANAGER** 

Steven M. Kahan

**EDITOR-IN-CHIEF**  Hubert S. Howe, Jr.

**BUSINESS EDITOR**  Peter Shenkin

#### **MANAGING EDITOR**  Martin Leffler

**CONTRIBUTING EDITORS** 

Robert M. Richardson Joseph Rosenman Gordon Speer Sherry M. Taylor A A. Wicks

**ADVERTISING DIRECTOR**  Kevin Rushalko

**ART DIRECTOR**  Edmund Khaleel

**QUALITY CONTROL**  Harvey Cohen

**OFFICE MANAGER**  Beatrice Kahn

**SOFTWARE MANAGER**  Darlene Bell

**CUSTOMER SERVICE**  Robert Williams

**INVENTORY CONTROL**  Michael Bernstein

**SHIPPING MANAGER**  Joan Marchick

**PRODUCT DEVELOPMENT**  Richard Kaplan

**PRODUCTION** 

Adele Damiano Eileen Medansky Anna Mistrulli Sheryl Streim

i .

 $\mathbf{r} = -\mathbf{r}^{-\mathrm{int}(\mathbf{r})} \mathbf{r} = -\mathbf{r}$ 

- --(

#### **CONTENTS**

#### **FEATURES**

- 14 Program Previews .................................... A. A. Wicks Typing Tutor and Morse Code Trainer
- 22 GRAFF-PAC ....................... Neil Fishman and Jeff Platzman A program for string packing
- 26 Beginner's Corner ............................... Sherry M. Taylor Peripherals and Paraphernalia for the TRS-80, Part II
- 28 Savings Account .................. . ........... . ... Jay R. Newirth Maintain a permanent record of your savings
- 37 Practical Business Programs ... S. M. Zimmerman and L M. Conrad Depreciation Expense
- 42 Three BASIC Programs................................ Gordon Speer Curves, Canada Mileage, and Chemquiz
- 44 Screen Writer ................................. Joseph Rosenman Video Masthead Generation Program
- 47 Salary Rate Charts ................................ Frank P. Vlamings Chart your salary or income
- 48 Disassembled HandbookforTRS-80, Vol.4 ... RobertM. Richardson Chapter 8: ASCII Radio Teletype Transmit Program

#### **REGULAR DEPARTMENTS**

- 2 Bits and Pieces................................ Howard Y. Gosman Publisher's Remarks
- 4 The Crystal Ball New Products from Radio Shack and others
- 8 Letters to the Editor Readers tell us what's on their minds
- 55 Model Ill Corner.. . ............ .. ............ Hubert S. Howe, Jr. About the TRS-80 Model III only
- 56 Questions and Answers........................ Hubert S. Howe, Jr. Answers to questions from readers
- 58 Color Computer Corner ................................ Joseph Rosenman Information about the TRS-80 Color Computer
- 68 Advertising Directory

Entire contents copyright<sup>®</sup> 1981 by H & E Computronics, Inc. All rights reserved. Printed in the United States of America

All correspondence should be addressed to The Editor, H & E Computronics, Inc., 50 North Pascack Road, Spring Valley, NY 10977. Unaccepted manuscripts will be returned if accompanied by sufficient first class postage. H & E Computronics will not be responsible for the return of unsolicited manuscripts, cassettes, floppy diskettes, program listings, etc. not submitted with a self-addressed, stamped envelope. Opinions expressed by the authors are not necessarily those of H & E Computronics, Inc.

Material appearing in the *H* & *E*  COMPUTRON/CS MAGAZINE may be reprinted without permission by school and college publications, personal computing club newsletters, and nonprofit publications. Only original material may be reprinted; that is, you may not reprint a reprint. Each reprint must carry the following notice on the first page in 7-point or larger type:

Copyright® 1981 by H & E Computronics, Inc., 50 North Pascack Road, Spring Valley, NY 10977.

Please send us two copies of any publication that carries reprinted material.

#### ADVERTISING RATES

Contact Advertising Director for rate card. Special discounts available for multiple insertions.

#### EUROPEAN DiSTRIBUTOR

#### IN BELGIUM

**WSOFT** Centre du demonstration: 279, Avenue Louise 1050 Bruxelles (Belgium) Telephone (02) 640.57.59

#### **BITS AND PIECES Howard Y. Gosman**

Even though the masthead says bught to be in your hands<br>
"November-December 1981", this first day of the month.<br>
is still issue number 40 of Compu-<br>
Diagnostic is Here is still issue number 40 of Computronics. Because of extensive com-<br>ments from readers and advertisers. The process is an article concention of a ments from readers and advertisers, month is an artist's conception of a<br>we have decided to try to have the "sick" computer whose problems magazine in your hands by the first<br>day of the month of the cover date.<br>Rather than putting out two issues<br>in one month, we are accomplshin one month, we are accomplest  $(2\pi)^{n}$  (actually different programs for ing this by changing the cover date, ing this by changing the cover date,<br>and "November-December 1981" each computer) from Howe Softand "November-December 1981" ware. We have seen and sold many<br>is thus the transitional month. In<br>terms of your subscription, this grams in the past, but none is as<br>issue still counts as one month, but<br>complete and thereugh issue still counts as one month, but<br>the ending date of your subscrip-<br>this a program similar to those used the ending date of your subscrip-<br>tion will now be one month later  $\frac{1}{2}$  by repair to the identicance deciment to tion will now be one month later by repair technicians, designed to<br>than before.

imately on the same schedule as continued on page 6<br>other computer magazines, and, as  $\frac{1}{2}$  continued on page 6

**Issue Number 40 I** mentioned above, the magazine<br>the unk the mass than desired ought to be in your hands by the

an before.<br>This change will place us approx-<br>20 for propor functioning There are 80 for proper functioning. There are

The H & E COMPUTRONICS MONTHLY NEWS MAGAZINE is published by H & E Computronics, Inc., 50 North Pascack Road, Spring Valley, New York 10977. The H & E COMPUTRONICS MONTHLY NEWS MAGAZINE is not sponsored, nor in any way officially sanctioned by Radio Shack, a division of Tandy Corporation.

The purpose of the H & E COMPUTRONICS MONTHLY NEWS MAGAZINE is to provide and exchange information related to the care, use, and application of the TRS-80<sup>"</sup> computer systems. H & E COMPUTRONICS, Inc. does not take any financial responsibility for errors in published materials. Users are advised to check and edit vital programs carefully.

The H & E COMPUTRONICS MONTHLY NEWS MAGAZINE encourages comments, questions, and suggestions. H & E COMPUTRONICS will pay contributors for articles and programs published in the magazine.

The H & E COMPUTRON/CS MONTHLY NEWS MAGAZINE is typeset by Photonics, Ltd., 188 Highwood Ave., Tenafly, NJ 07670, and is printed by Kay Offset Printing Service, Inc., 154 Grand Street, New York, NY 10013.

#### SUBSCRIPTION RATES

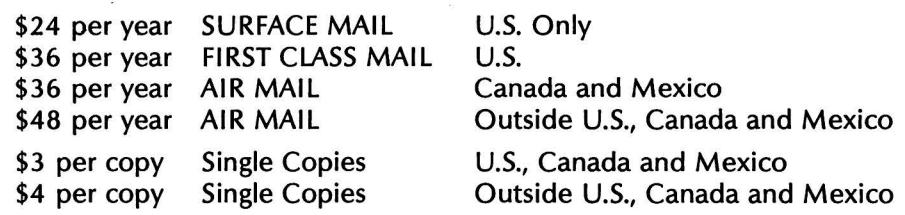

Foriegn subscriptions and sales should be remitted in U. S. funds drawn on a U.S. bank.

YOUR SUBSCRIPTION HAS EXPIRED IF . . . THE NUMBER ABOVE YOUR NAME AFTER THE DASH ON YOUR MAILING LABEL IS 40 (OR LESS). THE NUMBER FOLLOWING THE DASH TELLS YOU THE LAST ISSUE THAT YOU WILL RECEIVE. For example, if your subscription number is 16429-40, your subscription expires with this issue (issue #40).

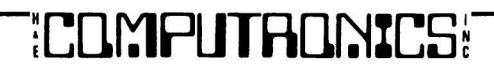

#### **THE ULTIMATE TEST. THE ROCK OF STALINGRAD**

You, your microcomputer, and the German Sixth Army against the fanatical Russian Defenders of Stalingrad. You must use the elements of fifteen Infantry and Armored Divisions to breach the 6 x 18 sector map to wrest mastery of the city and possession of the River Volga from the Red Army. Can you successfully drive the Russians from the city and change the course of history? Or will you too dash the Sixth Army to pieces on **The Rock of Stalingrad?** 

At your disposal are thirty-nine elite, undefeated Regiments with all their supporting Engineers and Artillery. Your advance will be resisted at every step by the thirty Brigades which are the remnants of the Russian Sixty-second Army which have desperately dug in at every woods, house and factory. Stalin's order is explicit: ''Any officer who retreats without orders will be shot. " No retreat orders have been issued to the **The Rock of Stalingrad.** 

Requires 32K - Price: \$29.99

#### **RUTTER**

When sailors first left the European Continent to explore the new world, they sailed into unknown waters with no map or guide. The few who returned home brought with them a priceless record, the Rutter, which told everything they needed to repeat their voyage: which compass heading to follow, where reefs were sighted, where storms were encountered, and where to find gold and trade. You are about to embark on such a voyage with a fleet offive ships. On your voyage you will encounter natural phenomena such as gales, reefs, and St. Elmo's Fire. You will also encounter acts of man such as pirates and enemy ships which sink your ships, and changing economic conditions in Europe which can turn your cargo in yourholds into fabulous wealth or excess ballast. When you return with treasure or valuable rutters your fame and fortune will increase. But first you must find your way through 100 locations of uncharted seas, and then return . . .

Requires 16K - Price: \$24.99

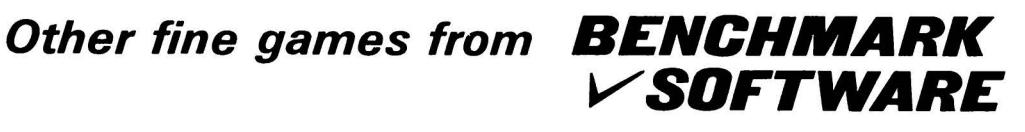

#### **ENCHANTED FOREST**

"You are at the edge of the forest, paths lead to the northwest, south, and west. A weather beaten sign beside the western path says 'Entrance to the Enchanted Forest! Only fools take this path! Consider yourself warned!"

The time of decision has come. You know there are only dead ends to the northwest. You were repulsed by the attack of the fire breathing hellhound to the south. You muster your courage, take a deep breath, and plunge westward into the forbidden forest . . .

"You fool! You were warned not to come this way! Now you are completely lost! ! !"

Only those who master the Enchanted Forest can win this provocative 71 room adventure game.• But mastering the forest is not enough! Can you conquer the nine foot zombie and the other fiends which wait on the other side of the forest? And what are you going to do about that fire breathing hellhound?

• 54 location version is avaliab/e for 16K users.

16K Version - Price: \$19.99 32K Version - Price: \$24.99

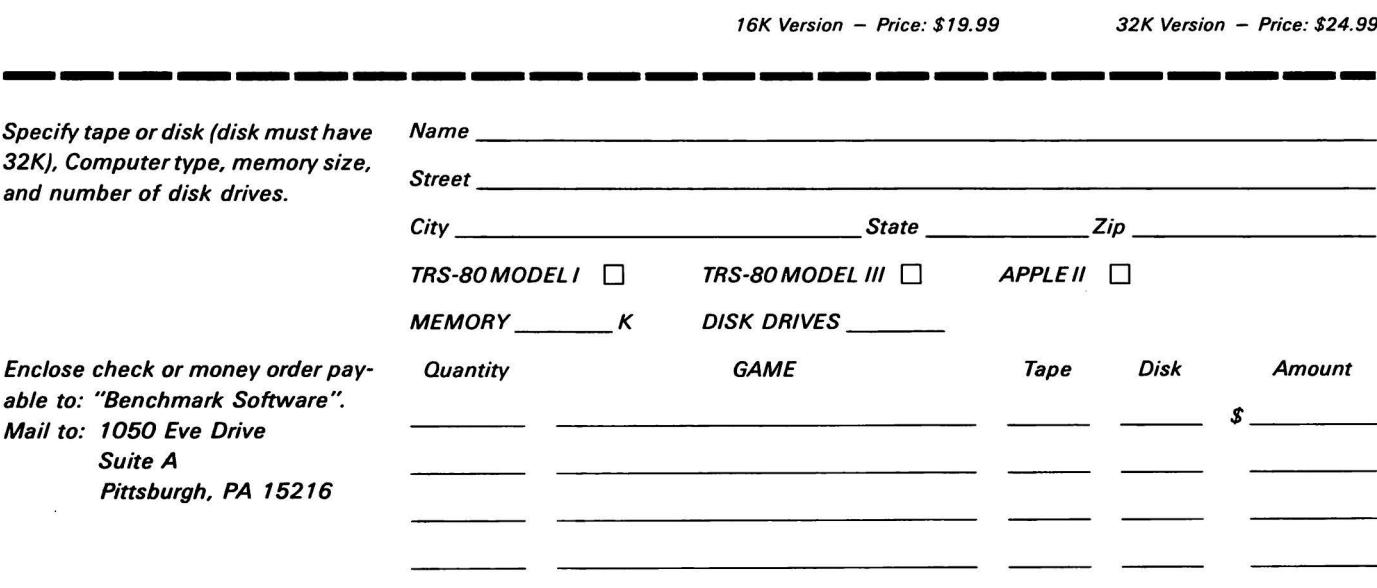

Pennsylvania Residents add 6% sales tax

**TOTAL ENCLOSED** *\$* \_\_\_\_

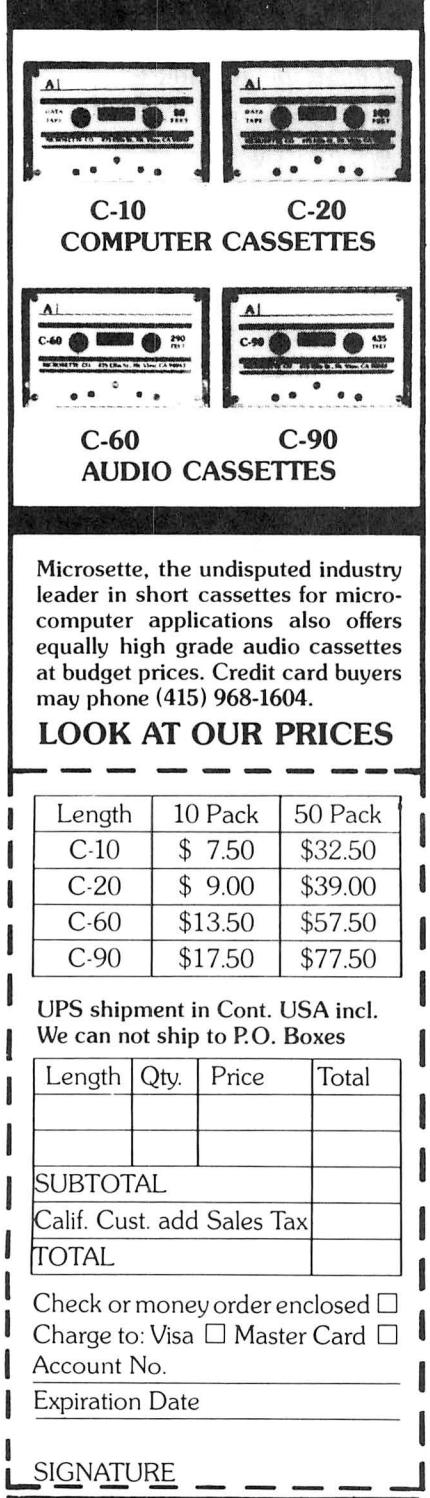

## Mt. View, CA 94043 **Supplier** of videotex terminals

#### **MICROSETTE THE CRYSTAL BALL**<br>**CASSETTES** (News and Rumors of Interest to TRS-8) **CASSETTES (News and Rumors of Interest to TRS-80"**

1. A Florida company is currently developing a version of the **TRS-80 Model 111** in which one of the two built-in floppy disks is replaced by a 5 **megabyte hard**  disk drive. This will be an extremely attractive business computer, which will have many times the storage capacity of the maximumsized Model 11. The floppy disk is still an important part of the system. It will be used for loading programs from other sources into the computer, and for backup storage of files from the hard disk. By our calculations, it will take at least 27 floppy diskettes to back up the entire capacity of the hard disk. We don't yet know what the projected price of this machine will be.

ALLINE **ALLINSIONS CONSIDENTS**<br>
Inc., a Connecticut research firm,<br>
said that subscribers will pay an average of \$78 monthly per **MICROSETTE CO.** household for home-delivered<br>computerized data by 1990! IRD **475 Ellis Street and that AT&T will also be a major** 2. The biggest news in personal computing concerns the giant AT&T being allowed (by a New Jersey U. S. District Court) to enter the computer field through a separate subsidiary, striking down a 1956 decree by which AT&T agreed not to enter the unregulated telecommunications market. Right on the heels of the decision was an announcement by CBS, Inc. that it is close to a joint venture agreement with the Bell System to test interactive (two way) home computer infor-<br>mation delivered (naturally) over the telephone lines! CBS owns a broadcast and publishing empire<br>and would have complete control over the home computer data<br>base. An in-depth study by Inter-<br>national Resource Development,

and had previously forecast CBS's entrance into the electronic publishing arena.

3. What's happened to Apple Computer? That's what financial experts around the nation are asking. Apple stock (a new issue) was snapped up at \$22 and quickly shot to a high of \$36 per share. It has now slipped to less than half that! There are some theories, however. Among them are high level management problems, the less-than-successful Apple 111, increased competition from abroad, and the newly introduced IBM personal computer, which insiders say will hit Apple the hardest. (IBM plans to offer 24-48 service on a "swap out" basis for an annual fee of 10% to 15% of the purchase price.) One analyst said that what Apple needs are new products. Is there an Apple IV or V on the horizon?

4. **Radio Shack** has lost the codesigner of the TRS-80 Model I. Steven Leininger left Radio Shack to start his own consulting business. (Don French, whom Leininger worked with on the Model I hardware and software, left RS about two years ago.) Leininger had worked in product development for five years while at Tandy. Rumors are that he was dissatisfied with Tandy management.

In other Radio Shack news, Tandy has teamed up with Datapoint Corporation to allow its Model 11 to be used on Datapoint's ARCnet, a small business computer network. A new eightinch hard disk drive with 8.4 megabytes of storage will be introduced before the end of the year for the Model 11. Tandy has

continued on page 6

### 8 USEFUL PRODUCTS

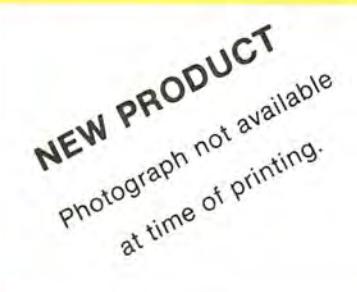

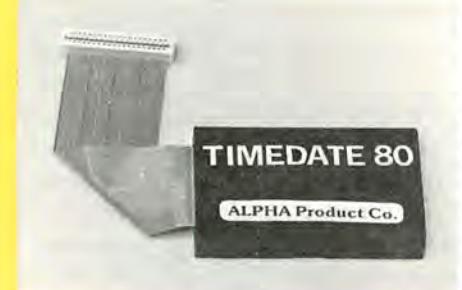

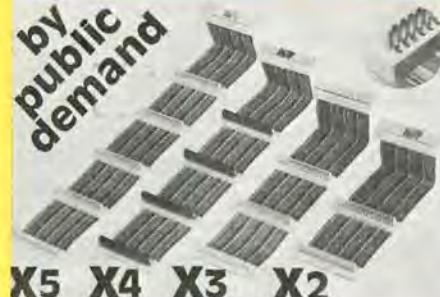

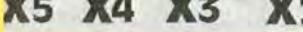

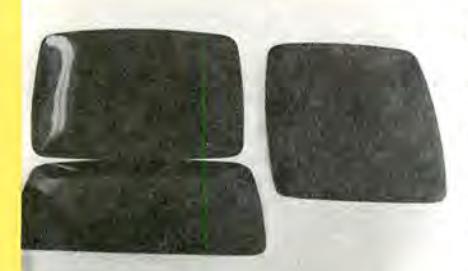

#### **6**ANALOG-80:

8 DIGITAL MULTIMETERS PLUGGED INTO YOUR TRS-BO !! a unit and the Cutter Cutter Cutter Cutter of the Messure etc.<br>
West The Precision of the Cutter Cutter Cutter of the Cutter of the Cutter Cutter of the Cutter Cutter of A 1<br>
A 4 and also starts the conversion 20<br>
A E INP(

can be set to a unterem scale<br>Resolution 20mV (on 5V range) Accuracy 8 bits ( 5%) Port<br>Address' jumper selectable Plugs into keyboard bus or E/I<br>(screen printer port) Assembled and tested 90 day warranty Complete with power supply, connector, manual \$139

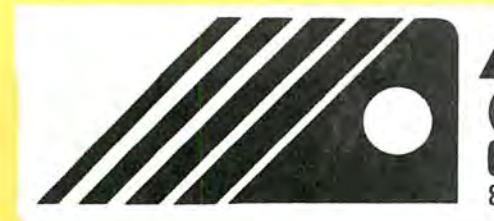

#### PRINTSWITCH

\*Printer selector switch module allows two printers to be connected to a single TRS-80 system. Printer to be used is selected by switch.

. THE PROBLEM of plugging and unplugging printer cables in order to select one printer or the other is eliminated by PRINTSWITCH. . Small, unobtrusive design keeps your system unclutered. Conveniently located switch allows instant access to either of your printers.

.Will work with any two similar or dissimilar parallel printers or printing systems including: dot matrix, daisy wheel, plotters, TRS-80 converted selectrics etc.

.BUSINESS SYSTEMS benefit from the ability to readily select one of two printers. For example a high speed dot matrix printer can be used for data, program listings and first drafts and a slower correspondence quality

#### **TIMEDATE 80** 6

.Complete, self contained "true" real time clock/calendar, TIME-DATE 80 continues to keep accurate time and date when the computer is turned off or experiences a power failure.

.SET IT ONCE, and it's two replaceable "AAA" batteries (not included) keep TIMEDATE 80 running in excess of 3 years.

.The instant power is applied to the TRS-80. TIMEDATE 80 provides accurate MO/DATE/YR, DAY of WEEK, HR:MIN:SEC and AM/PM information

.REPLACES the computer's internal clock. If power fails and then restores, only TIMEDATE 80 will update the system with current TIME and DATE information, an impossibility with the computer's internal clock

.QUARTZ CRYSTAL based, TIMEDATE 80 is accurate to within a few seconds per month

#### 4 **EXPANDABUS**

.Connect all of your TRS-80 Model I devices simultaneously on the 40-pin TRS-80 expansion bus. End the hassle of plugging and unplugging your **Innecentia** 

. ANY DEVICE that normally plugs into the Model I TRS-80 keyboard edge connector can be plugged into EXPANDABUS. .For those with an Expansion Interface, EXPANDABUS plugs into the

Expansion Port connector (located on the left side panel, to the right of the printer port) or between the keyboard and expansion interface.

\*EXPANDABUS is made of the highest quality materials. All god plated contacts and high grade ribbon cable ensure the most reliable connection possible

\*Protective covers are provided for each connector (as shown on X4 in

printer utilized to generate letters, reports, etc.

.SIMPLE TO CONNECT. Plugs directly into the parallel printer port of your TRS-80 and provides an edge connector for each of your two printer cables

.PRINTSWITCH comes completely assembled, tested, and ready to use with connector and instructions. Printswitch A is for model I and III, PRINTSWITCH B is for model II. Please specify when ordering. PRINTS-SWITCH A or B.... ONLY \$59.00

#### **@ PRINTER EXTENDER CABLE**

.<br>Adds 4 ft. to your existing printer cable. Our extension connects between your Expansion Interface and your present printer calbe. . High quality cable and gold plated contacts ensure reliable connection **ONLY \$27.50** 

\*PLUGS DIRECTLY into the TRS-80 keyboard and gives the "TIMES" function even without an Expansion Interface. In disk systems, it plugs<br>into the Expansion Interface. An optional "Y" connector provides for further expansion.

**TIMEDATE 80's small size keeps the computer table tidy. If you have an Expansion Interface, TIMEDATE 80 literally "DISAPPEARS" by slipping into the empty space in the bottom of the interface.** 

.Two sets of software, on cassette, come with TIMEDATE 80. "TIME-SET is a step by step set of simple instructions for setting TIMEDATE RO. "TIMES" is a set of poke routines which patches any Disk Operating<br>System to Level II TIMES to read TIMEDATE 80 and is easily incorporated into any user software. "TIMES" will always print the time and date when LISTING a program—great for keeping track of revisions!<br>•INVALUABLE for providing accurate date and time information in

business applications such as payrolls, receipts, etc.

.FULLY ASSEMBLED and tested, 90 day warranty, complete with instructions and software on cassette, \$95.00, "Y" option, add \$12.00.

photograph) that can be removed and replaced as needed

.FOUR STANDARD CONFIGURATIONS will fill almost any requirement. We recommend that you order the next greater configuration above that which your application demands so that any future expansion will be provided

.Two or more EXPADABUS cables can be ganged where more than five connections are needed. Custom configurations are also available. Call us. \*X2...\$29 x3...\$44 X4...\$59 X5...\$74

.THE ALPHA GREEN SCREEN is the easiest and fastest to install, no

.SATISFACTION GUARANTEED-try the ALPHA GREEN SCREEN for 14

days. If, for any reason you are not delighted with it, return it for a full and

fitting, taping, or gluing necessary. Can be removed instantly for cleaning

#### THE ALPHA GREEN SCREEN

IBM and all other maintrame houses use green screen monitors. The advantages of the green video screen are now widely known. Every TRS-80 user should enjoy the benefits that it provides

.THE ALPHA GREEN SCREEN is the only CURVED screen MOLDED exactly to the picture tube shape. It is cut precisely to cover the exposed area of the tube

.THE FILTER MATERIAL that we use is just the right shade and density The result is a screen very pleasant to the eye.<br>•IMAGE CONTRAST is increased and screen legability improved.

.Eye fatigue is reduced by our eye-saving green color and the enhanced readability of text.

. Your system takes on a distinctively professional look

#### INTERFACER-80:

- INTERFACER-80: the most powerful Sense/Control module increased in the main space of the same pair and the main spatial distribution of the same contacts 2 Amp. @ 125 Volts. TTL latched outputs are also
- 
- accessible to drive external solid state relays<br>accessible to drive external solid state relays<br>Simple TOUT commands (in basic) control the 8 relays<br>Simple TOUT commands (in basic) control the 8 relays<br>access the Simple To

#### **(3) CHAIN BREAKER**

.THE ALPHA GREEN SCREEN ONLY \$12.50

immediate refu

LET THE "CHAIN BREAKER" FREE YOUR MINI-DRIVES. Cell The Channel message and for all T-Fits all mini-<br>End the daisy-chain mess once and for all T-Fits all mini-<br>drives: Percom, Aerocomp, Shugart, Micropolis, MTI, Vista<br>Pertec, Siemens, BASF Easy to install T-just remove

Now you can change and move your drives around without disassembly. Keep the cover on and keep the dust out. High<br>reliability gold, plated, contacts, computer, grade, 34<br>conductor cable. Tested and guaranteed. Get one for each drive only \$13.95

ALPHA PRODUCT (800) 221-0916 TOLL-FREE ADD SZ 50 PER ORDER FOR SHIPPING AND HANDLING (212) 296-5916 AUD S2 SU PER DERE CHARGE CHECKS, M.D.<br>ALL DRIDERS SHIPPED FIRST CLASS MAIL<br>WE ACCEPT VISA, MASTER CHARGE CHECKS, M. O<br>QUANTITY DISCOUNTS AVAILABLE<br>N.Y. RESIDENTS ADD SALES TAX 85 71A, 79th St., Woodhaven, N.Y. 11421 N Y RESIDENTS ADD SALES TAX

Please specify model

#### continued from page 4

also reached an agreement to have the TRS-80 Model 111 manufactured in France by the French firm Matra

5. Beukers Labs experience with its first two systems was so favorable that it decided to begin automating some of the office procedures. At that point, it put in place a third Tandy Radio Shack TRS-80 Model 11, which is used as an information center for the office. Beukers created a data base upon which it can generate its catalogues and other printed in $formation - in essence, it is an$ electronic filing cabinet. The third system is also used as a word processing machine. Over the last two years, the company has automated much of its operations through the use of the TRS-80 Model II.

#### continued from page 2

separate tests for the ROM, RAM, video display, keyboard, cassette recorder, line printer, disk drives, and the RS-232-C interface. While all of these tests are important, the most extensive are for the disk drives. The manual accompanying the program, which would make

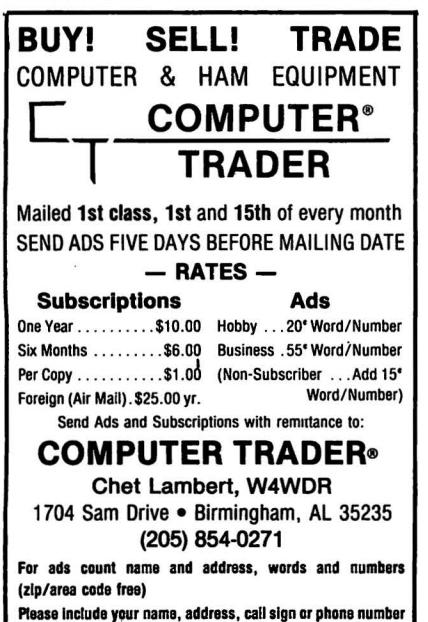

excellent reading for persons merely interested in understanding how the components of the TRS-80 work, contains many details about the disk drives and controller not covered in many books on the subject.

The program begins with a sys-<br>m inventory specification, tem inventory specification, where you indicate the items that are to be tested. It has both an individual testing mode, where you have to operate or monitor the tests, and a continuous mode, where you can run the program endlessly, with any diagnostic information written to the line printer. At \$99.95 it is an expensive program, but you would actually save money buying one program like this rather than several smaller ones.

#### Practical Business Programs

This month we inaugurate what we hope will become a regular feature entitled "Practical Business Programs". This month's installment is a depreciation program by Steven M. Zimmerman, Ph.D. of the University of South Alabama College of Business and Management Studies and Leo M. Conrad of lmagineering Concepts. We hope that you will enjoy this series. Let us know what you think.

#### **Complaints**

In our "Letters to the Editor" section this month, Keith Greffe of Brockville, Ontario raises several points that I would not like to leave unanswered. It would be best if you read his letter first, before my reply which follows.

Mr. Greffe has many different complaints, but the main ones seem to be that our magazine is expensive and that it is not as much business-oriented as we have promised in the past. Let us deal with the expense issue first, since this is important in these inflationary times.

continued on page 12

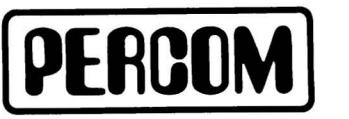

Quality Percom products are available from the following authorized Percom retailers. If a retailer is not listed for your area, call Percom toll free at 1-800-527-<br>1222 for the address of a nearby retailer, or to order directly from Percom.

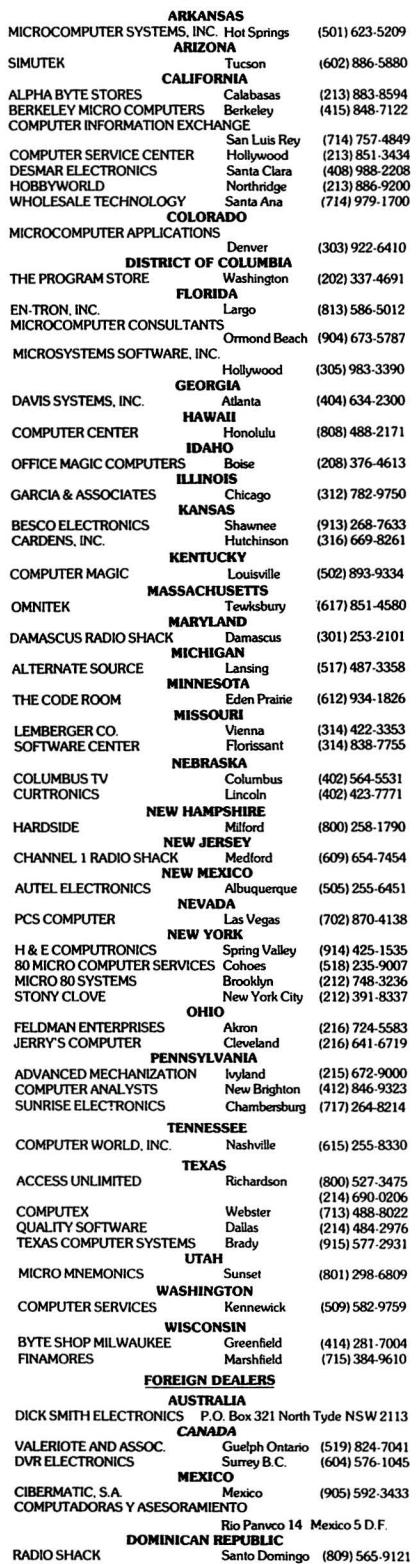

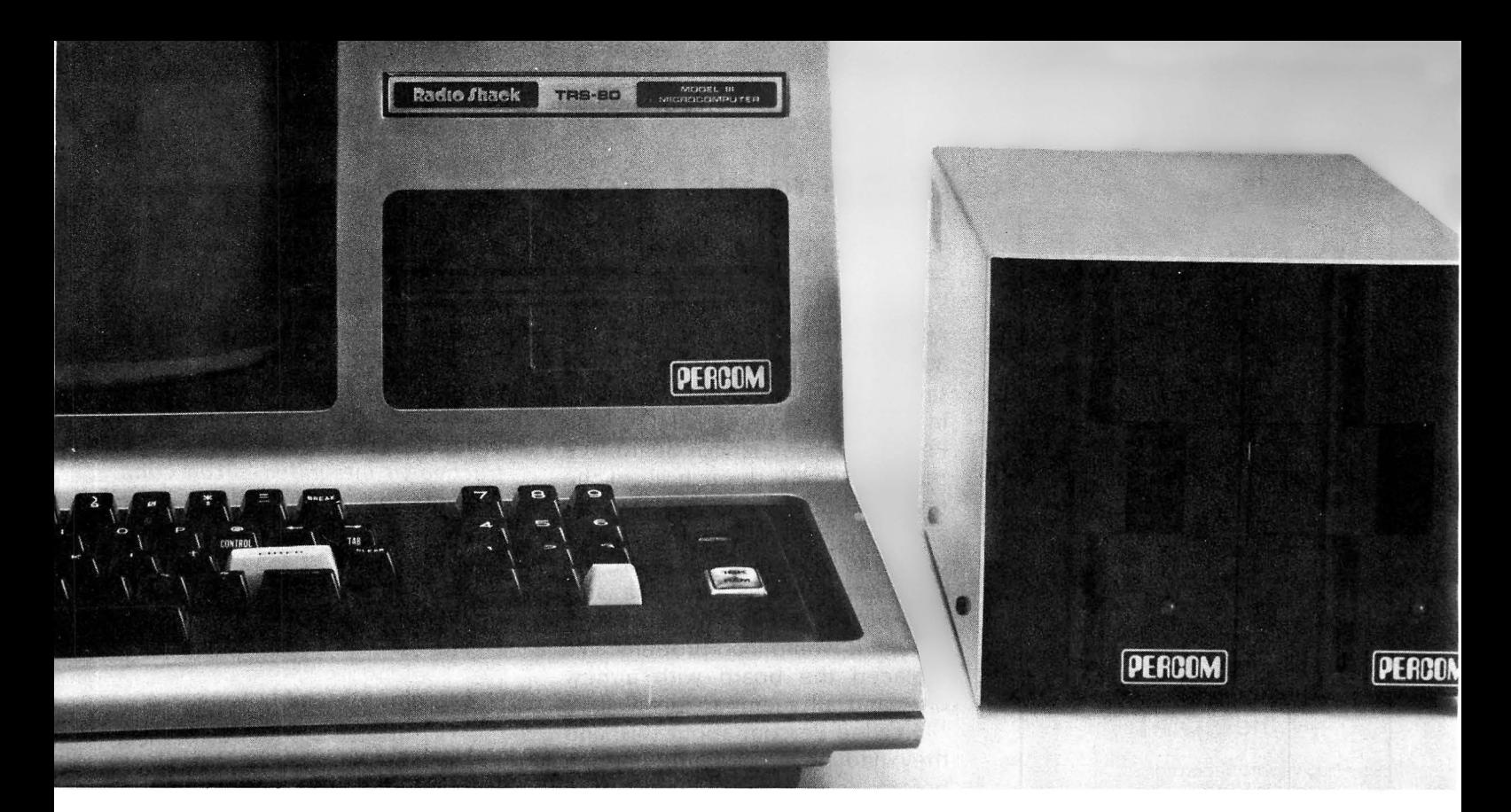

#### **Disk Storage: It's No Place to Compromise.**

A dependable disk system means everything to the highperformance operation of your computer. At Percom, we know this. And we do something about it.

For example, the connectors on our TFD drive systems are gold plated.

Why? Because solder-plated contacts oxidize, forming an in-<br>sidious insulation that can sidious insulation that cause erratic operation. And then total failure.

Gold-plated connectors are just one way we make better drive systems than the competition.

#### Now #1 for the Model III

Quality Percom TFD drives provide more features, cost less. Add-on drives start at only \$439.00. Complete First-Drive Systems start at only \$749.95. Features: "Flippy" Capability - Record your

To order products, or for the name of your authorized Percom retailer. call toll free: 1-800-527-1222

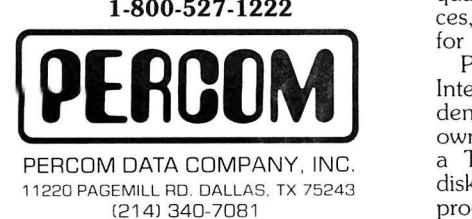

programs and data on either side of a diskette. Greater Storage Capacity Store 180 Kbytes - formatted - on one side of a 40-track TFD drive. Store over twice as much on a TFD 80-track drive. Think Megabytes - Your TFD drive controller will handle up to four drives. You can access almost 1.5 million bytes of on-line program and data files. Either Add-in or Add-On - Your TFD First Drive System can be either internal (add-in) or external (add-on). In either case, you get a complete system including the disk controller, drive, power supplies and disk-operating software. BASIC-Language DOS - Included on diskette with each First Drive System is Percom's OS-80/III™. This easy-to-use disk-operating system loads into 7 Kbytes of RAM and then frees the drive for other use. With OS-80 '" programs, you can have full, read-write interchangeability between Model I and Model Ill diskettes. Or Model III  $TRSDOS^*$  - TFD 40track drives work with Tandy's Model Ill TRSDOS, without modification. For 80 track operation, TRSDOS can be easily modified with diskette patches supplied.

#### Still #1 for the Model I

Besides greater storage capacities, more quality control measures and lower prices, all Percom Model I drives are rated for double-density operation.

Plug a DOUBLER '" in your Expansion Interface and enjoy the same doubledensity disk storge capacity as Model III<br>owners. Included with each DOUBLER is a TRSDOS compatible double-density<br>disk-operating system. DOUBLEZAP disk-operating system. programs are available for upgrading other popular DOSs for DOUBLER operation. And our double-density version of OS-80<sup>™</sup> costs just \$49.95.

Of course you don't have to upgrade your Model I for double-density operation to use Percom disk drives. But it's nice to know you can. .

Percom TFD drives for the TRS-80\* Model I are available in 40-, 77- and 80track versions, in 1-, 2- and 3-drive configurations. Prices start at \$399.00.

System requirements: Model III TFD drives work with a 16-Kbyte system (min) and Model 111 BASIC. The initial drive must be a first-drive system. An optional interconnecting cable is available for expanding with external drives #3 and #4. Model I TFD drives work with a 16-Kbyte system (min) equipped with an Expansion Interface. Level II BASIC and DOS software. and an interconnecting cable. Twoand four-drive interconnecting cables are available from Percom.

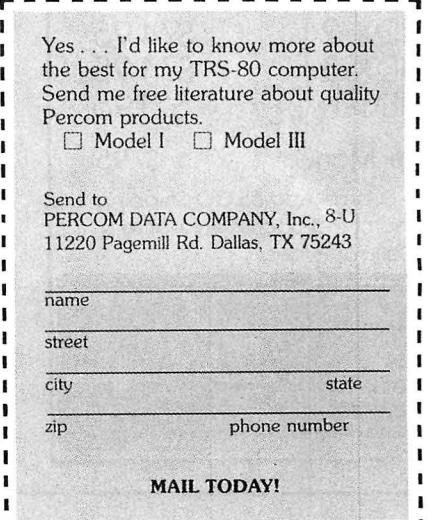

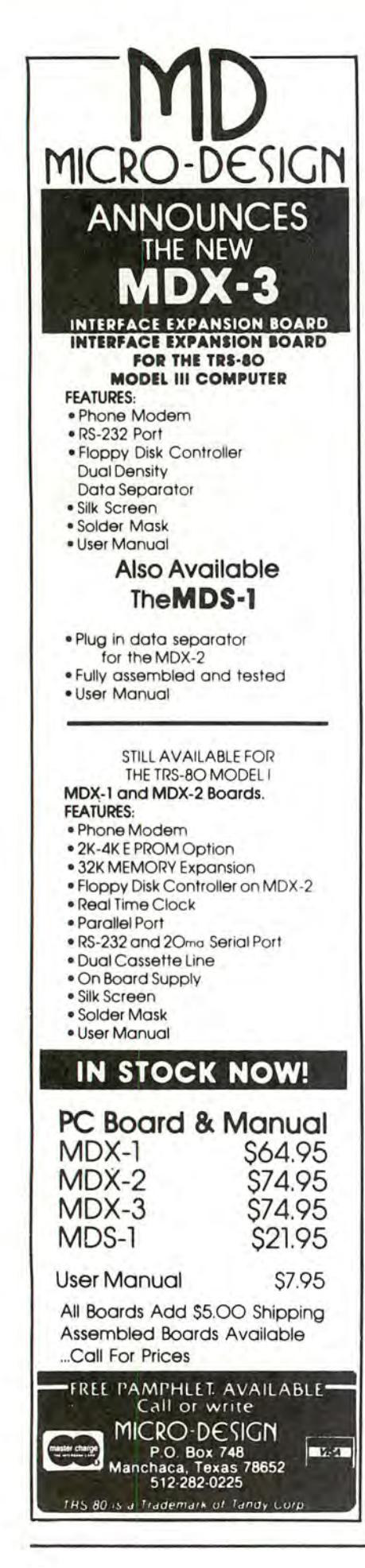

#### LETTERS TO THE EDITOR

#### Hardware Problems

Following up your letter attempting to help me with the TRS-80 reboot problem, I am glad to say that we have found the culprit in the form of a defective IC on the Percom Data Separator board. We put the TRS-80 through all of the tests without it and it came out clean but would not load systems or forms as quickly as with the separator. We installed the suspect board, and in time it crashed, though it would load properly. We replaced the board with a new one, and all seems to be well.

I called Percom about this, and they had never had this happen before, so we are sending it back to them for observation. I had never seen a leaky IC before either, but this thing had a splatter on the board and a stringy line down from the IC to the board underneath, where it had sprotzled all over the board. I don't know how often this happens, but it is a new one on me.

I discussed this with a man who operates a game arcade, keeping things running, and who is also a TRS-80 nut. He said that he fixed his by hardwiring the RS-232 board to the El. I realize that this would be a touchy job, not for the amateur, but he may have a good idea there. Another idea is brush plating the board edge terminals with gold. I am looking into this, and if it has possibilities I may be able to come up with a kit to do the job. Brush plating is nothing new, but I've never done it with any of the precious metals.

I had been thinking that I might unload this critter, but now that it's working I think I'll hang onto it!

Bob Forman The Forman Company, Inc. Box 68 Monmouth, IL 61462

Brush plating the contacts with gold works very well on a blank board (before components have been mounted), with one proviso: you must clean the copper plating extremely thoroughly. Otherwise, the gold will not adhere properly.

However, the voltages and/or currents used in the electroplating process can be extremely detructive to integrated circuit components that are mounted on the board. Therefore, unless the operator is very knowledgeable and takes special precautions, the technique should not be used on finished circuit boards.

#### Learning Assembly Language

Having followed with great interest the columns on assembly language, having bought other books covering the subject, and after maybe a hundred trials at assembly language code, with their inherent hardness and joyful successes, I finally discovered that the main key for going fast and long was the use of a MACRO ASSEMBLER. I had two possibilities: the Microsoft Fortran package and the Disk Editor/Assembler, which in fact are both exactly the same packages, the only difference being that one of them includes a Fortran Compiler.

Unfortunately, after several trials, after many hours spent to discover the usefulness of such a tool, I was finally compelled to give it up according to the absolute hermeticity of this package and the accompanying manual.

My prayer is: would it be possible to review extensively and with examples the use of such a tool? I really wish you will understand how powerful it may be only to have to write and fully debug ONCE those particular routines for outputs to video, to line printer, to move one part of memory from here to there, briefly to be able to

continued on page 10

## **IS YOUR PRINTER SMARTER THAN YOUR WORD PROCESSOR? THEN MOVE UP TO**  ~PROSOFT'S **NewScript:**

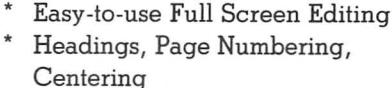

- Global Search and Change
- Table of Contents, Indexing
- All 12 MX-80 fonts + underlining Italics on GRAFTRAX MX-80
- Supports Diablo, Microline, Anadex
- Typehead-never loses keystrokes
- Form Letters, Big Documents
- Double Width, Underlining
- Sub-scripts, Super-scripts<sup>†</sup>
- Proportional font right-margin justification on 737, 739, L.P. IV, **and now R/S Daisywheel II**
- 160 pages of excellent documentation includes "EZEDIT", "EZSCRIPT", self-study tutorial, and hundreds of examples
- runs under TRSDOS, NEWDOS, NEWDOS/80, LDOS, DOSPLUS
- Requires 48K TRS-80 with one disk drive. Specify Model I or Model III tSome features work only if your printer has the mechanical capability.

**NewScript Mailing Labels Option Special: New Script + Labels** 

\$ **99.95**  \$ **29.95 \$115.00** 

**CALL TOLL-FREE FOR ORDERS ONLY: CALIF:** (800) 852-7777, Oper. 422

CALL TOLL-FREE FOR ORDERS ONL T:<br>(800) 824-7888, Operator 422

RPM measures the rotational speed and variation of your disk drives, and reveals a common cause of unexplained errors. Simple one-key operation, runs under any DOS, interchangeable between Models I and III. Shows current and average speeds, plus fluctuation history. Recovers from severe errors. Documentation explains how to adjust drives. Use RPM monthly for best results.

**FASTER** 32-48K Model I or III disk: **\$24.95** 

Monitors your BASIC programs while they run, then displays a simple change (usually one line) that can reduce run-times by as much as 50%. No hardware changes, and handles programs that cannot be compiled! Complex programs benefit the most. See review in Personal Computing, May, 1981.

16-48K Model I or III, tape and disk : **\$29.95** 

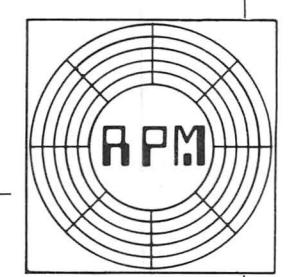

**Order from your Software dealer. or from:** 

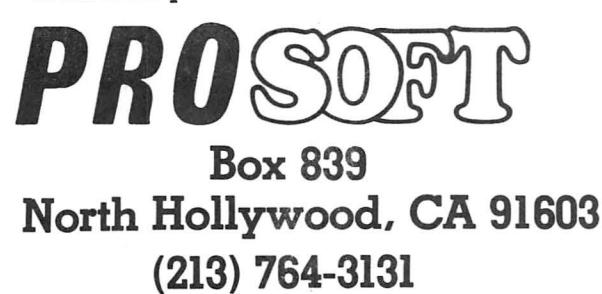

**QUICK COMPRESS** 

Small (276 bytes), fast (processes 800 lines in under 3 seconds) utility removes blanks and remarks from your BASIC programs. Produces smaller, faster programs, and doesn't alter the original logic .

16-48K Modell or III, tape and disk : **\$19.95** 

**SPECIAL** FASTER + QUICK Compress: **\$39.95** 

**ORDERING INFORMATION: We accept checks, Mastercard, Visa, Money Orders, C.O.D. (under \$50.00, add \$2.00), and even cash. Please, no Purchase Orders. California residents add 6% sales tax. 15% outside North America.** 

#### **Send for our FREE Catalog**

**ADDRESS LABELS FROM AVERY ONLY** 

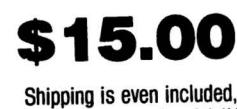

but you must mention Ad #9 when you order

This special price is just to introduce you to our catalog of computer accessories and word processing supplies. We offer you 25-50% off on products like 3M-Scotch\* brand diskettes, computer paper, ribbons, printwheels, binders, and alot more.

#### THESE ARE THE BEST **ADDRESS LABELS YOU CAN BUY**

**·TRACTOR FEED EXTRA HEAVY BACKING PREVENTS SKEWING DURING PRINTING** · ACCURATELY **REFOLDS AFTER PRINTING SPECIAL NON-SMEAR LABEL PAPER STANDARD LABEL SIZE** 31/2 x 15/16  $\blacksquare$ 5000 LABELS<br>
TRICORA .... *TRICOfl6*  3601 S. 9th St. Kalamazoo, Ml 49009 TOLL FREE: (800) 253-4358 In Michigan: (616) 375-7519 o Please send me -lm(es) of aiklress labels at \$15.00 per boX. (Ad #9)  $\Box$  I don't need the labels, but please put me on your catalog mailing list.<br>Name Company \_\_\_\_\_\_\_

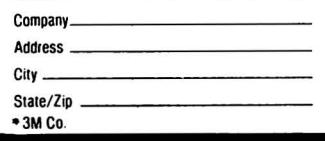

#### continued from page 8

write an assembly program which only does what its name says and then LINK it together with those external routines without having to rewrite each time the same things and without having to change the ORG pseudo address whenever you wish to add to your program !

Thank you for your rwaction, and in the meantime, complimens for your efforts in the powerful review which we await each month since the beginning.

Herve Hanuise 55 Nouveau Monde B 7400 - Soignies Belgium

We will consider this idea for a future review, but we do not encourage everyone to get a macro assembler. These programs are always difficult to understand and rarely well enough documented for the average user. They are really meant for professional programmers.

#### **Complaints**

I had no intention of renewing my subscription to your magazine, because I think it is overpriced and fails to live up to your promise of keeping it "business oriented." Fortunately, you do publish the occasional business oriented program; therefore I request renewal of subscription, hoping that you will improve in the near future.

The following are my complaints with your magazine:

(1) I currently have subscriptions to Byte and 80 Microcomputing. Both of these magazines contain approximately 300 pages per month, of which approximately 200 pages contain useful user oriented information.

(2) Subscriptions to the above magazines are \$21.00 and \$20.00 per year respectively. Your subscription rate is \$36.00 per year (for Canadian subscriptions; all dollars are Canadian currency). Is this fair?

(3) Your magazine contains on the average 40 pages per issue, of which 30 pages contains useful information. Is this a fair comparison?

(4) Your editorials keep telling us, your readers, that you are emphasizing your efforts on "business applications", yet you insist on publishing programs like "Spiro", "Satellite", "Cointoss", "Gravity'', "Engine", "Rustler's Roundup", "Digital Clock", and "W4UCH"  $-$  all of which are in the July 1981 issue. I may be missing something, but I fail to see how these programs could possibly be used for business applications. The space that these programs take up in your magazine could have been used by a "real" business-type application. Is this false advertising?

(5) The format of your magazine has changed at least five times that I know of. My first six issues are reprints. Why not settle down to one format and leave it at that?

The above comments are things that have been disturbing me since I subscribed to your magazine. I'm sorry that this is coming to you all in one letter, but I felt that I must let you know. I have waited in anticipation with each upcoming issue to receive new programs and ideas I may apply to my system, but lately you seem to be running out of ideas. Can I help? I have a few business programs that I have developed which may help.

I am very impressed with "New Script". I am currently using "Script" in applications under a VM/4341 system at the office (similar to the VM/370).

I would appreciate a reply to my above-mentioned complaints, stating what you intend to do about keeping to your promise of "business" applications. If we want

continued on page 12

#### **Not all Spelling Checkers are the same.**

## MICROPROOF<sup>TM</sup> stands out!

EASY TO USE: Prepare your text on any Z-80 based microcomputer, using any of a number of popular word processing programs. When you are finished, enter the appropriate command, and MICROPROOF proofreads your document, displaying misspellings and typos on the screen. Then correcting MICROPROOF can display each error separately, requesting you to enter the correct spelling for each. You are also given the option of displaying errors in context or adding words to MICROPROOF's 50,000 word vocabulary. Finally, MICROPROOF corrects your document. All in less than a minute.

#### SELECT APPROPRIATE RESPONSE:

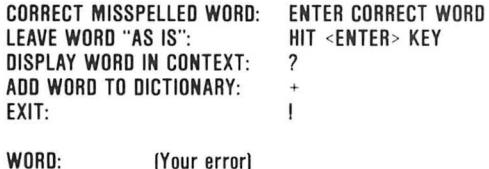

RESPONSE:

*Correcting MICROPROOF Screen Display* 

- SPEED is the single most important factor in a dictionary program.<sup>'</sup> All dictionary programs will find your potential errors but if the program is too slow, you are not likely to use it. MICROPROOF's speed is outstanding. It can proofread a several page letter in 20 seconds.
- LOW PRICES: Standard MICROPROOF is available for either \$89.50 (TRS-80<sup>®</sup> Models I or III) or \$149.50 (CP/M®, TRS-80® Model II and all others). The optional correction feature can be added at any time for an additional \$60.00. Optional patches to integrate MICROPROOF into your word processing software can also be added at any time for an additional \$35.00. (Integration patch not needed for Wordstar®.)

#### MICROPROOF'S FULL 50,000 WORD VOCABU-

LARY saves you time and allows you greater confidence in the lists of potential errors that MICROPROOF identifies. The mini-dictionary programs, with their 10,000 and 20,000 word vocabularies, have many correctly spelled words omitted from their vocabularies. Consequentially, they identify as potential "errors" many words that are actually spelled correctly; five to ten times as many such words as does MICROPROOF. So, when you use MICROPROOF you will have far fewer extra words to evaluate, a major time savings. There will be less need to look up words in order to verify that they are in fact spelled correctly. The extra 30,000 words in MICROPROOF's vocabulary assures you confidence in the error lists that MICROPROOF generates.

There are other proofreading programs available to choose from. Since MICROPROOF became available in December of 1980, a number of companies have announced programs with small dictionaries. It took us almost two years to develop MICROPROOF. During that time we were able to compress our full 50,000 word dictionary into a manageable size (fits on one single density  $5\frac{1}{4}$  inch disk). And we were able to design a proofing program which operates remarkably fast. The chart below illustrates the comparative advantages of MICROPROOF.

#### ADVANTAGES OF MICROPROOF

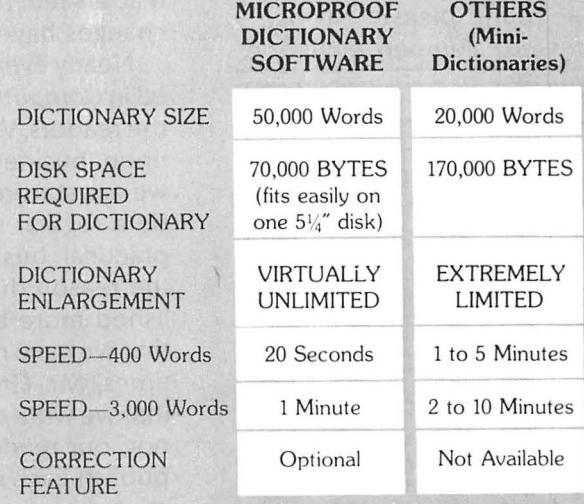

See *your local microcomputer dealer* or *write* 10:

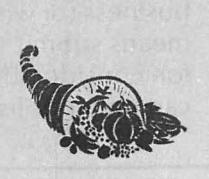

,. **CORNUCOPIA SOFTWARE** 

Post Office Box 5028, Walnut Creek, California 94596 • (415) 893-0633

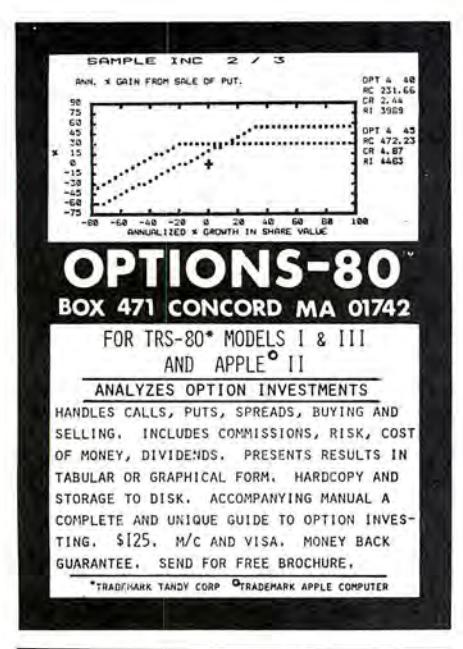

#### continued from page 10

games, we can buy game manuals that are available in stores. How about something new!

Keith D. Greffe 787 Colonel Curry Drive Brockville, Ontario Canada K6V 6G5

Please see Howard Gosman's remarks in this month's "Bits and Pieces" section for a reply to Mr. Greffe's complaints.

\* \* \* \* H & E Computronics welcomes letters on any subject. If you wish a personal reply, please enclose a self-adressed, stamped envelope.

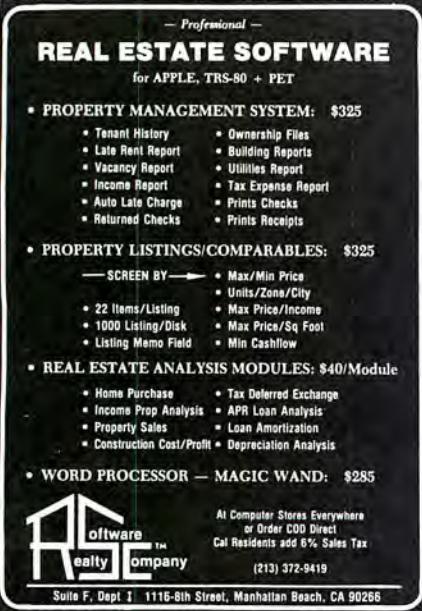

H & E Computronics also welcomes readers to submit programs, articles, or reviews for publication. Please address correspondence to:

The Editor

H & E Computronics

50 North Pascack Road

Spring Valley, New York 10977 Please submit programs on media (cassettes or diskettes). Also please indicate the system it was prepared on and include any necessary instructions. 麵

#### continued from page 6

In replying, the most important point I would like to make is that this has been a reader-supported magazine much more than any other publication in the field. As you can see from the back issues, we have not had very much advertising until recently. Almost all of our income has come from subscriptions. Other magazines may be larger, but they are financed through advertising and other means rather than through subscriptions. It obviously costs more to print a 300-page magazine than either the cover price or the subscription price. But our magazine is growing, and I think that most readers feel that our recent format changes have been for the good.

Nearly every item that is published in Computronics is submitted by the readers. We have tried to focus upon business applications, and we are starting what we hope will be a regular series this month on practical business programs; but the reason that we have not published more business programs is that we have not received them. At times, Mr. Greffe seems to imply that we write the magazine. We do not; our readers do, and what we publish each month is a representative sampling of what our readers submit. We do not want to become a magazine devoted only to one area of microcomputing, even as important an area as business

applications. That is why we publish, each month, features in different areas of interest. Probably nobody will be interested in all these areas, but someone will be interested in each one of them. We have regular features consisting of reviews of software and hardware, material for beginners, information about specific computers such as the Model III or the Color Computer, questions and answers, assembly language, BASIC programs of all different kinds, and even games, fiction, and other foolishness. When we publish large programs that take considerable space, they are usually always devoted to serious practical applications. Small programs, such as "Spiro", may be about anything, but I think that most TRS-80 users would admire the elegance of programming and the beauty of the visual displays created by that small example.

All of the material that appears in Computronics is for the TRS-80 computers. All programs have been tested before publication (in spite of the occasional typographical errors), and we have tried as much as possible to make them compat ible between all of the Models 1, 2, and 3. Right now there is an absolute mess in the microcomputing field because of the incompatibilities between the different computers. I would estimate that 90 per cent of the programs published in other computer magazines would not run on the TRS-80 computers without extensive modifications (unless they were specifically written for a TRS-80). Viewed in this perspective, the TRS-80s represent an island of stability.

Finally, what I would say not just to Mr. Greffe, but to all of our readers, is that, if you have programs that you have developed which you feel carry out useful business (or whatever) tasks, by all means submit them to our editors for consideration. This magazine can only publish what it receives.

## NEW FROM MICRO-SYSTEMS!!!

#### **A complete development package for the machine language programmer.**

Novice and experienced programmer alike will recognize the superior features of this excellent package.

The heart of the system is the M-ZAL disk assembler. This js almost a development package in itself, including:

#### **1. A full screen editor**

#### **2. A super fast assembler with optional relocatable code. 3. A linking loader for use with this relocatable code.**

Normal retail price on the M-ZAL package alone is \$149.95.

What **WE** add is our own disassembler that allows you to compile source code into a disk file,

load and edit it with M-ZAL,

and then re-assemble the code to a command file!

Also you get:

#### **1. A full blown DOSPLUS with all utilities.**

**AND** 

**2. The long-awaited DOSPLUS TECHNICAL MANUALI** 

**We give you the Information, the keys to the DOSPLUS kingdom that you've been wanting. We ALSO give you the package to Implement them.** 

**All this for only \$199.95.** More programming power than you will find **ANY WHERE ELSE IN THE WORLDI** This package will be available from Micro-Systems and it's

authorized dealers starting in the month of August. Demand will be high so order yours today!

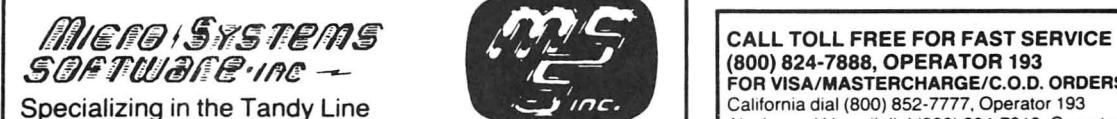

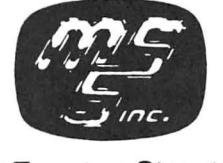

**FOR VISA/MASTERCHARGE/C.O.D. ORDERS**<br>California dial (800) 852-7777, Operator 193 Alaska and Hawaii dial (800) 824-7919. Operator 193 Specializing in the Tandy Line<br>
For the California dial (800) 852-7777, Operator 193<br>
TOLL FREE LINES WILL ACCEPT ORDERS ONLY!<br>
TOLL FREE LINES WILL ACCEPT ORDERS ONLY!<br>
(305) 983-3390 or drop us a card. ~;~ ~~~~t~~~s:,nd~~;~:~~~r1~tormat1on . call l.. · ..*<sup>i</sup>*~<\_J\_os\_)\_9\_8\_3-\_3\_39\_o H\_o1\_1y\_w\_oo\_d\_.\_F\_L\_33\_0\_2 3

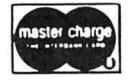

(305) 983-3390 Hollywood, FL 33023 5846 Funston Street

Dealers inquiries invited

#### **PROGRAM PREVIEWS**

#### **A. A. Wicks**

#### **This Month: TYPING TUTOR and MORSE CODE TRAINER**

This must be Education Month, as we find ourselves reviewing two instructional type programs  $-$  one on Morse Code skill training, and one on touch typing. I can recall some years ago, as a teen-ager, my ambition was to be a ship's radio officer (realized later), and, although I already knew the Morse Code, good typing ability was necessary in order to get the better communications jobs. The two skills then went together, and anyone even today aspiring to copy the code at the higher speeds would be wise to also learn touch typing. Each of the programs to be reviewed will help considerably in either or both fields. On the other hand, if your aspiration is merely to learn to type well, or to improve your keystroking speed, you are thinking wisely, because being able to type program listings quickly, easily, and accurately is very desirable. Also, using your computer for word processing can be a pleasure if you can type well. So let's look at the Typing Tutor first .

The assumption is made with the Typing Tutor program that you will be practicing on your TRS-80 computer. This is not to say that such practice will preclude you from transferring the skill you acquire to a manual or electric typewriter, once learned. There just isn't that much difference between the two keyboards. In fact, the "ENTER" key on the computer is about the same as the carriage return-line space key on an electric typewriter  $-$  and almost in the same place in most instances. There are some other very minor differences too; for instance, many typists use the lower case "I" for the figure "one." That is partly an inheritance, as until fairly recently many typewriters did not have the figure 1 on the keyboard. But more modern machines do have all of the figures, and there is no reason not to use the correct figure on the the computer of course, and certainly also on the typewriter.

If you should never use the typing abilities that you will undoubtedly learn in using the program for any other purpose than on your computer, you are still far  $a$ head  $-$  for your word processing, your correspondence, entering program listings, and a multitude of jobs that can be literally "at your fingertips." And let us assume that you never really develop any great speed (accuracy is more important than speed, anyway), then you will save many, many hours of checking your work for errors, because they just won't be there! Convinced that you should learn touch typing now? Then consider the following comments regarding this program.

Typing Tutor is produced by Microsoft Consumer Products, and was written by Dick Ainsworth and Al Baker, and coded by Leah O'Connor - all members of The Image Producers, Inc., Northbrook, Illinois. The program starts out by permitting you a choice of learning Letters, Numbers and Symbols. The obvious starting point should be Letters, but if you *know the*  keyboard and have some typing ability already, you may wish to concentrate of one of the other choices. After making your decision, the program prompts further for a reply to Typing Tutor or Practice Paragraph. Continuing, beginners start with the first choice, which will teach you the key positions, correct finger positions, and practice on the letters.

As you gain speed and accuracy with this choice, an evaluation is occurring, based upon your errors and response time, and as you progress more new letters are automatically added to your assignment on the video display. For this mode, a diagram of the keyboard is available in the manual to guide you to the correct finger positions and use. Reference to this chart may be made at any time, of course, but for beginners it is mandatory, and should be checked to insure correct finger positions. But don't look at the keys while you are typing! This is urgently mentioned in · the manual, and personally endorsed. Better to make some errors, than to become dependent upon looking at your fingers and the keys while you type.

Practice letters will appear on the screen, and you will respond by typing the letter indicated. Your progress will be rapid, be assured. Recalling my own learning experience at touch typing, this program appears to be better. than full classroom instruction, with the added advantage of progressing at your own  $pace -$  when you feel like practicing (that could be a drawback, unfortunately). When your reaction time to any letter is equivalent to 20 words per minute (wpm), that letter is added to a "fast'' list of letters held in computer memory, and a new key is added. Microsoft calls this TRM, for Time Response Monitoring. The scan on this function occurs 20 times per second, thus it also monitors the time it takes for you to look at the keys if you decide to do a little cheating on yourself!

New keys are added in a sequence that emphasizes single-finger multiple-key use. That is, for instance, the index finger of the right hand is used for J, M, U, Y, H, and N (plus some figures and symbols), and the instruction introduces new keys in this type of sequence.

When you have completed ten lessons, Typing

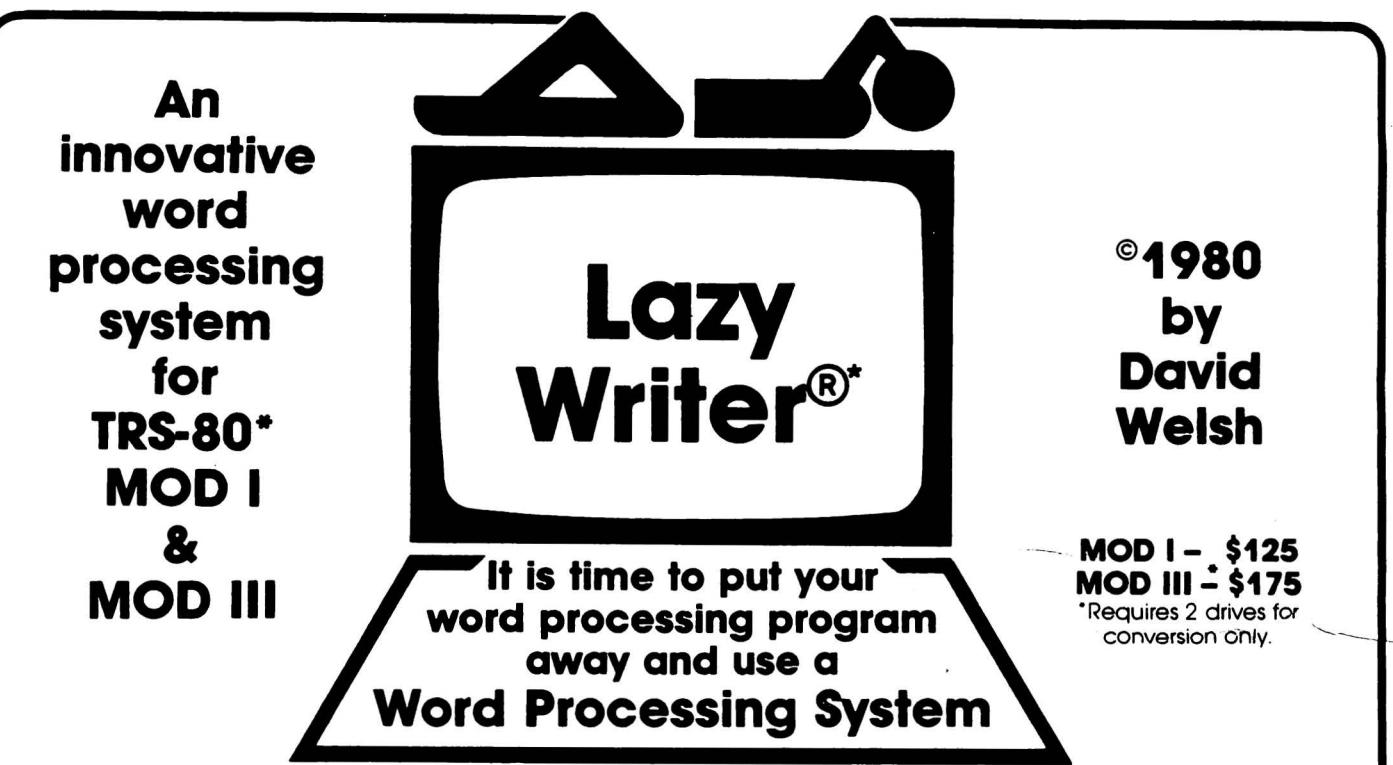

·Lazy Writer is the product of ABC Soles

#### **LAZY WRITER Takes on Scripsit<sup>©</sup> by Radio Shack® and Electric Pencil<sup>©®</sup><br>Has all the things that other word processing programs should have**. Easy to use, written all in machine code. / It permits the inserting and deleti

by characters, words, sentences, and paragraphs / Page scrolling up and down / Search ahead of the cursor or behind the cursor for any character /<br>The cursor can be moved up, down, left and right / You can seek top of file replace or search delete I Unlimited insert (to the limit of your machines memory) / Permits use with lower case /

Has things that other programs should have, but don't. Upper and lower case output to your printer (if your printer accepts lower case) without having your computer modified. ON UPPER CASE ONLY MACHINES: This program marl<s the capital letters so you can seewhich lettersareCAPITALSand which are not. / Will change all upper characters text to lower case or all lower case to upper, A SINGLE COMMAND / Will capitalize the first letter of all sentences and all proper noun I's, WITH A SNGLE COMMAND / LOADS ANY ELECTRIC PENCIL FILE / ASCII SAVED FILES. EDTASM FILES or BASIC PROGRAMS SAVED ASCII / Permits installing special control characters in your text for your printers special features, like double wide or condensed print / Definable screen length and definable print length to 255 characters wide/ Screen editing that is not final till your command.This means that you can edit your file on the screen and if you don't like how it reads you can cancel and leave it the way it was/You can append files(which means that you can put one file to the end of another file) / No lost characters at the end of the line, even for the fastest typist / A directory of all your files is available to the user without leaving the program I Saving programs to disk easy enough for the non-computer user/ To save memory. not all the program modulesare in memory at one time but are called from the disk as needed/ You can set tab positions like on a typewriter I 10 CUSTOM COMMAND KEYS for the experienced user there is a command file that permits many special functions that are all user defined(not enough space for betterexplanation inad. send for complete overview) / Program has HELP file that is a short review of the commands that are available /

**standard Printer Module.** This printer module is provided for the user as a standard feature. Optional special printer routines for custom printer will be available in the near future. In this original release. it has the following printer drivers and will support the following printing devices: RS232. TRS232 and PARALLEL printer ports. You have the following format commands Justifies Text, Centers Text, Centers Title, Line Spacing, Line Length from 3-255

characters and Set Margins / Also send any ASCII code to any printer from the text / Save formatted text to the disk for spooling later / Information for<br>customer to load his own special printer driver /

cate with other computers. Transfer files from one word in a paragraph, is now possible, at no extra cost.<br>The machine to another. Permits dumping memory a word was a **key that remembers the cursor position.** machine to another. Permits dumping memory a<br>cross the phone lines. Receive files from other IRS-<br>80's and "Shake Hands" with larger computers. This is<br>the complete system called LAZY WRITER. There is no<br>package wirtten fo hensive. This package is available for the **the margin control from within text.** Inis means mat you can change<br>TRS-80° MOD I, 32K or larger with at least and changing it.<br>a single disk drive. List price is from **the contr** 

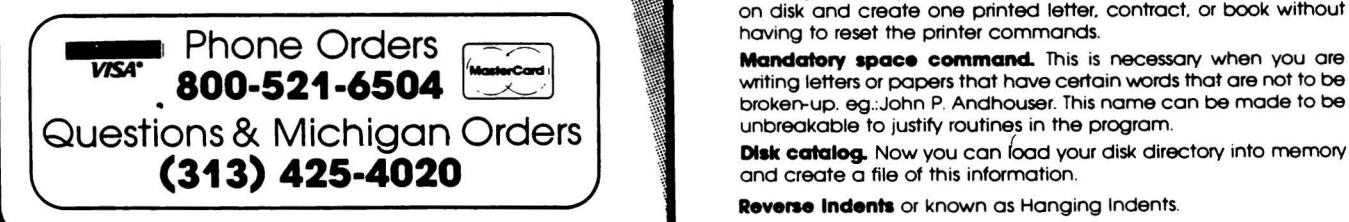

#### customer to load his own special printer driver / **NEW FEATURES in Lazy Writer**  Printing can be stopped and started by the user at **"The People Request, and David Welsh Delivers"** any time and then restarted where you left off/ You

can print entire file or just print to bottom of the page **I all and the system permits embedding ASCII commands** into the text of **Communication Package.** RS232 COMMUNICA- **The system permits embedding ASCII commands** int **Communication Package.** RS232 COMMUNICA- the program. NOW you can do SUPERSCRIPT and SUBSCRIPT (if your<br>TION TERMINAL PROGRAM permits you to communi- participate the program. NOW you can dad SUPERSCRIPT and SUBSCRIPT (if 110N TERMINAL PROGRAM permits you to communi- printer can handle it). Underlining and boldface, printing of a single<br>cate with other computers. Transfer files from one word in a paragraph, is now possible, at no extra cost

Page offset with odd/even headers & footers. This means that you can printone pageoffset to the leftof centerand the nextpage **\$125.00** offset to the right. This is very nice when you are writing a book.

**Printing chaining feature.** This permits having more than one file on disk and create one printed letter. contract. or book without having to reset the printer commands.

**Reverse Indents** or known as Hanging Indents.

Tutor will provide a progress report, typically:

#### YOUR ACCURACY IS 80 PERCENT AT 27 WORDS PER MINUTE.

This reflects your average accuracy and speed for the ten lessons.

Progressing further, the program now allows you to practice by changing response time requirements, or take practice paragraphs. If you are a touch typist already, you may wish to start with practice paragraphs. At any time that you select Practice Paragraph, the paragraph appears on several lines with space between, and your keyed input appears below each line. The groups that are provided-in-the paragraph are randomly selected, and include a good smattering of programming-type words, such as "DEFSTR." This is going to speed up your keystroking when you encounter these words in a program listing that you may wish to type. At your request, some paragraphs will contain a mixture of numbers and words; the former can be very tricky when spotted among words.

It is most interesting to have your practice paragraph response analyzed, and may turn out to be encouraging or discouraging. In any event, your progress (or lack of it) will be evident. The analysis will state, for example, "YOU MISSED 3 KEYSTROKES ON THE FOLLOWING LETTERS. K R P. YOU WERE SLOWER ON THESE KEYS. K P. YOUR ACCURACY IS 97 PERCENT. YOUR RATE IS 45 WORDS PER MINUTE."

On a test in a school environment, such a detailed report might not be available from the instructor until the next day, or next week. The advantages of having such an instant report are quite evident.

Experienced typists are surprised when they try some of the tests, and I was, too. I did quite well on the practice paragraphs, but when I went back to basics, and tried typing the four-letter mixed letter groups, my speed and accuracy dropped radically. On consideration, however, this should be expected  $-$  a typist will be used to typing standard dictionary words, and the keystroking of some of these such as "the," "and," etc. will be almost automatic. But when reverting to the mixed letters, the thinking process must be reformed  $-$  just as it would be if you were typing a foreign language with which you were not familiar. Therefore, it is very desirable that even good typists should practice on these groups, because in typing program material you are really working with a coded language.

The manual that accompanies the program was written by Dottie Hall, and is a first-class five by seven inch document, comprising 20 pages of typeset information. The typeface is very clear and open, and Bold headings are used for sectional division. The writing style is instructional in form, wastes no words, but gets the information across in an explicit and lucid manner. It is a credit to the writing that the whole program function can be visualized without even running the program. The drawing of the keyboard is only one-inch high and three-inches wide. A beginner will make frequent references to it, and I would have liked to have seen it as a full-page side-viewing illustration for their benefit. For those of programming bent, a section of the manual called, "What's Inside," discusses the program, and ·encourages the reader to look at the listing of the program to understand how it is constructed. Even though small by some standards, this manual gets a 10 rating (10 being best), on all points of evaluation. The manual, together with the program cassette is packaged in an attractive lithographed box sealed in plastic-wrap.

The only unsatisfactory aspect of this program is that it does not support lower case. The screen presentations and all of the user's inputs are in upper case. If the lower case option had been provided, it would have increased the value of the learning aspect by exercising the ability to use the shift key for more than typing special characters.

Will the program serve the purpose for which it is intended? Indeed it will, if, as with all instruction, you dedicate time to following the instruction. One halfhour a day will surely have you typing accurately and at a comfortable speed within a few weeks. But practice must be consistent. The cost of the program is very modest too, and this is one program that may be used by many members of a family, for school or business training. If only such a method had been available when I was learning to type! There would have be none of Miss Peacock's droning cadence, "A S D F J K  $L$ ;"  $-$  but then I wouldn't have had the chance to swap mash notes with Ivy-Marie, either.

TYPING TUTOR - Microsoft Consumer Products. Model I 16K Level II BASIC. Available through H & E Computronics, Inc. - Cassette or Disk (distributed on cassette) - \$14.95

\* \* • • \*

In this day of satellite communications, computer communications, facsimile, etc., does anyone wish to learn the Morse Code? Is the Morse Code even used to any extent? The same answer applies to both questions: a resolute "Yes!" The code may appear to be a primitive method of electronic communication compared to other exotic methods, but its very primitiveness is what creates its value. When the high technology methods fail, when conditions do not permit voice use, code communication can continue to be used, utilizing extremely low power (how about halfway across the world with only one watt?). When all else fails in a disaster situation, radio code

**COMPUTADNICS!** 

## DISK III 100%Compatible Model Ill Disks

System includes: Ill, Disk Ill™ 2 Drive and Manual.

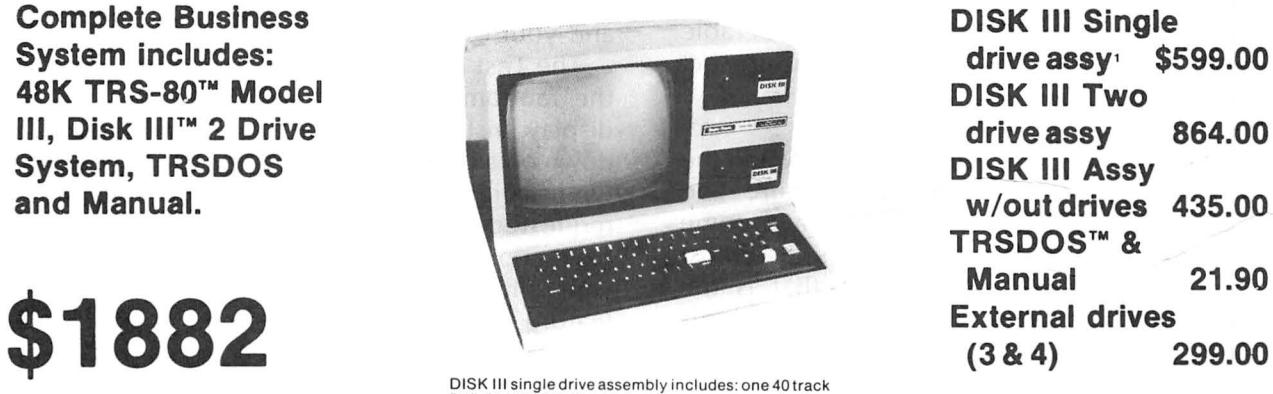

 $drive$  assy  $$599.00$  drive assy 864.00 w/outdrives 435.00 **TRSDOS™ &** Manual 21.90

5¼" double density drive, power supply, controller,<br>mounting hardware, and applicable cables.

#### IMMEDIATE DELIVERY - COMPARE AND SAVE WINCHESTER HARD DISK MODEL Ill

Integral Winchester 48K Model Ill, LOOS Business system Business system includes:<br>
48K Model III, LDOS<br>
Disk III'<sup>w</sup>, 6.3 MEG<br> **Disk III'**<sup>w</sup>, 6.3 MEG

Disk IW"', 6.3 MEG 6.3 MEGABYTE WINCHESTER HARD DISK SUBSYSTEM With chassis, PS, LDOS™.<br>
\$4995 9.5 MEG \$3395.00<br>
MOD III Options: Winchester Subsystem Options

80 tk 2 side floppy

**Winchester Subsystem Options:**<br>add \$500.00  $2 \times 6.3$  Meg drives  $9.5 \, \text{MEG HD}$  (internal) add \$500.00  $2 \times 6.3 \, \text{Meg}$  drives  $4495.00$ <br>80 tk 1 side floppy add \$120.00  $2 \times 9.5 \, \text{Meq}$  drives  $5495.00$ add \$120.00 2 x 9.5 Meg drives 5495.00<br>add \$240.00

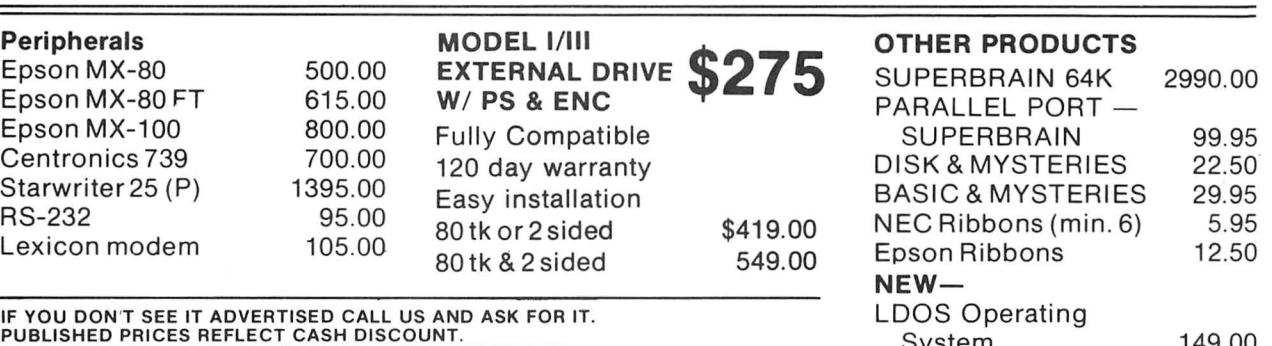

PUBLISHED PRICES ARE SUBJECT TO CHANGE WITHOUT NOTICE.<br>
TRS-80 and TRSDOS are trademarks of Tandy Corp. **System COMING SOON!!** TRS-80 and TRSDOS are trademarks of Tandy Corp. DISK III is a trademark of VR Data Corp. Dealership available.

## Phone toll free 800-345-8102 •in PA 215-461-5300 Cable address "VRDATA" •TELEX EC OUU-343-0 IUZ<br>
Address "VRDATA" • TELEX<br>
VR Data Corporation<br>
777 Henderson Boulevard • Folcroft, PA 19032

**VISA** *VISA'*  777 Henderson Boulevard • Folcroft, PA 19032 master cha

Internal MODEM for MOD Ill

communications can be maintained.

But who wishes to learn it, anyway? Well, probably the largest group are prospective amateur radio operators (hams), because it is a Federal government examination requirement in order to obtain a license to operate a radio transmitter on the amateur frequency assignments. Potentially, these license holders are the disaster communicators, when needed.

The Morse Code Trainer program was written by Chet Wilson, who must have given considerable thought to the best method of having the computer act in the role of instructor.

Before using this program, you must first know the Morse code equivalent of each letter, figure and punctuation symbol. In fact, you must have some capability at recognizing these characters at almost five words per minute (wpm), because that is the lowest speed at which practice starts. By chance, this is also the speed of the lowest level Federal Communications Commission examination  $-$  but being able to copy exactly that speed would probably not suffice, when you consider such factors as nervousness and distractions. As with all dexterous skills, a little upper leeway is almost always needed. Nevertheless, this starting speed is valuable as a beginning point for anyone.

The arrangement for using the program requires that the plug going to the AUX jack of the tape recorder be removed and inserted into the input jack of an amplifier. The Radio Shack Mini-amplifier is recommended in the manual and is is a good choice. The amplifier has all the volume necessary to fill a large room. An alternate way is also described allowing you to use the cassette recorder amplifier, but this is a little more complicated. Once these preliminaries are made, the code characters will be heard as they are produced by the program and computer.

You have several choices for practice. Your initial choice will be the speed at which you wish to have the code sent. You may select within a range of 5 to 15 wpm. Next, you choose Low or High pitch. This is a personal choice. Although I did not bother to check the exact frequency of these tones by instrument, Low appears to be about 1000 Hz and High about 2000 Hz. The next two choices determine whether you use Practice Mode or Test Mode. You will use both, but will probably start with Practice, because that is your reason for using the program. (If you do not make a choice within about one minute, a tone sounds to remind you to continue.) In this mode, you may further select the type of practice you desire: Random Numbers, Random Punctuation, Random Letters, Random Sentences - or, Your Own Message.

Let's assume you have selected Random Letters. You merely type "2" (the Menu Choice number), and the practice starts. That is one thing that is very convenient with this program  $-$  you never need to press "ENTER" (except for Your Own Message, but then only if it is less than 54 characters). Just press the numeral of your choice and the action commences. To continue, the random letters of five groups of five letters each are displayed, and an arrow points to each letter as it is sent in Morse. As the character is sent, the letter disappears. The random sentences, other choices, and your own sentences are all operated in this way.

The Test Mode allows the same types of choice, but the random selections are not shown on the video display. Instead, the code is sent, and you must write it down on a piece of paper (or type it, if you want touchtyping practice!). Then, upon completion you are requested to type on the computer keyboard what you have copied. The computer then automatically scores your effort. At this point  $-$  and this is a very nice  $feature - the correct message appears, with your$ answer alongside. The correct message is sent by the computer, once again with the arrow pointing to each letter as it is sent. If you copy the message or letters with 100% accuracy, you are rewarded with a zooming low to high tone, and the word, "PERFECT!"

The program is available on cassette tape or disk. The first tape that I received was defective. It would load with every indication of being a "good load," flashing asterisk and a solid sound on the speaker. But then, the input just stopped, short of completion  $$ resulting in CLOAD hangup, even though the recorder continued to run. The program is on both sides of the tape; both were the same. A note to DYNACOMP brough a prompt reply, another cassette, and a disk copy. This cassette loaded without any problems whatsoever. The disk program also loaded properly. DYNACOMP assures me that all tapes are checked for correct loading before they are placed in stock. This being the case, the first tape could have been affected in transit.

Next problem. The program begins by displaying a logo, and the word" HELLO." The arrow points, and the code comes out of the speaker as "HE AA AA O." Was my code getting rusty, or was this some vagary of the displayed word? I continued to check the program, and was disturbed to note that whenever the letter "L" was used it was sent in Morse as AA. (Actually not as just shown, because the double-A was sent as a character of its own, without space between the A's which is the Morse code character for German Aumlaut.) It was necessary then to study the BASIC listing of the program to determine how the characters were being created, in order to discover a *GOSUB that*  wasn't there. Although it is usually not a practice in presenting these reviews to "get inside" a program, I feel that for those who may have already purchased this program and may have the same release, the

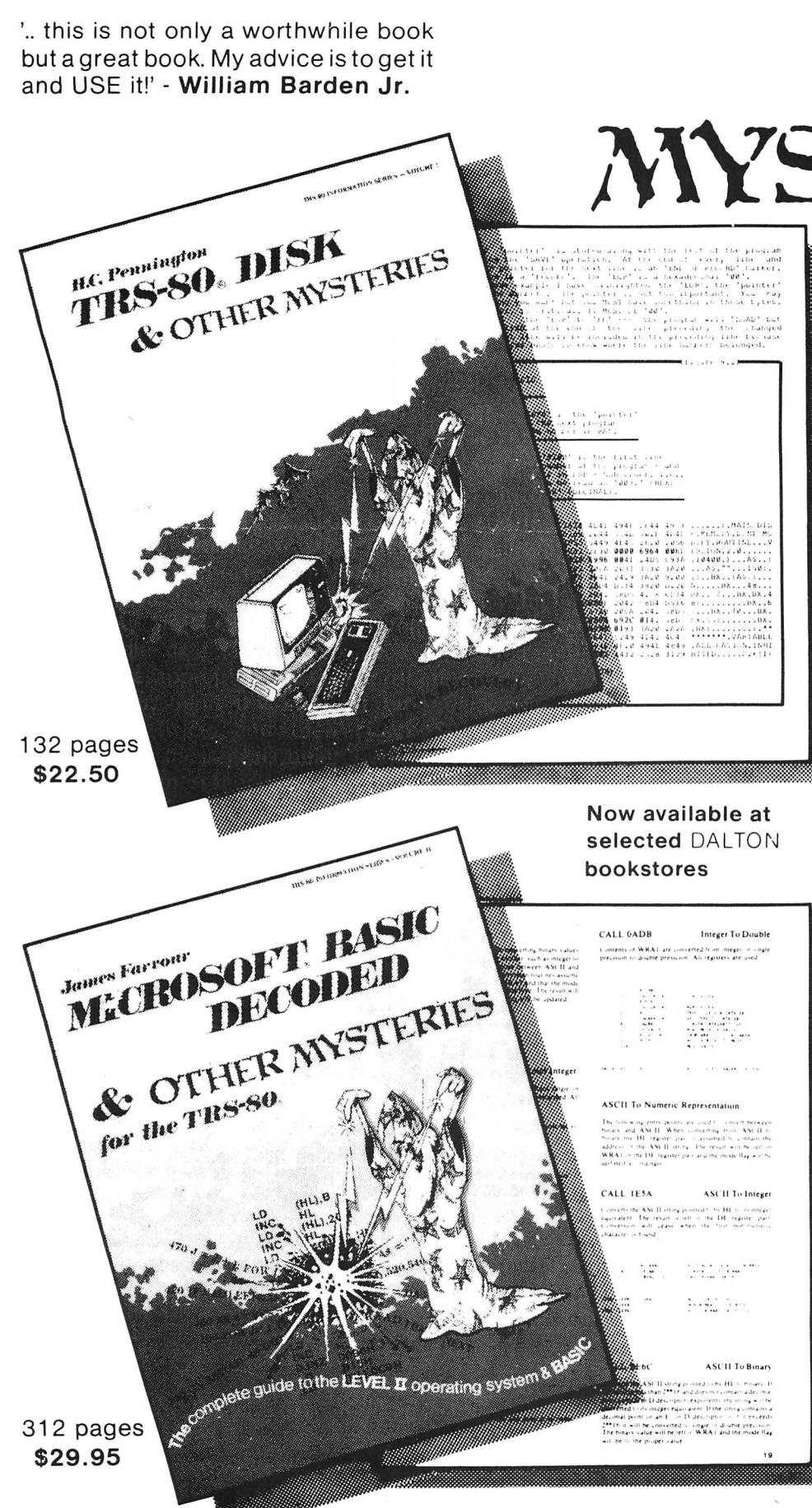

Get them at your local IJG dealer!

'It has twelve thousand one-liners in it, and every one is great!' - Dennis Kitsz.

#### Phone orders (714) 946-5805

TRS-80 is a trademark of Tandy, Microsoft is trademark of Microsoft.

OTHER MYSTERIES TRS-80 Disk and Other Mysteries is the definitive fixit book for disk users. Writen by Harvard Pennington it has more than 130 pages of easy to read, entertaining and immensely useful information - find out how to recover disk files, the layout of

information on the disk, memory maps, problem solutions . . . the list goes on! Many readers have saved days of work by recovering files that had been unreadable. Now in its fourth updated printing, TRS-80 Disk and Other Mysteries has been getting rave reviews in several magazines. Yours for only \$22.50 (plus \$1.50)

sales tax). Microsoft BASIC Decoded and Other Mysteries is the complete guide to your Level II ROMs. With over seven thousand lines of comments and 6 additional chapters packed with information, this is easily the biggest, and best, book about the Level II ROMs available.

shipping, CA residents please add \$1.35

Exploit the full power of Microsoft BASIC, with the aid of more than 300 pages of tested examples, understandable explanations and detailed comments. Now available in a revised second printing, only \$29.95 (plus \$2.00 shipping, CA residents add \$1.80 sales tax).

#### **IJG Computer Services,** Upland, CA 91786 1260 West Foothill Blvd.,

Please send me a copy of TRS-80 Disk and Other Mysteries for \$22.50 plus \$1.50 shipping.  $\square$ 

Please send me a copy of Microsoft BA-SIC Decoded and Other Mysteries for \$29.95 plus \$2.00 shipping.  $\Box$ 

Please send me a copy of The Custom TRS-80 and Other Mysteries for \$29.95 plus \$2.00 shipping.  $\Box$ 

OK, send me all three IJG books for \$82.40 plus \$5.00 shipping.  $\Box$ 

Overseas add \$8.00 per book airmail.

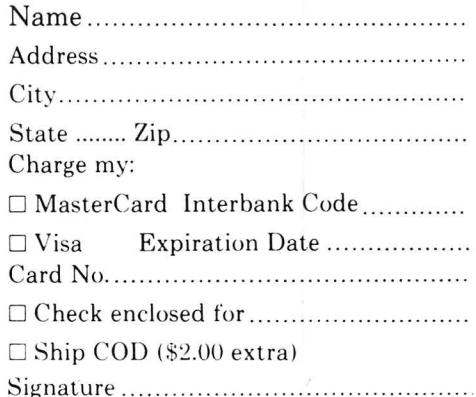

following should be noted. In Line 1500 the last GOSUB should read: GOSUB 1850. (Not 8800.) This error was present on both the cassette and disk versions that I received, and on both copies on each. It is small but significant errors such as this that give me concern in programs offered to users, and is certainly not the first time that I have found this type of error in commercial products. This particular item could be a real problem to a naive beginner in the code, and might result in a later mental block with the letter "L." Perhaps DYNACOMP should issue an Errata sheet with each copy.

The code as sent is quite satisfactory at speeds between 5 and 10 wpm. Actually, there is nothing wrong between 10 and 15 as far as the form of the characters is concerned. Consider the following, however.

The transmission speed of code may be increased in one or both of two ways. The actual length of the dots and dashes may be shortened (not much to work on with the dots), and/or the spacing between dots, dashes and word groups may be shortened. From a technical aspect, all character ratios should remain the same. It is obvious though, that for learning purposes it would be nice to send characters at, say, a 10 wpm "rate," but spaced so that the actual transmission speed was only four or five wpm. Then, as proficiency grew, just shorten up the spacing, and lo! It sounds the same but now we're copying 10 wpm. What this is all leading to, is to say that the program author has taken this commendable approach, on all speeds above, it seems, about 8 wpm. Therefore, at 15 wpm his characters appear to be at about a 20 or 22 wpm  $"$ rate."

Unfortunately, the TRS-80 does not react well to this at speeds of about 11 to 15 wpm. The dots are clipped, making them seem almost as just short audio "clicks," and the dashes sound truncated. If the "make-break" aspects of the program were operating an external keying relay or code oscillator, this problem would possibly be resolved.

Actual code transmission times are reasonably accurate. At 5 wpm, five five-letter groups were sent in 51 seconds. Sixty seconds would be exactly 5 wpm, but these were random letters. The test word "paris" would probably indicate nearly 100% accuracy. Similarly, at 10 wpm, the time was 57 seconds. One cannot quarrel with these accuracies.

The two and one-half pages of typewritten instruction are quite adequate, the only discrepancy mentions the maximum code speed for the program as 11 wpm, whereas up to 15 wpm is obtainable.

My overall evaluation of this program is that it would be helpful to anyone working alone in trying to get their code speed up to about 11 or 12 wpm. Because of the previously mentioned deficiency, I feel it might handicap one beyond that. The scope of practice is excellent, and all that anyone should need. The cost of the program is very reasonable, being little more than the cost of a couple of code practice training cassettes, which are soon memorized. As with Typing Tutor, you can work at your own pace, and study as time and interest permits. If your needs fit this profile, you will not be disappointed in this program.

Morse Code Trainer - DYNACOMP, Inc., Rochester, N.Y. TRS-80 Model I Level II and Model III. 16K Cassette, 32K Disk

#### **5,000,000/20,000,000 BYTES**

#### From Micro Mainframe

10 MEGABYTE HARD DISK DRIVES, with REMOVABLE Cartridges, For Models I / II / III (\$5,995/\$8990).

SERIES Ill H. Model Ill with 5,000,000 byte hard disk drive(s) (\$6,995/\$9,095) or add to your Model I/Ill (\$3,795).

SERIES Ill F. Model Ill with a controller board (available separately) and operating system which allows you to start with, or move up to, dual-headed or eight-inch floppys.

#### From AT-80

GL80 - \$149 - Radio Shack General Ledger 1.1 with over 30 added features; including a general ledger, classified balance sheet, check register and options to use an "automatic" account number or re-do an entry or document.

 $ARB - $199 -$  Radio Shack Accounts Receivable 1.2 with automatic posting of standard monthly amounts.

GL/M1 - \$49 - Convert your General Ledger 1.1 to GL80. Typical user comment: "Takes half as much time."

AR/M1 - \$49 - Convert your Accounts Receivable 1.2 to AR80. Typical user comment: "Saves hours."

GL/MI and AR/Ml require proof of purchase of the original programs, or, send a disk copy of the original programs for conversion at no additional charge. Documentation (apply to purchase) - \$5.00 each.

<code>FTDEMO80</code>  $-$  \$12  $-$  Displays and Executes the NEWDOS/80 Appendix A programs/keyboard entries. Requires 32K.

NEWDOS/80 - \$135 LOOS - \$135 EPSON MX-70/80/FT - SCall FRICTION KIT - \$49

AT-80 3827 Dismount Dallas, Texas 75211 (214) 339-0498

Spelling Errors? Does your TRS-80\* wordprocessor need help?

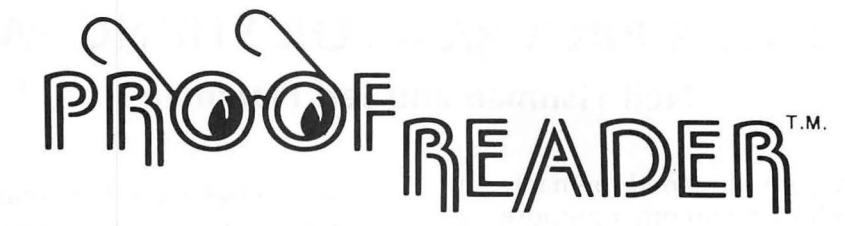

#### CAN SPELL rendezvous AND mnemonic AND OVER 38,000 OTHER WORDS

Now let TRS-80 and Proofreader by Aspen Software Company check your Scripsit\*, Electric Pencil. or other documents for spelling and typographical errors. It has all the features needed to meet your proofreading requirements.

- Checks every single word of even your biggest All unknown words are listed on the screen and document in under 5 minutes. document in under 5 minutes.<br>The 38,000 word dictionary is one of the vertical works with almost any TRS-80 wordp
- 
- Dictionary can be easily extended to add more Comes with complete and words such as technical terms or names. words such as technical terms or names.
- 
- **18,000** word dictionary is one of the Works with almost any TRS-80 wordprocessor<br>
including Scripsit and Electric Pencil. including Scripsit and Electric Pencil.<br>• Comes with complete and easy to understand
	-
	- Proof-Edit<sup>™</sup>, optional interactive corrections feature for Model I/III

## GRAMMATIK

#### BEYOND SPELLING CHECKING

underlining) that will be discovered by Grammatik that list of all unique words found in your document with the would seldom ever be caught by a spelling checker. In uniform of times each was used. Grammatik comes would seldom ever be caught by a spelling checker. In implier of times each was used. Grammatik comes<br>FOr example, Grammatik checks for improper word in with a dictionary of commonly misused phrases and a  $\frac{FOr}{usage}$  as identified by a number of writing style man-<br>using the dictionary of sexist terms. It also includes a complete usage as identified by a number of writing style manuals (such as "seldom ever). Grammatik will check for the presence of certain words such as jargon or sexist the presence of certain words such as jargon or sexist in and other standard TRSDOS text files.<br>
terms. it also checks for consistant punctuation, cap-<br>
Electric Penci terms. it also checks for consistant punctuation, cap-

A spelling checker may not be enough! This paragraph italization, balanced quotation marks and parentheses, contains a number of common errors (indicated by and and repeated words. In addition, it will produce a and and repeated words. In addition, it will produce a list of all unique words found in your document with the

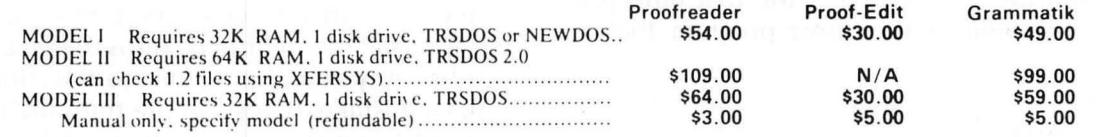

Aspen Software programs are professional quality software tools developed for the TRS-80 by a Ph.D. in Computer Science. Other tools include:

SOFT-SCREEN<sup>TM</sup>. a powerful. state of the art full screen text editor. Over a year in development, Soft-Screen is compatible with all TRS-80 programming languages, including BASIC, FORTRAN, MACRO. Ratfor, and COBOL. Easy to use, comes with tutorial and full documentation.

RATFOR, a structured language preprocessor for Fortran developed at Bell Labs. Aspen Software Ratfor provides a number of extensions, including "case" and "string". Includes complete manual with all the information needed to learn and write Ratfor programs. Requires FORTRAN.

PP-RATFOR, a pretty printer for use with Aspen Software Ratfor. Automatically formats and indents Ratfor source programs.

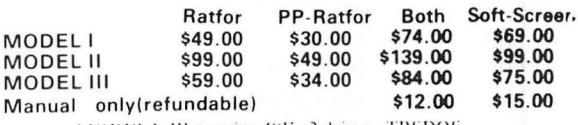

MODEL 1. Ill require 48K, 2 drives. TRSDOS MODEI II requires 64K, 1 drive, TRSDOS 2.0 Please call or write for details about our wordprocessor.

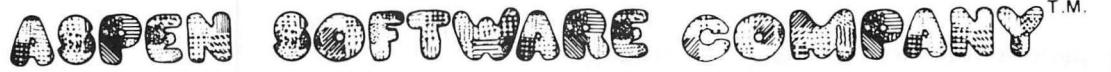

Orders sent postpaid by first class mail. Terms: Cash, check, money order, VISA, or Master Card. NM residents add 4% tax. When ordering, specify model, memory size, number of drives, and operating system.

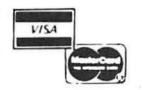

Formerly SOFT-TOOLS

ASPEN SOFTWARE P. O. Box 339 Dept. H Tijeras, NM 87059  $(505)$  281-1634

**Trademark of Tandy Corporation** 

..<br>Proofreader, Grammatik, and Soft-Screen are trademarks of Aspen Software.

**Dealer inquiries invited** 

#### **GRAFF-PAC: A PROGRAM FOR STRING PACKING Neil Fishman and Jeff Platzman**

GRAFF-PAC is a program designed primarily for string packing, but it can be used for other purposes, as will be discussed later in the article.

First, it is neccessary to know that all of the BASIC keywords are stored as one number instead of the separate words (a list of keywords and their decimal equivalents are shown in figure 2).

What the program does is change a value from what it is now to what you want it to be. For example, the numerical value for the command "PRINT" is 178. In a program, if we wanted to change it to the command "DATA", we would find where it is in the memory, and change the number from 178 for "PRINT" to 136 for "DATA". Not only would this change it to look like "DATA", but the program would also treat it as a ""DATA" command (which it now is).

GRAFF-PAC makes this process much simpler and faster. GRAFF-PAC displays a program eight bytes at a time, and permits the user to modify any memory address within the program with a constant display of what is going on.

The first thing that the program does is to check if you have a disk drive hooked up to the computer. If you do, you will get a question of which DOS you are using. After answering this question, the computer will display the first byte of the program. Now hit "X" and start writing your own program. For the first time you use the program, type in the short program that is listed:

#### 10 CLS: PRINT""/////////<sup>"</sup> 20 REM THIS IS A TEST PROGRAM 30 END

After having typed this in, type "GOTO 20000". This will automatically put you into the GRAFF-PAC program, The first thing you will see will be this:

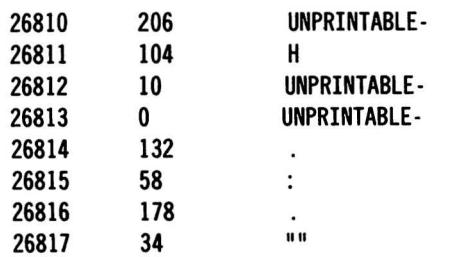

NOTE : The periods represent the graphic character formed by printing the CHR\$ code of the number in the center column.

The number in the first column varies depending on whether or not you have a disk drive, and if you do, which DOS is being used.

The numbers in the first column are the memory locations where the program is stored. The second column consists of the numerical values that are stored, and the third column is the CHR\$ code, (If the character is a video control character such as CH R\$(23) or CHR\$(28), it will be shown as -UNPRINTABLE-. The same is also true for space compression codes such as  $CHR$(225)$ .) If, in the third column, you see a graphic character, and it was not "packed" into a string, 1t is a BASIC command that corresponds with the numerical value in figure 2.

To "pack" a string, you must first set up a "dummy" string in your program, using the same amount of "/"s as the amount of graphics characters you wish to "pack" in the string. For example if you wanted to "pack" five CHR\$ $(H##)$  into a string, the "dummy" string must contain five slashes.

To actually change the "dummy'' string, first move the arrow next to the line you wish to modify. Then type "M" and proceed to enter the number in three digit form. After this is done, an "M" will appear to the left of the arrow, showing that you are in the modification mode. If the number you wish to enter contains less than three digits, it must be preceeded by the appropriate number of zeros to make it a three digit number. Any time during the modification mode, if you make a mistake, unless on the third digit, type "X" and you will leave the modification mode without having changed anything (if you hit the "X" at any other time, you will end the GRAFF-PAC program and return to the BASIC command mode). Should you make a mistake on the third digit, you must then re-modify that line.

After a string has been "packed", DO NOT EDIT the line that it is contained in. The reason for this is that once the line is edited, the words which are now representing graphics characters will be printed themselves instead of the graphics characters during a run (the words will always be printed during a listing of the program). For example, before line 10 is edited, a CH R\$(191) will be printed, but after the line is edited, "USING" will be printed. If you must do any editing, use GRAFF-PAC to find the error and change it that way.

#### 10 PRINT'"'USING'"'

While using GRAFF-PAC on a tape based system, loading another program on while GRAFF-PAC is in the

# **Color computer owners. 00**

Yes, that's right - for as little as \$298.00 you can add 32K of dynamic RAM, and a disk interface, to your TRS-80 Color Computer! If you just want the extra memory it's only \$199.00, and you can add the disk interface later for \$99.00.

Just plug the *Color Computer Interface (CCI),* from Exatron, into your expansion socket and "Hey Presto!" - an extra 32K of memory. No modifications are needed to your computer, so you don't void your Ra dio Shack warranty, and Exatron give both a 30 day money-back guarantee and full 1 year repair warranty on their interface.

The *CCI* also contains a 2K machine-language monitor, with which you can examine (and change) memory, set break-points, set memory to a constant and block-move memory.

So what about the *CCI Disk Card?*  Well as we said it's only an extra \$99.00, but you'll probably want Exatron's *CCDOS* which is only \$29.95 - unless you want to write your own operating system. The *CC I Disk*  *Card* uses normal TRS-80 Model I type disk drives, and *CCDOS* will even load Model I TRSDOS disks into your color computer - so you can adapt existing TRS-80 BASIC pro· grams.

As a further plus, with 'the optional *ROM Backup* adaptor, you can dump game cartridges to cassette or disk. Once the ROM cartridge is on cassette, or disk, you can reload, examine and modify the software. The *ROM Backup* adaptor is only \$19.95.

For more information, or to place an order, phone Exatron on their Hot Line *800-538 8559* (inside California 408-737 7111 ), or clip the coupon.

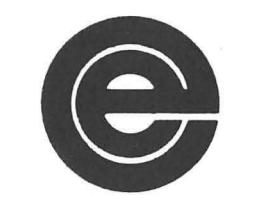

 $excellence in electronics$ 

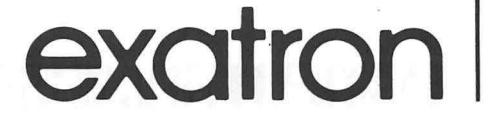

#### *DEALER ENQUIRIES INVITED*

Exatron, 181 Commercial Street, Sunnyvale. CA 94086 Exatron,<br>
181 Commercial Street,<br>
Sunnyvale, CA 94086<br>
□ Please send a 32K Color Computer<br>
Interfece for \$199.00

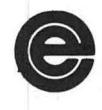

- Interface for \$199.00
- $\Box$  P lease send a CCI Disk Card for \$99.00
- 0 Please include CCDOS and manual for \$29.95
- D Also include a ROM Backup adaptor for \$19.95

Please add \$5.00 for shipping to all orders, and 6 percent sales tax in California.

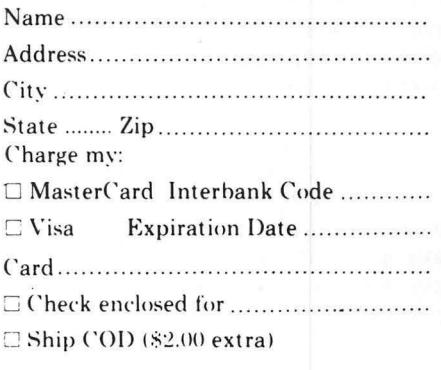

Signat ure ...... .... ....... ... .... .. .... .

**22K RAM plus Disk Interface** 

memory is impossible. The program, or at least the FIGURE 1 graphics, must be created using any line under 20000. While using a disk system, it is possible to "MERGE" a program with GRAFF-PAC

GRAFF-PAC saves space while creating complicated graphic displays. This gives a programmer more room for detail in a program instead of using three times more memory for slower CHR\$ functions.

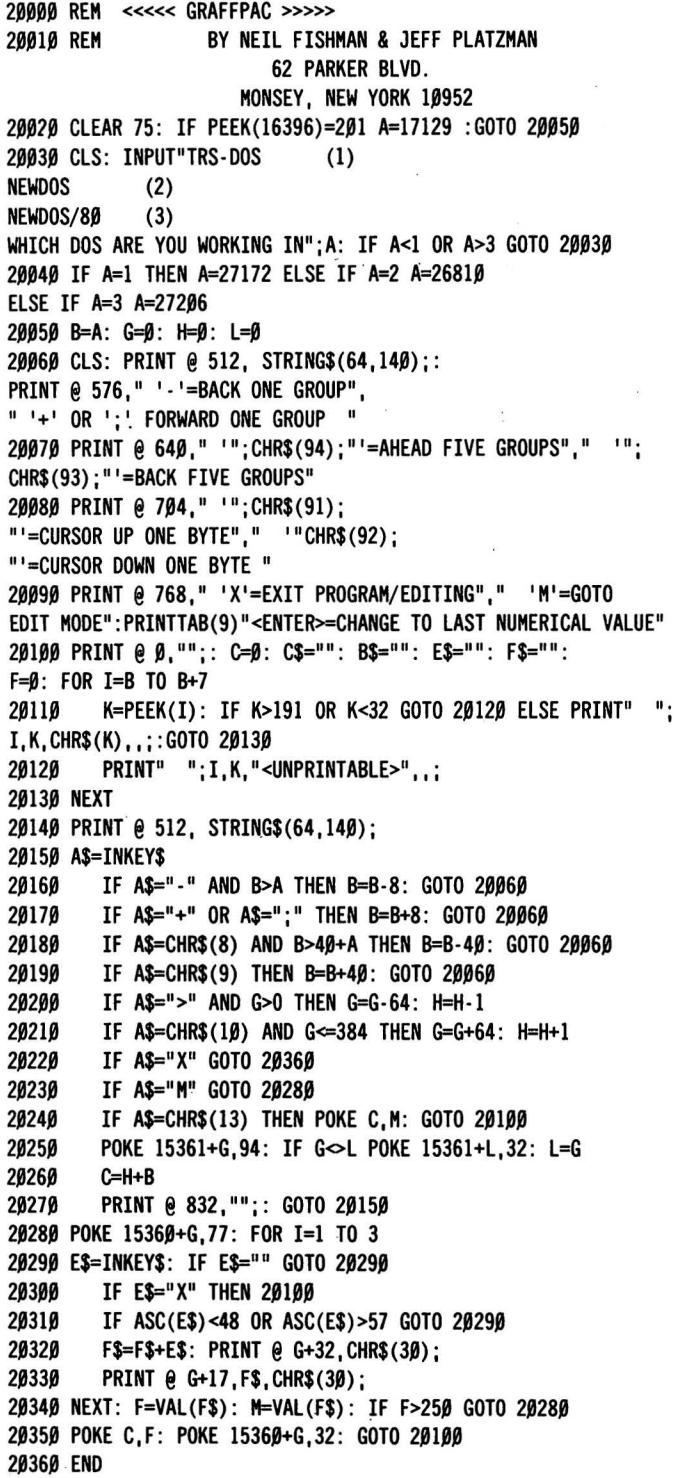

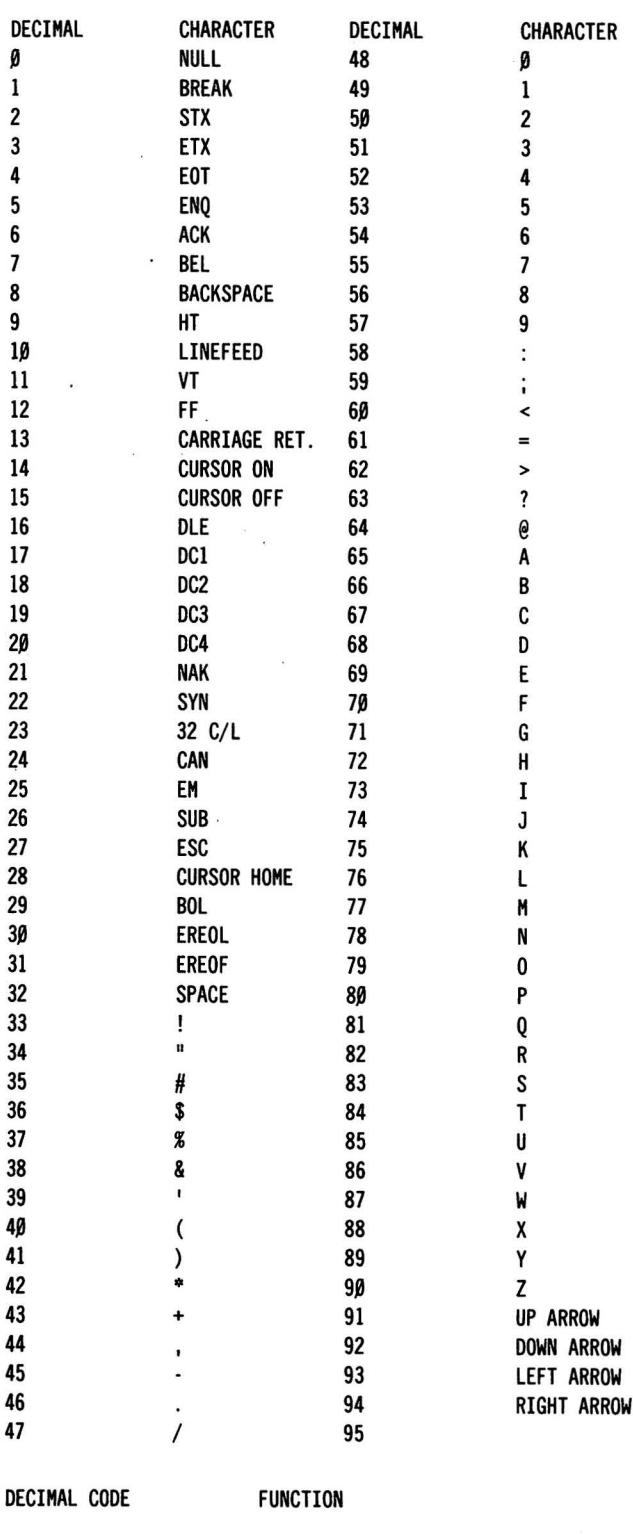

NONE

NONE

*continued on page 40* 

BACKSPACE ANO ERASE CURRENT CHARACTER

LINE FEED WITH CARRIAGE RETURN MOVE CARRIAGE TO TOP OF FORM (PAGE)

## **ANENTION COMPARISON SHOPPERS HOW DOES A \$299 BYTEWRITER-1**

## **STACK UP AGAINST A \$650 EPSON MX-80? YOU DECIDE!**

#### **The Only 80 Column Dot Matrix Printer Under \$300.**

Why do we dore to compare the Bytewriter-1 to the Epson MX-80, the industry leader? Because we feel strongly that dollar for dollar, the Bytewriter-1 is tough to beat for performance and quality.

Our extensive testing has proved that the Bytewriter-1 interfaces problem-free to the TRS-80, the Apple II and the Atari 400 and 800.

We are not going to tell you that the Bytewriter-1 is better than the MX-80, but by comparison, and for half the cost, you get more than a reliable printer-you get a great value.

Call or write for more information today.

#### **Comparable features. Uncomparable price.**

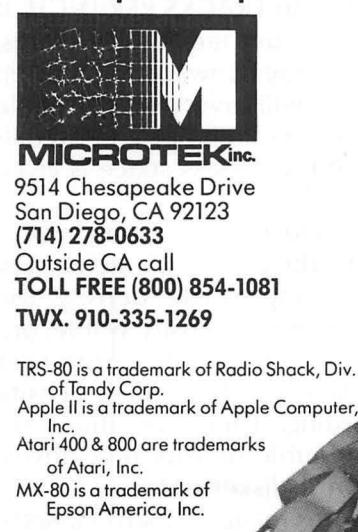

**MICROTER** 

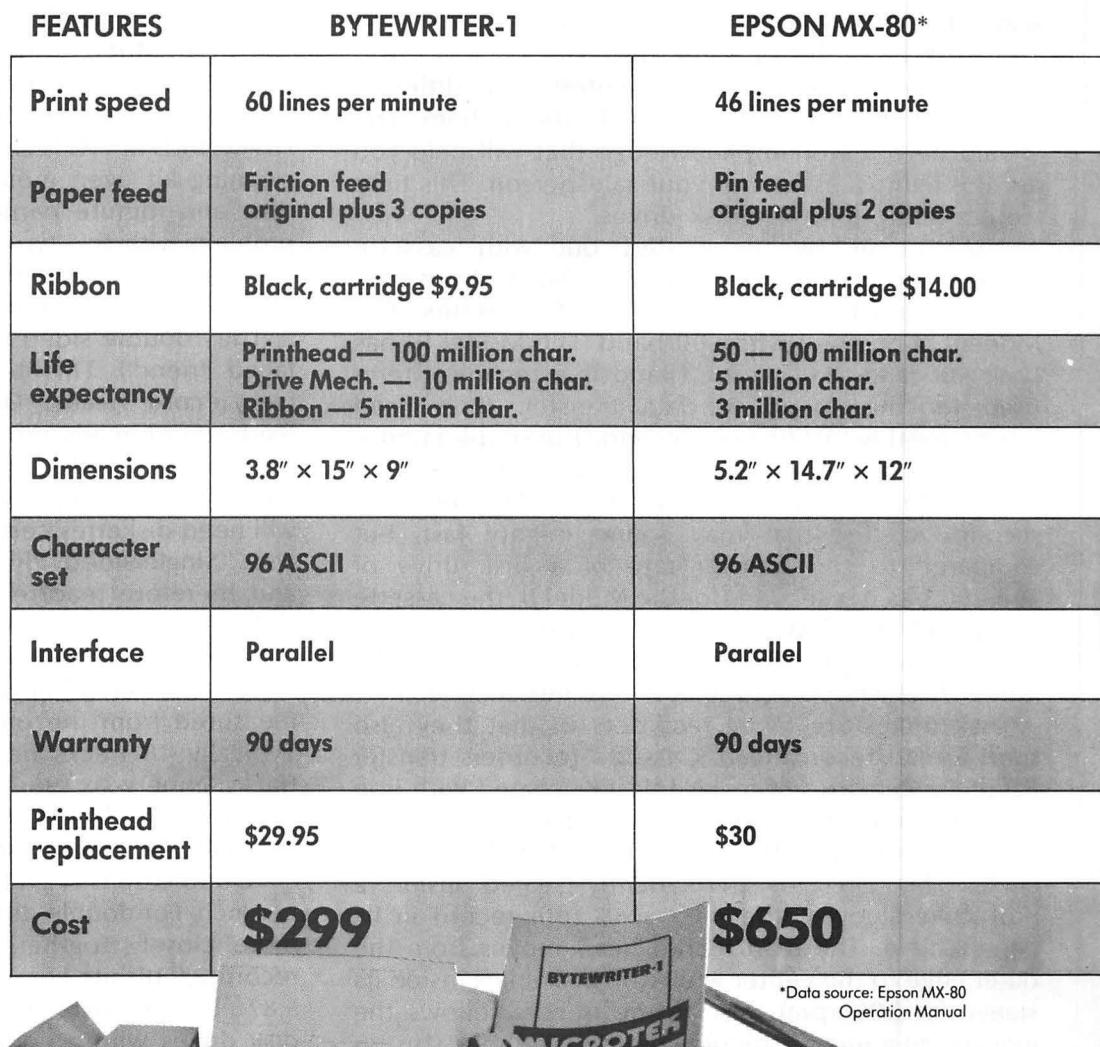

**30 Day Money Back Guarantee** 

#### **BEGINNER'S CORNER Sherry M. Taylor**

#### **PERIPHERALS AND PARAPHERNALIA FOR THE TRS-80 (PART 11)**

Here we are, dear friends and neighbors, for another gathering of the BEGINNERS' CORNER. I hope that the past month has brought you many exciting discoveries about your TRS-80, it certainly has for me.

I have just begun a part-time job working with a Model 11 TRS-80 that has 4 disk drives. It has given me new knowledge and the opportunity to be paid for doing something that I love to do. My boss suggests that I pay HIM for the use of his computer since I thought it was so much fun. I explained that if I paid him, I'd be playing STAR TREK. Since that wouldn't get HIS work done, he's paying ME!

Last month, we discussed printers: The different types and the terms used to talk about them. You should have a working knowledge that will help you ask the right questions of your salesperson. This time we are going to cover disk drives.

Most of us beginners start out with cassette recorders for memory storage. We also start out with the unreliability and slow speed of cassettes. The Model I is equiped with 500 baud. The Model Ill has both 500 and 1500 baud. (Baud is a technical term used for the speed of data transfer. It is used interchangably for "bits per second.") In simpler terms, the Model I cassete transfers data at 500 bits per second. The Model Ill cassette at 1500 bits per second. At first that may sound mighty fast, but compared to the transfer rate of a disk drive of 100,000 bits per second (for the Model I), the cassette is relatively S-L-0-W ! The transfer rate for the Model Ill disk drive is 150,000 bits per second, and for the Model 11 a whopping 500,000 bits per second I

Disk drives are fancy recorders in that they also sport a read/record head. Cassette recorders transfer data to a thin strip of mylar (plastic) coated with iron oxide. (Iron oxide because it can be magnetized.) Disk drives transfer data to a thin sheet of mylar cut in a circle. This circle is permanently sealed inside a protective sleeve rather like a 45 rpm record in its paper shield. The read/record head moves from the outer edge to the center while the disk spins inside its sleeve (at 300 rpm), just as the needle follows the grooves on a record spinning on the turntable. (Just in case you are wondering, there is an oval hole in the sleeve so that the read/record head can touch the magnetic surface.)

The grooves on a record form a tight spiral. (That is why the needle slowly moves from the outer edge to the center as the record plays.) On the diskette, the areas of magnetism form concentric circles. These "circles" are called "tracks."

It used to be that there was only 1 type of disk drives to be had. But with the fast-paced competition among computer companies, you now have several types to choose from. This not only gives you more choices, but also more decisions. You now have to know just what you want.

The "flippy'' drive: This sounds rather strange, but it is a real gadget. This type of drive allows the use of both sides of a diskette with a single read/record head simply by turning the diskette over. (Like playing the "flip" side of STRANGERS IN THE NIGHT.) This gives you more storage on a single disk, but be sure you label the disk properly. You don't want to play STRANGERS IN THE NIGHT when you really wanted HEARTBREAK HOTEL. Also, you will need a disk head cleaning kit even more with this type of drive. Dirt, dust and minute particles of coating are more of a problem with this type of drive. You will also have to use diskettes that carry certification for BOTH sides. These are more expensive.

The "double sided" drive. (This sounds like a twofaced friend.) This term refers to the number of read/record heads. Double-sided drives have two read/record heads allowing read/record operations on both sides of the diskette. A double-sided drive appears as two separate drives to the computer. You will need diskettes certified on both sides for this one, also. "Single-sided" drives have one read/record head and therefore read/record on only ONE side of the diskette.

"Track density'' is specified in TRACKS PER INCH. It refers to the number of tracks per radial inch, that is, measured from the outside edge toward the center. Typically 48 tracks per inch will give you 40 usable tracks. Ninety-six (96) tracks per inch will give you 80 usable tracks. To get the 80 tracks, less space is given between the tracks (or "circles.")

"Double density" refers to recording density in BITS per inch. For double density, the 1's and 0's are packed more closely togther. Typically, single density will record 2,938 bits per inch. Double density will record 5,876 bits per inch. That's a lot a data! You can also get disk drives with a combination of high track density and double density recording. Therefore, there are such animals as 80 track, double density disk drives. That's even MORE data on a diskette!!

. Diskettes are fairly more reliable than cassette tapes, but please remember that they are more fragile. They do not come in hard plastic boxes. The rules that apply to the care of cassettes also apply to diskettes. Do not place diskettes near a magnetic field. These are

#### **DYNACOMP**

Quality software for\*: **ATARI** TRS-80 (Level II)\*\* **PET NORTH STAR APPLE II Plus CP/M Disks/Diskettes** 

#### **CARD GAMES**

**EXAMPLE A.0 (AVRIBBLE for all computers)**<br>
An all-inclusive version of this most popular of card games. This program both BIDS and PLAYS<br>
ether contract or duplicate brigge Depending on the contract, your computer sponen **BRIDGE 2.0 (Available for all computers)** 

- The esting and entertaining computers)<br>ARTS 1.5 (Available for all computers)<br>An exciting and entertaining computer version of this popular card game. Hearts is a trick-oriented<br>game in which the purpose is not to take any **HEARTS 1.5 (Available for all computers)**
- **POKER PARTY** is a draw power to computers. See the software review in 80 Software Critique<br> **POKER PARTY** is a draw poker simulation based on the book, POKER, by Ossietter 521,95 Disketter<br>
POKER PARTY is a draw poker sim

#### **CRIBBAGE 2.0 (TRS-80 only)**

BBAGE 2.0 (TRS-80 only) Price: \$14.95 Cassette/\$18.95 Diskette<br>This is simply the best cribbage game available. It is an excellent program for the cribbage player in<br>starch of a worthy opponent as well as for the novice wi superb a<br>Critique

#### **EDUCATION**

- Fine: \$11.95 Camette \$15.95 Disketter (ERS) Primary Department (ERS) Disketter & 15.95 Disketter (ERS) Disketter (ERS) Disketter (ERS) Primary primary primary primary primary primary primary primary primary primary primary
- **MORSE CODE TRAINER (TRS-80 only)**<br>MORSE CODE TRAINER is designed to develop and improve your speed and accuracy in desphering Morse Code X-4 was<br>MET is an ideal software package for FC test practice. The code sound in obt

#### **THOUGHT PROVOKERS**

- FLIGHT SIMULATOR (Available for all computers) Price: \$17.95 Cassette/\$21.95 Diskette IGHT 1 SIMULA LA LOR (A sculable 10r all computers) . Price: S17.95 Cassette S21.95 Disketter<br>A realistic and extensive mathematical simulation of take of t. (light and landing. The program utilizes<br>aerodynamic equations a
- **LDEZ (Available for all computers)** Price: \$15.95 Cassette \$19.95 Diskette NALDEZ is a computer simulation of supertanker navigation in the Prince William Sound Valdez (NALDEZ is a Included in this simulation is a realis **VALDEZ** (Available for all computers)
- MOMINOES JIGSAW (Afaris, Apple and TRS-80 only). Price: 516.95 Cassette-\$20.95 Diskette-\$0.095 Diskette-\$0.095 Diskette-\$0.095 Diskette-\$0.095 Diskette-\$0.095 Diskette-\$0.095 Diskette-\$0.095 Diskette-\$0.095 Diskette-\$0.095
- IN TRS MASTER (North Star and TRS-80 only)<br>There: 519.95 Cassette/\$23.95 Diskette<br>This complete and very powerful program provides five levels of play. It includes casting, en payant<br>captures and the promotion of pawns. Ad TRS-80 version, and two widths of alphanumeric display are provided to accommodate North Star
- **STARTREK 3.2 (Available for all computers)** Price: \$11.95 Cassette \$15.95 Diskette This in Ne classic Statistics immination, but with several new tentances. For example, the Kingon now show the hiteprine withbout accurac
- GAMES PACK I (Available for all computers) Price: \$10.95 Cassette \$14.95 Diskette GAMES PACK I contains the classic computer games of BI ACKTACK, I UNAR I ANDER. CRAPS, HOSSERACE, SWITC H and more. There games have been c
- GAMES PACK II (Available for all computers) Price: \$10.95 Cassette \$14.95 Diskette (GAMES PACK II includes the games CRAZY ETGHTS, 10170; ACEY DUCEY, I IFE, WEMPLS and others. As with GAMES PACK L. all the games are loaded
	- Why pay \$7.95 or more per program when you can buy a DYNACOMP collection for just \$10.957

#### **STATISTICS and ENGINEERING**

- DIGITAL FILTER (Available for all computers) Free-539.95 (sasette 533.95 Districts (100) 174.1 HLTER is a comprehensive data processing frogram which permits the set to design his variable shows filter function to hook fro TOURIER ANALYZER (Avenue and entire and entire procedure)<br>
Fries 516-951 (analyzer and results for all output and results for any property of the program to examine the frequency spectra of limited duration signals. The pr
- Frie: \$19.95 Cametic \$13.95 Diskett<br>This is a special policies that the mail of the same present of the same of systems and the filters by examining their response to pulsed inputs TFA is a major modification of FOURIFR AN
- Price: \$34.95 Cassette \$38.95 Cassette \$38.95 Cassette \$38.95 Cassette \$38.95 Cassette \$38.95 Cassette \$38.95 Cassette \$38.95 Cassette \$38.95 Cassette \$38.95 Cassette \$38.95 Cassette \$38.95 Cassette State fire general stat
- -<br>FOURIER ANALYZER, TEA and HARMONIC ANALYZER may be purchased together for a combined price of \$44.95<br>tibree cassettes) and \$56.95 (three diskettes)
- $\textbf{REGRESSION} \textbf{1 (Avaliable for all computer)} \textbf{P} \textbf{free: $19.95$ (same: $11.95) \textbf{Dekette} \textbf{for all computer} \textbf{for all computer} \textbf{for all computer} \textbf{for all computer} \textbf{for all computer (independent) or other performance) for all the Rettures include (or example, and the computer (or example, a counter-plotting, a situation) of the input of the output. The data and curve plotting, a statistical analysis (eq: standard deviation, coefficient) and the data and curve plotted with the number of input and the output of the output. The data is the RETRESINGNID-1 is certain in the current layer. The data is the mean of the output. The data is the mean of the output. The data is the mean of the$
- **REGRESSION II (PARAFIT) (Available for all computers)**<br>PARAFIT of degree of bandle three sags in owhich the parameters are indeded (possibly none finiting for particle<br>tion. The user simply interts the functional form, in
- MULTILINEAR REGRESSION (MLR) (Available for all computers) Price: \$14.95 Cassette- \$13.95 Disketters (MLR) (Available for all computers) Price: \$14.95 Cassette- \$13.95 Disketters (AVI R is a profeter package for analyzing REGRESSION 1. 11 and MULTILINEAR REGRESSION may be purchased together for \$49.95 (three cassettes) or \$61.95 er diskettest
- ANOVA (Available for all computers)<br>
In the axis of the state of the state of ANOVA (analysis of the particular powerful the particular powerful the property of this method to small system. For those convertisin with ANOV ume\_computers=Now<br>VA, the DYNACOMP
- **BASIC SCIENTIFIC SUBROUTINES, Volume** is request including data editing, deleting and appending<br>DNNACOMP is the exclusive distribution for the software kered to the popular text BASIC Semetific Subroutines, Volume 1<br>In F.
	- conduction #1 Chapters 2 and 3 Data and function plotting, complex variables<br>Collection #2 Chapter 4 Matrix and vector operations<br>Collection #3 Chapters 5 and 6 Random number generators, series approximations
		-
	-
- Sometime Company Company in Reality and the Marketter of the Piece Press (Section 114.9) Containers (2019) The Person of All these collections are available for \$19.95 times caustities and \$49.95 times diskettes).<br>Because
- 
- Price \$10.95 Cassette \$14.95 Dialette<br>In a nustiteli ROOTS (amultaneous) determines all the zeroes of a polynomial having real coefficients. There is no limit on<br>The degree of the polynomial, and because the procedure is i

#### **UTILITIES**

- Price: \$14.95 Casette \$18.95 ICHACHE THE STORE (FRAFIX CASETE STEAD)<br>This unique program allows you to easily create graphs is directly from the keyboard You "deaw" cours the pric<br>Tarm's catenary cursor controls. Once the
- Price \$10.95 Cassette \$14.95 District (1997)<br>TIDY IV at asset of the state parameter in the state of the state of the state of the state of the state of th<br>Intercession spaces and RI Mark statements. The result is a compac
- **ORDERING INFORMATION** All orders are processed and shipped within 48 hours. Please enclose payment with<br>order and include the appropriate computer information. If paying by VISA or Master<br>Card, include all numbers on card. **Shipping and Handling Charges** Within North America: Add \$1.50<br>Outside North America: Add 10% (Air Mail) Delivery All orders texcluding books) are sent First Class **Ouantity Discounts** Deduct 10% when ordering 3 or more programs. Dealer discount schedules<br>are available upon request. Ask for DYNACOMP programs at your local software dealer. Write for detailed descriptions of these and other programs from DYNACOMP. DYNACOMP, Inc. 1427 Montre Avenue, Dept. T<br>Rochester, New York 14618<br>24 hour mail order phone: (716586-7579<br>24 hour mail order phone: (7165442-8960) **VISA** MasterCard New York Niste residents please add 7% NYN sales tax
- 'ATARI, PET, TRS-80, NORTHSTAR, and CPM are registered tradenames and or trademarks
- <sup>15</sup>TRS-80 diskettes are not supplied with DOS or BASIC. All DYNACOMP programs for TRS-80 will run on model III with the exception of TIDY. GRAPHICS **CRIBBAGE 20**

created around motors and power supplies. Don't<br>
leave them where the temperature is prone to rise to **FORMAT:** erase and prepare a diskette to accept<br>
high levels. DON'T ever leave them in a hot car! You'll data.

your 2 year old. (Or your spouse if he/she eats jam.)<br>Do not stack things on top of the diskettes. Keep<br>pressure to the sides at a minimum. DON'T use all those words you have been using, but got L3 errors<br>diskettes as a fr diskettes as a frisbee. And last, but not least, keep<br>them out of the hands of would-be computer<br>operators who do not know what they are doing. Many<br>valuable files have been lest this way. (Peliove me 1)<br>vou complements of valuable files have been lost this way. (Believe me, I you complements of Disk BASIC, a great enhancement valuable files of 575 customers CRASH for that to the Level II language we all know and love. More know. I had a file of 575 customers CRASH for that  $\frac{10}{2}$  for the Level II language.

valuable files cannot be over emphasized. A backup valuable mes cannot be over emphasized. A backup<br>copy placed in a safe place away from trouble can save and get back to you. (Please include a SASE.) you a lot of hard work and frustration. In my work situation, I have 3 backup copies just in case  $\cdots$   $\cdots$   $\cdots$   $\cdots$   $\cdots$   $\cdots$   $\cdots$   $\cdots$   $\cdots$ to type all 600 customer names all over again. It gets Now for our Dictionary of Computerese: boring I controlled bits in the boring in the boring I controlled bits boring I controlled bits boring in the boring I controlled bits in the boring of the boring in the boring of the boring of the boring of the boring of

Next to the printer, the disk drives are the most kilomegabit: one thousand million bits popular addition to a computer system, be it hobby kludge: a slang word of endearment for your pet oriented (Yes there are business TRS-80 computer. oriented or business oriented. (Yes, there are business applications that have been run quite well on cassette stopper: (rubber device that keeps water in the systems. But as the business grows, you quickly bathtub?) The highest memory location in any given outgrow cassettes.) and the system.

new commands that are supplied by TRSDOS (property peripherals that are available for the TRS-80. So tune in nounced "Triss-doss"). "DOS" stands for Disk Operat-<br>
again, next month, same time, same station, and have a ing System. Something has to guide the use of that very happy Thanksgiving holiday. equipment and it is not included in your Level 11 ROM. With TRSDOS (or the other DOS's that are available), Sherry M. Taylor you get nifty commands like the following (note: 322 So. 21st Street FORMS, FREE, and HELP apply only to the Models 2 Haines City, FL 33844 and 3): and 3):

ATTRIB: to change a file password.

CLOCK: turn on the clock display

DEBUG: start debug monitor for machine-language.

DIR: list the diskette directory (or contents page.)

FORMS: set printer line widths and lines per page.

HELP: Explanation of a TRSDOS command. HELP and drilling or cutting. FFU/80, only \$69.95<br>CKUP will give you the syntax format. definition and a surginia Micro Systems, 14415 Jeff Davis Hwy BACKUP will give you the syntax format, definition and explanation. HELP SYNTAX will explain the HELP Woodbridge VA 22191, (703)491-6502<br>descriptions. (A nice command when you can't add \$2 PEH. Mail order only. VA Residents add 4% descriptions. (A nice command when you can't remember.)

KILL: Delete a file or group of files. BACKUP: make an exact duplicate of a diskette.

have a melt down! (Even though you may look strange<br>in the grocery store carrying diskettes, look strange.<br>Better to look strange than to lose valuable data!)<br>Keep diskettes away from the jam-covered hands of through it. Y

power to the user!<br>The obvious necessity of BACKUP copies of your Well, so much for our discussion of disk drives. If<br>you have any questions, remember, you can write to

Going to disk also presents the aspect of learning Next month we will go on to a discussion of other

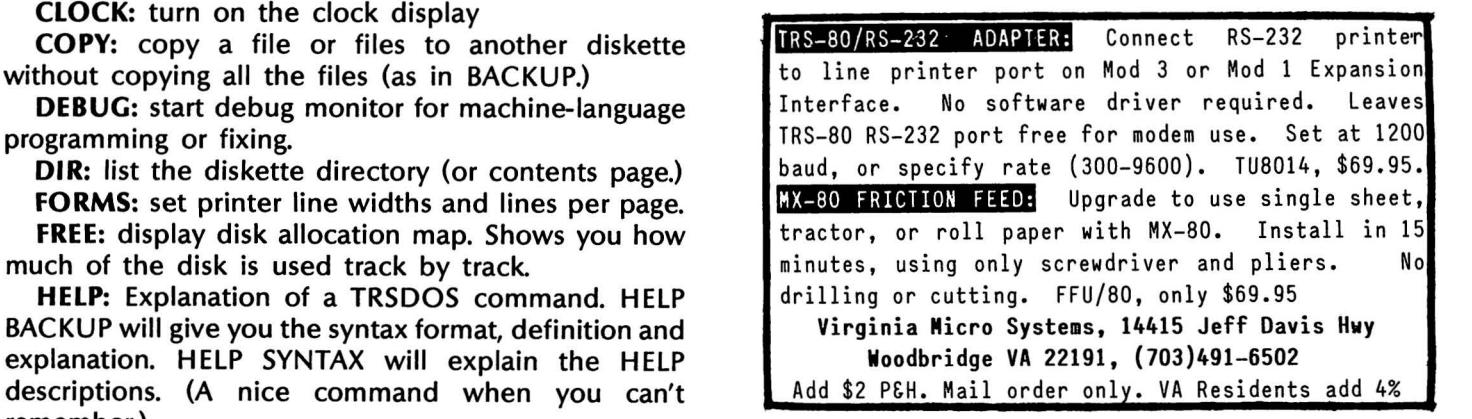

**COMPUTADNICS!** 

## *Attention* **BARGAIN HUNTERS**

#### **Receive Hundreds of Classified Ads Like These Every Month**

HARD DISK DRIVE Diablo Mod 31 1.2 MByte std. density. Includes power supp. and cable, rack mount slides, amd manual. Excellent  $1601$ condition. \$450. Car THE STRINGER 165 CPS Serial 13 CT PRINTER 165 CPS senant IMPACT Failel interfaces-Linux<br>and parallel character sizes-Single<br>Selectable width characters-uses and and parameter sizes-air-<br>Selectable width characters-uses<br>and double width characters-uses<br>and local plain paper areal data selectable width characters-user<br>and double width characters-<br>standard plain paper - same<br>standard as the integral \$589. standard plain paper - same<br>standard plain paper - same<br>mechanism as the integral data

syst HEATHKIT H-11/DEC LSI-11 Star system, 32K Byte storage, reader 1  $St.$ punch, video terminal, complete 250 software. Cost \$4500 assembled, \$3500 kit. Like new. Sell for \$2250. 305-962-6677. 2058 Griffin Rd., Ft. Lauderdale, FL 33312.

FOR SALE: Interdata (Perkin-Elmer) 7/16 Mini with 32KB core, front panel, 50A PWR supply. Includes HS tape reader, interfaces for LP, 2  $(TTY)$ , and RS-232 (Full duplex, programmable). Includes manuals and much SW (Basic, Fortran, OS etc.,  $. $800 - After 6 P$  (23)

**COMPUTER AUTOMATION ALPHA 16·** 16 k-word core memory,RTC PF-R. Modified Mod. ASR-33 TTY Manuals, utilities, assemblers and many option boards - 16 bit I/O Driver, 16 bit I/O, Asyn:h modem contr. 64 bit output, 10 bit A/D -D/A. Fairly complete documentation Up and running in Fortran. Not much more than TTY at \$1000 . **Herb Sauer, 303-494-8124·** 

FOR SALE: Heath H9 video terminal, excellent condition, \$175 or best offer. You ship. [214] 962-4484

WANTED: DIGITAL Croup 32K memory board without memory<br>chins and Phi deal chips and Phi deck controller board (kit, assembled or not working). **PET COMPUTERS MOVIES 10.**<br>11. Pet business system price USI-<br>sell. PET 200. T

 $37$ 

11 Pet business system priced to<br>sell. PET 2001-16N Computer to LSI-<br>2040 Dual FJ Figure business system priced to<br>sell. PET 2001-16N Computer \$800;<br>2040 Dual Floppy 340K (holds and than FET 2001-16N Computer 5800;<br>data than 6 TRS-80 disclose than 6 TRS-80 discharged<br>Digital than 6 TRS-80 disclose from and Dual Floppy 340K (holds more<br>Digital cassettes (2) \$600 (holds more<br>System cassettes (2) \$60 Digital cassettes (2) Section 100 more<br>System consider (2) Section 1,100<br>System complete with Levie each System cassettes (2) \$60 each<br>disk sort, database software<br>estate soft, database software Fistern complete with Text Editor,<br>estate software software, real<br>Call PALU (233) and more \$3.00 disk sort, database software, real<br>estate software and more \$2,100.<br>Call PAUL (313)971-8447 Call PAUL (313)971-8447

COMPUTER SHOPPER. the new buy, sell, and trade publication, is ready to help you with the latest information on personal, small business and large-system computers, accessories and software .

Each ad-packed issue is full of bargains you are looking for. Included are ads from individuals throughout the United States who are selling their good. pre-owned equipment just so they can trade-up to new equipment coming on the market.

But. COMPUTER SHOPPER 'S bargains won 't be yours unless you subscribe. This useful, moneysaving publication can become your way to com-

municate with other buyers, sellers, and traders all over the nation Whether you are a hobbyist or a part-time user. COMPUTER SHOPPER will put you in touch with the nationwide computer marketplace in time for you to take advantage of bargain opportunities .

Have something to sell? A COMPUTER SHOPPER subscriber probably wants to buy it

Looking for a part, component or even a complete system? A COMPUTER SHOPPER subscriber probably wants to sell it.

COMPUTER SHOPPER is THE marketplace for anything in computers and is read by thousands of people who are ready to buy.

COMPUTER SHOPPER offers a unique format in which classified ads are categorized for fast location of specific items Combining this with low individual ad rates  $-$  10 cents a word  $-$ 

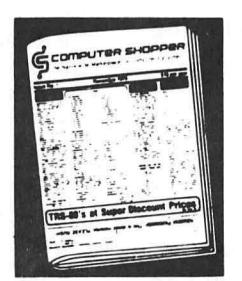

makes it the ideal place for buyers and sellers to communicate. And, its mix of individual, dealer, and manufacturer ads enable subscribers to find what they want at the best price possible .

COMPUTER SHOPPER will work for you 1n other ways, too. If you are just thinking about getting into computers, it can help you learn product availability and prices before you make a decision. And, through the timely ads. COMPUTER SHOPPER will keep you abreast of changes in the market which could create bargain opportunities for you

BUT COMPUTER SHOPPER cannot work for you unless you subscribe.

Want to look us over first? We'll give you your first issue FREE and then bill you for the next 12 If you are not convinced COM-PUTER SHOPPER suits your needs, just write "cancel" on the invo1ce and return 1t

And, to let COMPUTER SHOPPER start working for you right now. with a paid subscription we'll also give you a FREE classified ad to sell your pre-owned equipment or to find equipment you want

If you don 't need to use the free classified ad now. use 1t anytime during your subscription

Subscription: \$10/year, 12 issues plus your first free one. Bank cards accepted Money back guarantee

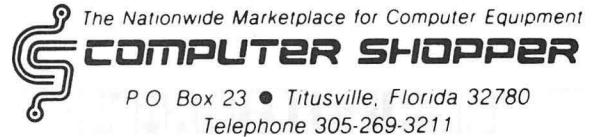

MasterCharge or VISA orders only, call **TOLL FREE 800-327-9920.** 

#### **SAVINGS ACCOUNT Jay R. Newirth**

This program will maintain a perpetual record of your savings account data by saving the data either on cassette or disk. Each version is detailed below. The program has five main options as follows:

<1> Post Transactions

<2> List Transactions on Video

<3> Write DATA to Disk or Cassette

<4> Read DATA from Disk or Cassette

 $\leq$  5 Exit the program

Option  $\leq$  1 > has is further broken down into five other options:

<1 > Transfer to Checking Account

<2> Transfer from Checking Account

 $\langle 3 \rangle$  Deposit to Sayings Account

<4> Withdrawal from Savings Account

<s> Interest Paid on Savings Account

Options  $\langle 1 \rangle$  and  $\langle 2 \rangle$  are for those persons who have a checking/savings account where you can transfer money from one account to the other.

#### **DISK VERSION**

The Disk Version will automatically save all data in a file named "SAVINGS/DAT" and will save the file automatically on drive 0. If you wish to change the file name and/or the drive number, change the following lines:

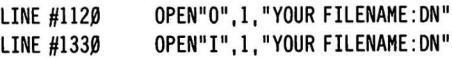

If you think you will post more than 100 transactions, you will have to change the DIMension statement contained in line #80 and the CLEAR statement in line #70 as follows:

> LINE  $\#8\emptyset$  DIM D\$(N),A\$(N),CR(N),DB(N),BF(N) where  $N=$  number of transactions

LINE #70 CLEAR XXXX

where  $XXX =$  aprx. 3000 bytes/100 records

#### **CASSETTE VERSION**

It is important to remember to load the data tape into the computer before you add new transaction, otherwise you run the possibility of "writing over" old data with new data and thus ruining your data tape. If you follow the instruction prompts, you should have no real problems.

10 ' SAVING ACCOUNT PROGRAM - CASSETTE VERSION <sup>20</sup>' WRITTEN BY JAY R. NEWIRTH , 1/78 (REV . 4/81) 30 ' 3208 BONNIE ROAD....BALTIMORE, MARYLAND.....21208 40 50 <sup>I</sup> 60 CLS 70 CLEAR 3000 80 DIM D\$(100), A\$(100), TR\$(100), CR(100), DB(100), BF(100) 90 GOSUB 1450 1.00 I <sup>110</sup>' .. .. PRINT MAIN MENU  $120$ 130 CLS 140 PRINT @ 20, "\*\* SAVINGS ACCOUNT PROGRAM \*\*" **150 PRINT** 160 PRINT "SELECT OPTION" 170 PRINT STRING\$(13, 131) 180 PRINT "<1> POST TRANSACTIONS" 190 PRINT "<2> LIST TRANSACTIONS (VIDEO)" 200 PRINT "<3> WRITE DATA TO CASSETTE" 210 PRINT "<4> READ DATA FROM CASSETTE" 220 PRINT "<5> EXIT PROGRAM" 230 ' 240 '....ENTER SELECTION  $250$   $'$ 260 PRINT @ 704, "ENTER YOUR CHOICE....." 270 I\$= INKEY\$  $280$  IF I\$ = "" THEN  $270$ 290 X=VAL(I\$) 300 IF  $X < 1$  OR  $X > 5$  THEN 270 310 ON X GOTO 340, 920, 1050, 1250, 1540 320 '..... POSTING TRANSACTIONS SECTION  $330$ 34 $\beta$  IF P1 =  $\beta$  THEN I=1 : GOTO 37 $\beta$ 350 I=Pl+l 36Ø GOTO 39Ø 37Ø CLS 380 INPUT "ENTER YOUR INITIAL BALANCE: "; BF(Ø) 390 CLS 400 PRINT "POSTING TRANSACTIONS" 410 PRINT STRING\$(64, 131); 420 PRINT "TRANSACTION #" I 430 INPUT "ENTER TRANSACTION DATE <MM/DD/YY> : ";0\$(1) 440 PRINT 450 PRINT "SELECT OPTION" 460 PRINT STRING\$(13, 131) 470 PRINT "<l> TRANSFER TO CKACCT" 480 PRINT "<2> TRANSFER FROM CKACCT" 490 PRINT "<3> DEPOSIT" 500 PRINT "<4> WITHDRAWAL" 510 PRINT "<5> INTEREST PAID" 520 IS=INKEYS  $530$  IF IS = "" THEN  $520$  $54\beta$  X=VAL(I\$) 55 $\beta$  IF X < 1 OR X > 5 THEN 52 $\beta$ 

#### **COMPUTADNICS!**

560 ON X GOTO 600, 620, 640, 660, 680 570 580 '....ASSIGN TRANSACTION NAME DEPENDING ON SELECTION 590 600 A\$(I)="TRNSF. TO CKACT." 610 GOTO 700 62Ø A\$(I)="TRNSF. FROM CKACT." 630 GOTO 730 640 A\$(I)="DEPOSIT" 650 GOTO 730 660 A\$(I)="WITHDRAWAL" 670 GOTO 700 680 A\$(I)="INTEREST PAID" 690 GOTO 730 700 PRINT 710 INPUT "ENTER DEBIT AMOUNT"; DB(I) 720 GOTO 780 730 PRINT 740 INPUT "ENTER CREDIT AMOUNT"; CR(I) **750**  $\mathbf{I}$ 760 '......CALCULATE NEW BALANCE 770 ' 78 $\beta$  BF(I)=BF(I-1)+CR(I)-DB(I) 790 PRINT @ 896, "TYPE <C> TO CONTINUE OR <Q> TO QUIT"; 800 IS=INKEYS 810 IF I\$ = "" THEN 800 820 IF I\$ = "C" THEN 850 830 IF I\$ = "Q" THEN 870 840 GOTO 800 85 $\beta$  I=I+1 860 GOTO 390 870 P1=I 880 GOTO 130 89Ø<sup>'</sup> 900 '....VIDEO LISTING OF TRANSACTIONS  $910$ 920 CLS 930 PRINT Y\$; 940 PRINT STRING\$(64, 45); 950 PRINT USING W\$; "INITIAL BALANCE"; BF(Ø); 960 FOR I=1 TO P1 970 PRINT USING V\$; D\$(I); A\$(I); CR(I); DB(I); BF(I); 980 IF I/10 = INT(I/10) THEN 1490 990 NEXT 1000 PRINT @ 960, "PRESS <ENTER> TO RETURN TO MAIN MENU": 1010 IF INKEY\$ <> CHR\$(13) THEN 1010 ELSE 130 1020 ' 1030 '...TRANSFERRING DATA TO CASSETTE 1040 1050 CLS 1060 PRINT "SAVING DATA TO CASSETTE" 1070 PRINT STRING\$(64, 131); 1080 PRINT "PREPARE CASSETTE RECORDER.....REWIND TAPE TO STARTING POINT.....PRESS 'RECORD/PLAY' BUTTONS." 1090 PRINT "PRESS <ENTER> WHEN READY." 1100 IF INKEY\$  $\leq$  CHR\$(13) THEN 1100 1110 PRINT 1120 PRINT TAB(20) "====TRANSFERRING DATA===" 1130 PRINT#-1, P1, BF(Ø) 1140 FOR I=1 TO P1 1150 PRINT#-1, D\$(I),;A\$(I), CR(I), DB(I), BF(I)

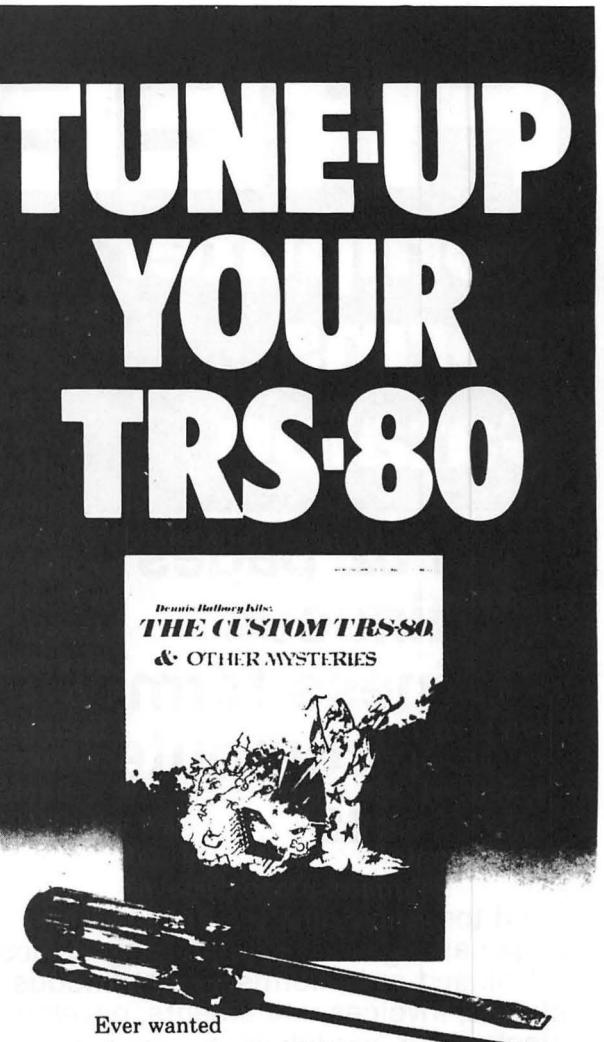

to do things to your TRS-80 that Radio Shack said couldn't be done? How about reverse video, high-resolution graphics, a high-speed clock, and audible keystrokes?

Not enough? How about turning an 8-track into a mass storage device, making music, controlling a synthesiser, individual reverse characters, and a real-time clock?

If the thought of using a screwdriver gives you the shivers then you can turn to the software section. Learn how to make BASIC programs auto-execute, reset memory size, pack program lines with machine code, and generate sound effects.

The Custom TRS-80 and Other Mysteries is packed with page after page of practical information, and tested software. Get a copy and turn your TRS-80 into a supercomputer! Available from your local IJG dealer for only \$29.95.

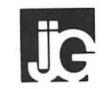

1260 West Foothill Blvd., Upland, California 91786  $(714)$  946-5805

TRS-80 is a trademark of Tandy

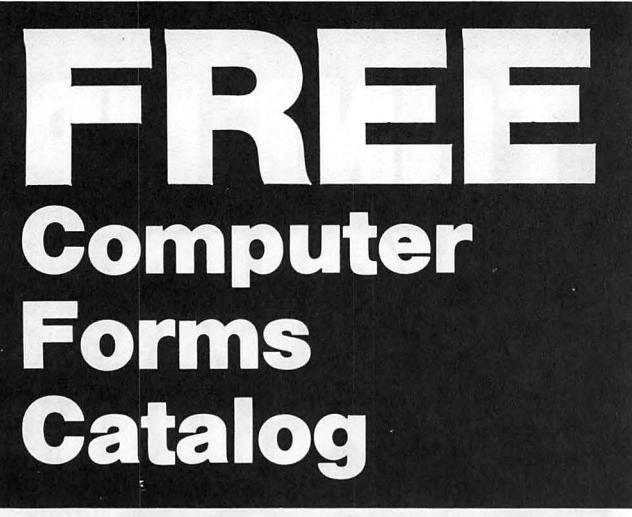

#### with 32 pages of continuous business forms for small computer **systems**

Send today for our NEW full color 32 page catalog with programming guides, prices and order forms for continuous checks, invoices, statements, envelopes, stock paper and labels.

- Quality products at low prices
- Available in small quantities
- Fast Service
- Money Back Guarantee
- Convenient TOLL-FREE ordering

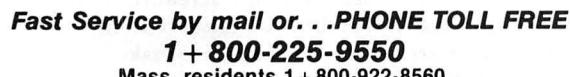

8:30 a.m. to 5:00 p.m. Eastern Time Monday - Friday

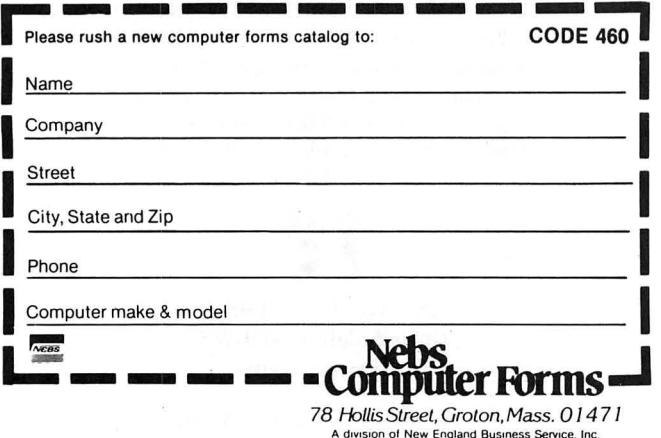

1160 NEXT 1170 PRINT 1180 PRINT TAB(20) "====TRANSFER COMPLETE===" 1190 FOR X%=1 TO 1500 1200 NEXT 1210 GOTO 130  $1220$ 1230 '...TRANSFERRING DATA FROM CASSETTE 1240 1250 CLS 1260 PRINT "READING DATA FROM CASSETTE" 1270 PRINT STRING\$(64, 131); 1280 PRINT "PREPARE CASSETTE RECORDER.....REWIND TAPE TO STARTING POINT.....PRESS 'PLAY' BUTTON." 1290 PRINT "PRESS <ENTER> WHEN READY." 1300 IF INKEY\$ <> CHR\$(13) THEN 1300 1310 PRINT 1320 PRINT TAB(20) "====TRANSFERRING DATA====" 1330 INPUT#-1, P1, BF(Ø) 1340 FOR I=1 TO P1 1350 INPUT#-1, D\$(I), A\$(I), CR(I), DB(I), BF(I) 1360 NEXT 1370 PRINT 138Ø PRINT TAB(2Ø) "====TRANSFER COMPLETE===" 1390 FOR X%=1 TO 1500 1400 NEXT 1410 GOTO 130 1420 1430 '....VARIOUS SUBROUTINES LOCATED HERE 1440 ' 1450 Y\$=" DATE TRANSACTION TYPE CREDIT DEBIT **BALANCE"** 1460 V\$="% % \$\$####.##  $%$  % \$\$####.## \$\$####.##" 1470 W\$="  $\chi$  $\frac{q}{q}$ \$\$####.##" 1480 RETURN 1490 IF P1 = I THEN 1000 ELSE 1500 1500 PRINT @ 960, "PRESS <ENTER> TO CONTINUE LISTING"; 1510 IF INKEY\$ <> CHR\$(13) THEN 1510 1520 PRINT @ 128, CHR\$(31)""; 1530 GOTO 990 1540 CLS 1550 END 10 ' SAVING ACCOUNT PROGRAM - DISK VERSION 20 WRITTEN BY JAY R. NEWIRTH, 1/78 (REV. 4/81) 30 ' 3208 BONNIE ROAD....BALTIMORE, MARYLAND.....21208 40 50 · 60 CLS 70 CLEAR 3000 80 DIM D\$(100), A\$(100), TR\$(100), CR(100), DB(100), BF(100) 90 GOSUB 1470 100 110 '.... PRINT MAIN MENU  $120$ 130 CLS 140 PRINT @ 20, "\*\* SAVINGS ACCOUNT PROGRAM \*\*" 150 PRINT 160 PRINT "SELECT OPTION"

#### **COMPUTADNICS!**

170 PRINT STRING\$(13, 131) 180 PRINT "<1> POST TRANSACTIONS" 190 PRINT "<2> LIST TRANSACTIONS (VIDEO)" 200 PRINT "<3> WRITE DATA TO DISK" 210 PRINT "<4> READ DATA FROM DISK" 220 PRINT "<5> EXIT PROGRAM" 230 240 '.... ENTER SELECTION  $250$ 260 PRINT @ 704, "ENTER YOUR CHOICE....." 270 IS=INKEYS 280 IF I\$ = "" THEN 270 290 X=VAL(I\$) 300 IF X < 1 OR X > 5 THEN 270 310 ON X GOTO 340, 920, 1050, 1240, 1560 32Ø '.....POSTING TRANSACTIONS SECTION 33Ø ' 340 IF P1 = 0 THEN I=1 : GOTO 370 350 I=P1+1 360 GOTO 390 370 CLS 380 INPUT "ENTER YOUR INITIAL BALANCE: "; BF (Ø) 390 CLS 400 PRINT "POSTING TRANSACTIONS" 410 PRINT STRING\$(64, 131); 420 PRINT "TRANSACTION #" I 43Ø INPUT "ENTER TRANSACTION DATE <MM/DD/YY>: ";D\$(I) 440 PRINT 450 PRINT "SELECT OPTION" 460 PRINT STRING\$(13, 131) 470 PRINT "<1> TRANSFER TO CKACCT" 480 PRINT "<2> TRANSFER FROM CKACCT" 490 PRINT "<3> DEPOSIT" 500 PRINT "<4> WITHDRAWAL" 510 PRINT "<5> INTEREST PAID" 520 I\$=INKEY\$ 530 IF I\$ = "" THEN 520 540 X=VAL (I\$) 550 IF X < 1 OR X > 5 THEN 520 560 ON X GOTO 600, 620, 640, 660, 680 570 '....ASSIGN TRANSACTION NAME DEPENDING ON SELECTION 58Ø 59Ø 600 A\$(I)="TRNSF. TO CKACT." 610 GOTO 700 62Ø A\$(I)="TRNSF. FROM CKACT." 630 GOTO 730 64 $\beta$  A\$(I)="DEPOSIT" 650 GOTO 730 660 A\$(I)="WITHDRAWAL" 670 GOTO 700 680 A\$(I)="INTEREST PAID" 690 GOTO 730 700 PRINT 710 INPUT "ENTER DEBIT AMOUNT"; DB(I) 720 GOTO 780 730 PRINT 740 INPUT "ENTER CREDIT AMOUNT"; CR(I) 750 ' 760 '......CALCULATE NEW BALANCE  $770'$ 

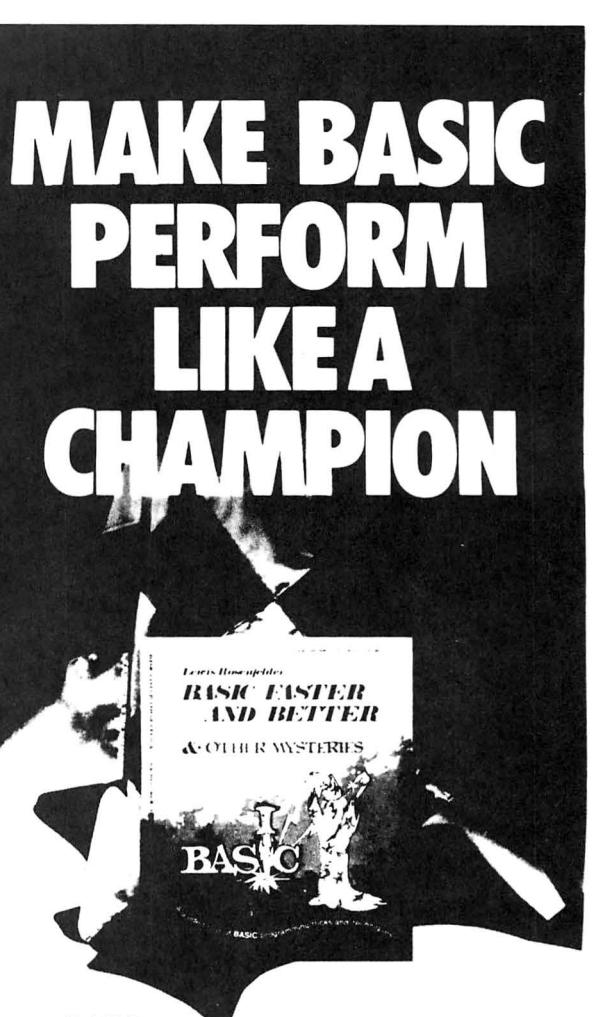

**BASIC** 

is not nearly programmers think as slow as most **BASIC Faster and Better shows you** how to supercharge your BASIC, with 300 pages of fast, functions and subroutines.

You-won't find any trivial poorly designed 'check-book-balancing' programs in this book – it's packed with *useful* programs.

Tutorial for the beginner, instructive for the advanced, and invaluable for the professional, this book doesn't just talk ... it shows how! All routines are also available on disk, so that you can save hours of keyboarding and debugging.

The #1 disk BFBDEM contains all the demonstration programs, and #2 BFBLIB has all the library functions.

BASIC Faster & Better is \$29.95, and the two program disks are \$19.95 each.

Get the book and/or disks direct from IJG, or your local IJG dealer.

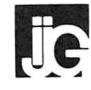

1260 West Foothill Blvd., Upland, California 91786  $(714)$  946-5805

TRS-80 is a trademark of Tandy

#### **COMPUTADNICS!**

## **'THE SYSTEM'**

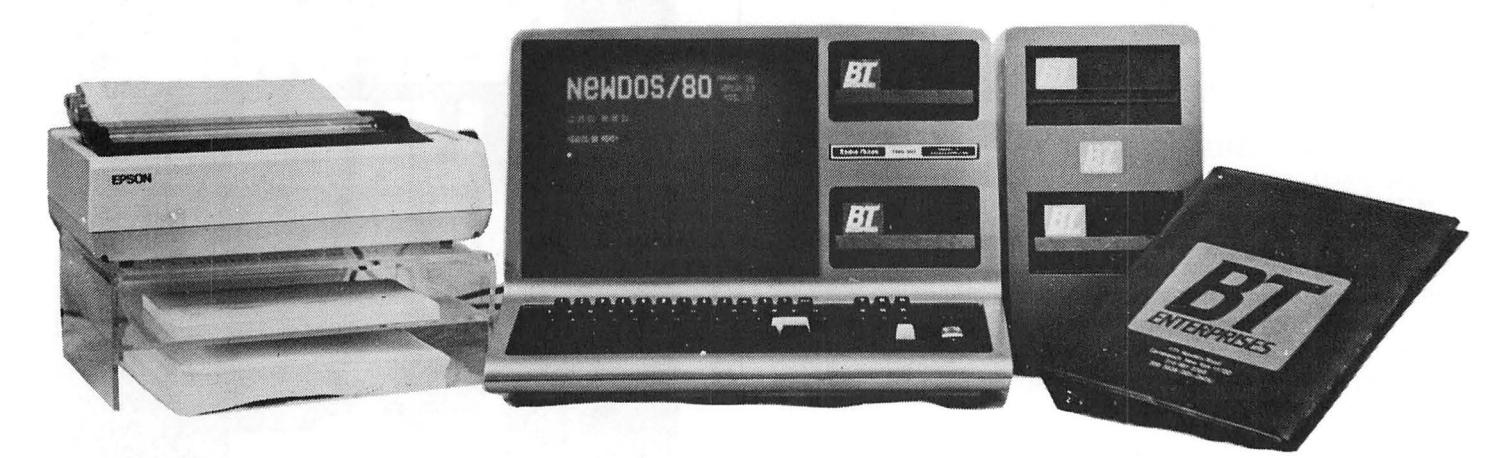

#### New TRS-80 Model Ill

Model Ill, 48K 2 Siemans Disk Drive system, \$1799.00, (plus shipping and handling) includes Dos Plus Ill operating system.

#### ADD DISK DRIVES

Internal Drive #1-Includes Micro Mainframes Controller board. Dual Drive Power Supply (for 2 internal disk drives), Mounting' Hardware (for 2 internal disk drives), 40 Track Siemans Disk Drive, \$629.95

Internal Drive #2-Includes 40 Track Siemans Disk Drive 12 ms Disk Drive, \$299.95

Memory Upgrade, 150ns, Prime Chips, Add 16K, \$44.95, Add 32K, \$79.95

#### SPECIAL!!!

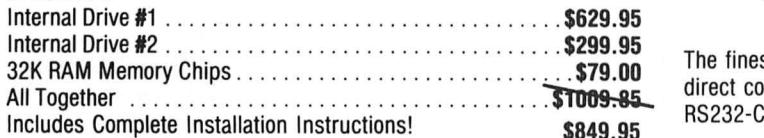

External Drive #3-lncludes case (as shown above, dual power supply, cable, mounting hardware for 2 external drives, \$429.95 External Drive #4-(same as Internal Drive #2) 40 track disk drive, \$299.95

External case (no drives)-lncludes case, powers supply (for 2 drives) cable, mounting hardware, (shown above) \$179.95.

SPECIAL!!! Dual External Drives & Case, \$629.95

NOTE: Dual Sided Drives-add \$99.00 per drive. Flippy Drives (single sided only)-add \$19.95 per drive. Dos Plus Ill (3.3) Operating System, \$99.95 alone, \$49.95 with drive purchase.

# inskunse

171 Hawkins Road Centereach, New York 11720

(516) 981-8568 (Voice) Dealer Inquiries Welcome  $(516) 588-5836 (Data)$ <br>  $AMFT-70331, 105$ <br>
MYS res. add appr. tax MNET-70331, 105

#### ACCESSORIES Put Your Printer on a Pedestal!

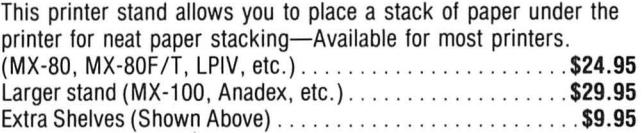

#### MODEL I DISK DRIVE CASES

Clear Cases for your model I disk drives, complete with power supply for  $5-1/4$  inch disk drives. Single Drive Case ................ . ... . . ... . . . . . . .. .\$79.95 Dual Drive Case .... . . . . . . . ..... . . . ..... . .......... \$109.95 Triple Drive Case ... ..... . . . . . ...... . . . .... . ... . . .. \$139.95 Quad Drive Case . .. . . .... . ... . . . ... . . . ..... . . . .... \$169.95 Smoked Plexiglass Cases, Add \$5.00/per drive.

#### LYNX MODEMS

The finest Auto Answer/Dial Modem on the market! This is a direct connect modem for your model I or Ill. Does not require an RS232-C interface in your computer! Season Special, 5299.95. \$249.95

#### AMBER EASE

Amber filter for your computer. Amber has been shown to be the easiest on the eyes. Easy to install. (Shown on computer above.) Season Special, All TRS-80 Models, \$19.95

#### TIC-TOC-80 MICROCLOCK

A microclock for your TRS-80 Model I. Gives your computer the correct time and date on powerup. Clock is maintained on a lithium battery for long life. Plugs onto the 1/0 Buss of the TRS-80 Model I and does not require any modifications for most computers. Complete with extensive documentation and a disk with utilities. SPECIAL NOW AVAILABLE IN KIT FORM! Complete assembled and tested ..........................\$99.95 Kit with P/C board, parts and instructions . . . . . . . . . . . . . . \$59.95 Kit with P/C board, parts list and instructions ..............\$19.95
# SOFTWARE FOR TRS-80

#### UNITERM

#### 'The Universal Terminal Program'

The FIRST and ONLY terminal program for both the Model I and Model Ill TRS-80 computers. Written by Pete Roberts, this program will soon become the standard of terminal software. Unique features includes a Handsome binder with over 75 pages of instructions and examples. Free upgrade policy using local Bulletin Roards and MicroNET. Expanded functions such as 'Type to buffer', 'Display Buffer', Define Auto logon, polling, signon, and connect messages! Requires 32K disk system. Only \$79.95<br>ST80III, OMNITERM, SMART80, SMARTIII owners!!! Upgrade to

, ST80111, OMNITERM, SMART80, SMART111 owners!!! Upgrade to<br>'UNITERM'! Send your ORIGINAL program disk and receive 'UNITERM' for only \$29 .95!!

#### CONNECTION-SO BBS

Run your own Computer Bulletin Board . This software package when combined with your Model I or Model Ill TRS-80 and an Auto Answer Modem will convert your computer into a mini-times share system. Functions include message leaving, both public and private, message retrieving, Bulletins, Downloading, merchandise, product ordering, chat, etc. This is a full feature system, and well known for excellence among modem users. Only \$199.95

#### UTILITY PACK

This package includes three of the most useful programs available for the serious TRS-80 user, by Mike Friedman.

1) Spooler: Very fast, allows page parameters and perteration skip over automatically. you can even switch DOS's without interupting printing!

2) Erase: Super Purge utility with multiple modes of operation. Allows you to display DIR and position cursor over file to be killed, and then a key stroke and it's gone! You will never use 'KILL' again!

. 3) Map: Places a sector map (LUMP map for NEWDOS/80) of your disk on the screen. Shows free, used and locked out grans.

ENTIRE PACKAGE ONLY. (Specify Mod I or Ill), \$49.95

#### COPY Ill

This Model Ill Utility, written by Dick Balcom, allows you to load system tapes into your computer at either 500 or 1500 Baud and then copy them onto a new tape at either 500 or 1500 Baud. Includes 10 page instruction manual, \$9.95

#### THE COPYRIGHT KIT

A self-instruction booklet on copyrighting the computer software you write. Includes step by step instructions, sample forms, as well as discussions of copyrights, patents and trade secrets, your rights secured by copyrights, legal remedies upon infringements, material not copyrightable and MUCH MORE! Written by Attorneys. Published by National Attorneys Publications and distributed exclusively through B. T. Enterprises. IF YOU EVER WROTE A COMPUTER PROGRAM, YOU NEED THIS BOOK! \$11 .95

**Breeze Computing Micro Images All Systems Go<br>P.O. Box 1013 146-03 25th Road 105 W. Plant Street Berkley, M148072 Flushing, NY 11354 Winter Garden FL** 

5582 Coral Way 562 Nutt Road 6250 Middle Belt Road Haslett, Ml 48840 Phoenixville . PA 19460 Garden City, Ml 481 35 (517) 339-1028 (800) 345-6279 (313) 425-4020

**Contemporary Comm Corp. Stevens Radio Shack**<br>5582 Coral Way

13:10:1153

P.O. Box 1013 146-03 25th Road 105 W. Plant Street Berkley, Ml 48072 Flushing. NY 11354 Winter Garden FL 32781 (313) 288-9422 (305) 877 -2830

171 Hawkins Road Centereach, New York 11720

 $(516)$  981-8568 (Voice) Dealer Inquiries Welcome  $(516)$  588-5836 (Data)  $\frac{\text{Add } $2.00 \text{ S} \& \text{H}}{\text{NYS res. add appr. tax}}$ MNET-70331, 105

#### DOS PLUS OPERATING SYSTEM

A fast, easy to use, and bug-free operating system for the TRS-80 Model I and Ill. This system is a must tor business and hobby users. Easy to use, supports Single and Double density in the Mod Ill, (Mod I with Doubler). Includes a \$100 reward for an error if you can locate one. (See Micro Systems Software ad for details.)

DOSPLUS 3.3S (Mod I Single Density). \$99.95

DOSPLUS 3.3D (Mod I Double Density, Doubler required), \$99.95 DOS PLUS 3.3111 (Mod III Sing/Doub Density), \$99.95

#### NEWDOS/80 OPERATING SYSTEM

The Hottest Disk Operating System tor the TRS-80 Model I.and Ill. Version 2.0 with full single and.double density support, allows the use of and combination of disk drives types and densities. Full Double density support when used with a Doubler. On the Model I, you can read and write Model Ill compatable data disks. On the Model III, you can write Model I single or double density data disks for use on the Model I. Includes: Expanded directories, dynamic basic merge and delete, selective variable clearing, enhanced basic editing, Enhanced chaining functions, Superzap utility, Disk enhanced editor assembler and disassembler. and much more. Special Price, \$139.95

#### M-ZAL

This is the most powerful Editor Assembler for the TRS-80 ever written. Features a full screen editor, a menu driven asembler, and an interactive linker which allows the linking of /GMO and /RLD files . Files can be loaded to Disk or Tape! Assembly Language programers like Dick Balcom. and Pete Robert claim that this is the best Editor Assembler on the market! Special Price, \$129. 95

#### OTHER MYSTERIES

We carry the full line of IJG 'Other Mysteries' books at discount prices. These books are a must tor computer users.

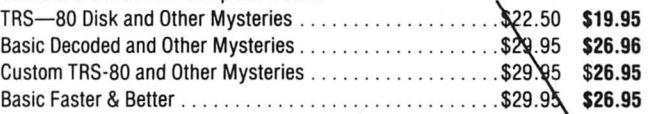

#### MX-80 RIBBON RELOADS

Don't throw away your worn MX-80 ribbon cassettes. We carry endless loop ribbons to replace the worn ribbon in your MX-80 ribbon cassette and save money. Installation takes about 3 minutes each. Special offer \$3.50/ea., \$35.00/doz.

#### CASOP

The CASOP utility by Paul Spoltore allows you to copy system tapes, find load locations, check tor hidden messages, modify program blocks, relocate program blocks, and merge two tape programs together. A sort of 'SUPERZAP' tor tape users, \$24.95.

#### AVAILABLE AT

W. Caldwell. NJ 07006 Woodhaven. NY 11421 (201) 226-9185 (212) 441-2807

Son John Enterprises P.O. Box 1671 Freemon!, CA 94538 (415) 651-4147

Computer Serv. of Danbury P.O. Box 993 Danbury. CT 06810 (203) 744-5516

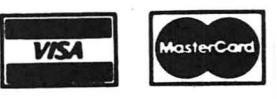

CPU Computer Corp. Programs Unlimited

(800) 645-6038

#### 175 Main Street 20 Jericho Tpke . Charleston. MA 02129 Jericho. NY 11753 Omni Systems Associates Bob's T.V. P.O. Box 632<br>W. Caldwell, NJ 07006

780 BF(l)=BF(l-l)+CR(l) -DB(l) 790 PRINT @896, "TYPE <C> TD CONTINUE OR <Q> TO QUIT"; 800 I\$=INKEY\$  $810$  IF I\$ = "" THEN  $800$ 820 IF 1\$ = "C" THEN 850 830 IF 1\$ = "Q" THEN 870 840 GOTO 800 850 l=I+l 860 GOTO 390 870 Pl=I 880 GOTO 130 890 ' 900 '....VIDEO LISTING OF TRANSACTIONS 910 ' 920 CLS 930 PRINT Y\$; 940 PRINT STRING\$(64, 45); 950 PRINT USING W\$; "INITIAL BALANCE";BF(0); 960 FOR I=l TO Pl 970 PRINT USING V\$; D\$(I); A\$(I); CR(I); DB(I); BF(I); 980 IF  $I/I\emptyset = INT(I/I\emptyset)$  THEN 1510 990 NEXT 1000 PRINT @ 960, "PRESS <ENTER> TO RETURN TO MAIN MENU"; 1010 IF INKEYS  $\leq$  CHR\$(13) THEN 1010 ELSE 130 1020 ' 1030 '... TRANSFERRING DATA TO DISK 1040 ' 1050 CLS 1060 PRINT "SAVING DATA TO DISK" 1070 PRINT STRING\$(64, 131);

## **™TRSSO color**

From the January 1981 issue of the CSRA Computer Club newsletter: There was some amusement at the November meeting when the Radio Shack representatives stated that the software in the ROM cartridges oould not be copied. This month's 68 Micro Journal reported they had

disassembled the programs on ROM by covering some of the connector pins with tape. They promise details next month. Never tell a hobbyist something can't be done! This magazine seems to be the only source so far of technical informations on the TRS-SO color computer@. Devoted to SS-50 6800 and 6809 machines up to now, 68 Micro Journal plans to include the TRS-80 6809 unit in future issues.

To get the MOST from your 6809 CPU - This i**s t**he<br>BEST SOURCE! The ONLY Magazine for the **6809**<br>Computer. Months Ahead of All Others!

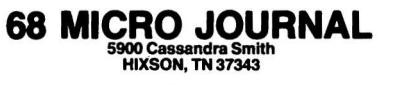

USA<br>
1 Yr. - \$18.50 2 Yr. - \$28.50 3 Yr. - \$48.50<br>
\*Foreign Surface Add \$12 Yr. to USA Price<br>
Foreign Air Mail Add \$35 Yr. to USA Price<br>Canada & Mexico Add \$5.50 Yr. to USA Price

1080 PRINT "PRESS <ENTER> WHEN READY." 1090 IF INKEYS  $\leq$  CHR\$(13) THEN 1090 1100 PRINT  $1110$  PRINT TAB(20) "====TRANSFERRING DATA====" 1120 OPEN "0", 1, "SAVINGS/DAT: 0" 1130 PRINT#l, Pl, BF (0) 1140 FOR I=l TO Pl 1150 PRINT#l, D\$(1);",";A\$(1);", "; CR(l); DB(I); BF(l); 1160 NEXT 1170 CLOSE 1180 PRINT 1190 PRINT TAB(20) "====TRANSFER COMPLETE===" 1200 FOR X%=1 TO 1500 1210 NEXT 1220 GOTO 130 1230 ' 1240 ' ... TRANSFERRING DATA FROM DISK 1250 ' 1260 CLS 1270 PRINT "READING DATA FROM DISK" 1280 PRINT STRING\$(64, 131); 1290 PRINT "PRESS <ENTER> WHEN READY." 1300 IF INKEY\$  $\sim$  CHR\$(13) THEN 1300 1310 PRINT 1320 PRINT TAB(20) "====TRANSFERRING DATA====" 1330 OPEN "I", 1, "SAVINGS/DAT:0" 1340 INPUT#l, Pl, BF(0) 1350 FOR l=l TO Pl 1360 INPUT#l, D\$(1), A\$(1), CR(!), DB(I), BF(I) 1370 NEXT 1380 CLOSE 1390 PRINT 1400 PRINT TAB(20) "====TRANSFER COMPLETE====" 1410 FOR X%=1 TO 1500 1420 NEXT 1430 GOTO 130 1440 ' 1450 ' .... VARIOUS SUBROUTINES LOCATED HERE 1460 '<br>1470 Y\$=" DATE TRANSACTION TYPE CREDIT DEBIT BALANCE" 1480 V\$="% % % % \$\$HHHH .HH \$\$####. HH \$\$####.##" 1490 W\$=" % % \$\$####.##" 1500 RETURN 1510 IF P1 = I THEN 1000 ELSE 1520 1520 PRINT @ 960, "PRESS <ENTER> TO CONTINUE LISTING"; 1530 IF INKEY\$  $\sim$  CHR\$(13) THEN 1530 1540 PRINT @ 128, CHR\$(31)""; 1550 GOTO 990 1560 CLS 1570 END

Jay R. Newirth 3208 Bonnie Road Baltimore, Maryland 21208

## **COMPUTADNICS!**

### **PRACTICAL BUSINESS PROGRAMS S. M. Zimmerman, Ph.D. and L. M. Conrad DEPRECIATION EXPENSE**

Copyright© 1981 Zimmerman & Conrad

person, must take advantage of every deduction roof?, or you may ask what is the difference be proved by law. One important deduction is for removable hard disks and small floppy disks? allowed by law. One important deduction is for removable hard disks and small floppy disks?<br>depreciation of capital goods. Most of us often leave We are not accountants nor I.R.S. agents. Only depreciation of capital goods. Most of us often leave the task of selecting the depreciation method to our accountants due either to lack of knowledge or to lack of time to do the calculations necessary to do the job.

tax season. When it is necessary for the accountant to settle issues of this type. Our program will be of no<br>select the most economical method of depreciation belp in making decisions relative to when to capitalize select the most economical method of depreciation help in making decision<br>for a client the accountant must consider both the and when to expense. for a client the accountant must consider both the and when to expense.<br>time necessary to do the calculations as well as the tax Once you have made the decision to capitalize a time necessary to do the calculations as well as the tax saving to the client.

calculations necessary for depreciation purposes with tion. Among these methods are the straight line<br>minimum cost, maximum speed and accuracy. Your approach, the declining balance procedure and the minimum cost, maximum speed and accuracy. Your approach, the declining balance procedure and the accountant will not have to do the calculations for you sum of the digits method. Calculations required to accountant will not have to do the calculations for you. Sum of the digits method. Calculations required to accountant to the calculations required to you will be able to make better business decisions and perform the stra You will be able to make better business decisions and perform the straight line method are very simple when  $\frac{1}{2}$  vour costs for accounting services should be reduced fast to complete. your costs for accounting services should be reduced. It fast to complete.<br>Don't try to eliminate your accountant completely. It is straight line method was the most popular

The laws relative to when one or the other of the method among those who had to do the calculations<br>available depreciation procedures may be used are by hand or with a simple calculator. The trade-off was available depreciation procedures may be used are by hand or with a simple calculator. The trade-off was<br>complex. Laws are constantly being changed and the cost of performing calculations for the declining complex. Laws are constantly being changed and the cost of performing calculations for the declining updated. This program can aid you in reducing the balance procedure or the sum of the digits methods.<br>effort associated with alternative calculation proced- versus the advantages of using these methods. effort associated with alternative calculation proced-<br>ures only it is not a replacement for an accountant. The advantage of the declining balance procedure ures only. It is not a replacement for an accountant.

April 15th tax deadline. It can help you save money by the present at the expense of greater taxes in the aiding in the selection of the best depreciation future. The business person may either spend the aiding in the selection of the best depreciation future. The business person may either spend the<br>method We have used it in almost every business in saved tax money or he may reinvest the money to method. We have used it in almost every business in saved tax money or he may reinvest the money to mently to<br>which we are involved Whenever capital investment is s make more. Time value of money theory which is which we are involved. Whenever capital investment is required, this program has a value. beyond the scope of this month's column may be used

#### **THEORY AND APPLICATION present to the future.**

item that will yield economic benefits over a period of balance procedure and the sum of the digits method is time (years). The l.R.S. requires you to capitalize made possible by allowing what is called accelerated expenses of the type defined above. Expenses for depreciation expense early in the life of an asset. We<br>items which are rapidly used up may be charged as an liquid made a series of sample runs to illustrate this items which are rapidly used up may be charged as an have expense at the time they occur expense at the time they occur.<br>Examples of current expenses are grease and oil for All our sample runs assume an asset costing \$3,000

a taxi cab, fuel for a bus, a repair on a roof and floppy is to be depreciated over 7 years to zero salvage value.<br>disks for your computer, Examples of capital expenses A TRS-80 computer system with two floppy disks and a disks for your computer. Examples of capital expenses A TRS-80 computer system with two floppy disks and a for<br>a for the taxi capital the busine mew roof and a hard disk printer will cost about \$3,000. We were told the l.R are the taxi cab, the bus, a new roof and a hard disk printer will cost about \$3,000. We were told the l.R.S. the taxi cab, the bus, a new roof and a hard disk printer will cost about \$3,000. We were told the l.R.S. system for your computer. From the examples we gave would like to depreciate a computer over a seven year<br>we hope you can see some potential problems. Some period and thus we have set up the example this way. we hope you can see some potential problems. Some period and thus we have set up the example this way.<br>questions may occur to you. For example you may ask We feel any computer will be obsolete in five years or questions may occur to you. For example you may ask

With our present tax structure you, the business in when is work on a roof a repair and when is it a new<br>rson, must take advantage of every deduction in roof?, or you may ask what is the difference between

professionals trained in the field can give you good guidance to the proper answers to the above questions. Your accountant may disagree with the I.RS. in a particualar instance, this is why we have tax courts to Accountants are busy individuals, especially during sparticualar instance, this is why we have tax courts to a<br>A season. When it is necessary for the accountant to settle issues of this type. Our program will be of no

particular expense then our program is of value. There are a number of alternative legal methods of deprecia-Your TRS-80 is a perfect tool to perform the are a number of alternative legal methods of deprecia-<br>Iculations necessary for depreciation purposes with tion. Among these methods are the straight line

Don't try to eliminate your accountant completely. The straight line method was the most popular<br>Le laws relative to when one or the other of the method among those who had to do the calculations

and the sum of the digits method over the straight line **USES AND APPLICATIONS** approach is the business person gets the advantage of Most of you will need this program before the next the depreciation expense earlier. Taxes are saved in the expense of greater taxes in the to quantify the advantage of the shift of taxes from the

A capital investment is a business expense for an The shift of taxes to the future by the declining<br>A straight will vield economic benefits over a period of balance procedure and the sum of the digits method is

Examples of current expenses are grease and oil for All our sample runs assume an asset costing \$3,000<br>axi cab, fuel for a bus, a repair on a roof and floppy is to be depreciated over 7 years to zero salvage value

less but it is hard to fight city hall or Washington D.C.

Another reason for setting up the the depreciation over a seven year period is the full investment credit of 10% may be taken for our computer if the life is seven years or more. (We know the law is now being changed). Take care in reading this material: Tax laws change. What was true when we wrote this article may no longer be true when you read this article. Also note we are not accountants and our intrpretation of the laws may not agree with your accountant or the l.R.S.

Once you have decided on the depreciation life, identified the first cost and estimated salvage value etc. you are ready to use the program. We will detail the steps in the computer run later, but for now lets examine the results.

In run number one for the straight line method the annual depreciation expense was \$428.57. This number did not change from year to year. The cumulative depreciation was the sum of the constant annual depreciation expense. The book value started out at \$3,000 and decreased \$428.57 per year. The ending book value is shown for each year.

In run number two we used declining balance depreciation. The first year's depreciation was \$857.14

This number is exactly twice the value of the yearly straight line depreciation. You should note by answering the question on rate a (2) we therefore specified double declining balance. Again it will be necessary for you to check with your accountant to determine when it is legal to use a rate of 2 or 1.5 or 1.25 (the available options at this time). The higher the rate the longer you are able to put off tax payments.

The third run is for the sum of the digits method. The depreciation expense starts off at \$750.00 and then decreases as in the case of the declining balance procedure. Examine the depreciation expense pattern for this alternative versus the delining balance procedure. It is a difficult choice to select from among these two alternatives.

#### **PROGRAM OUTPUT**

The objective of this program was to provide a print out of the depreciation expenses for a specified asset It is expected the results will be used to both aid in the decision on which depreciation procedure to use and to eliminate the need for manual calculations when preparing tax reports. For those who allocate depreciation to the nearest month an allocation procedure was provided to aid in such allocation. One of our accountants used a six month rule. This procedure may be handled by our program.

#### **PROGRAM INPUT**

Required input includes identification of the asset, date of run, original cost of the asset including installation costs, salvage value, expected life of the asset, and the technique of depreciation to be used.

#### **RUNNING THE PROGRAM**

The first item of input is the year in which the asset was purchased. The program will count years for you if you input the starting year. If you simply wish a simple counter input a (1). We have answered this question as if you purchased the asset in 1980 for the examples included in this column.

#### YEAR OF EXPENSE ?-

The next item of input is the first cost of the asset We remind you the l.R.S. has specific rules on what must be included in the first cost of an item. In some cases setup and installation costs must be included. In other cases some of these expenses may be expensed. Again an accountant can advise you on what is legal and acceptable. We have assumed you purchased a TRS-80 business computer system with floppy disks and a printer for exactly \$3,000.

#### CAPITAL EXPENSE?

One of the most difficult items to estimate is the salvage value of your asset. What will you be able to sell your computer for after its legal life has been completed? With the way things have been changing in the micro-computer field this is an impossible question. You must answer it. For our example we have assumed your computer will have no value at the end of its life, i.e., a zero salvage.

In business if your estimate of salvage value is too low the difference between the actual salvage and the book value (the undepreciated value of the computer at that time) must be counted as income.

#### SALVAGE VALUE?

The next bit of information needed is the life estimate of the asset. We used years for the computer example. As already noted above we believe the real life of a computer to be less than 7 years. The 7 years was selected upon the advice of our accountant and the fact we wanted a full investment credit of 10% for the investment.

#### LIFE?-

In our program you have the choice of using any one of the three depreciation methods noted above. We have selected every one of these in turn so as to illustrate the relative advantages of each of these methods. In the case of the declining balance method, at some point of time the program must switch to straight line depreciation. We have programed in an automatic switching arrangement where the computer checks to see if the depreciation as calculated by the declining balance method is greater than a straight line approach. When the value as obtained by the straight line approach becomes greater than the declining balance method the program automatically switches to straight line.

#### STRAIGHT LINE (1), DECLINING BALANCE (2) OR SUM OF DIGITS (3) ?-

The next item asks for the month of purchase. We are unsure of the normal I. R.S. convention relative to the allocation of depreciation for the year of purchase. Some accountants seem to take a full year's depreciation the first year no matter when during the year the asset was purchased. Some use a six months convention, i.e., take a half years depreciation the first year. Our program can do either of the above and in addition it can allocate to the nearest month which we believe is also an acceptable alternative. Check the system your accountant prefers. For our example we have used the six months convention since we have no idea when during the year our example computer was purchased.

#### MONTH OF PURCHASE?

As usual in our programs we have given the user choice of alternative output medians. In this case you may select either your printer, the CRT or both. When using the CRT controls are built into the program to allow you to page through the output if the number of years are greater than can possible fit on the CRT at one time. In order to obtain the print out of the results we selected Hard Copy (1) in our sample runs.

HARD COPY (1), CRT(2), BOTH (3) ?

When you select hard copy you will be asked for asset identificaton and the date of the run. The purpose of these questions is to provide identification of the print outs you will obtain. It is useless to have answers when you have forgotten the questions.

#### ASSET IDENTIFICATION?

#### DATE ?-

You will now obtain a print out of the depreciation schedule on both your printer and the CRT (when asking for hard copy only the CRT will not page but simply run until completed). When the regular depreciation run is complete you will be asked if you wish to have a monthly allocation run. We will assume you answered (Y).

DO YOU WISH MONTH ALLOCATION (Y/N) ?

You will now obtain the monthly allocation run. In our example we used the six month's convention and thus obtained a six months allocation run.

10 REM DEPX 20 CLEAR 500 30 DIM DE(100) ,AL(100) ,W\$(12) 40 W\$(l)="YEAR OF EXPENSE" : W\$(6)="MONTH OF PURCHASE":  $WS(7) = "RATE"$ 50 W\$(2)="CAPITAL EXPENSE" 60 W\$(3)="SALVAGE VALUE" 70 W\$(4)="LIFE" 80 W\$(5)="STRAIGHT LINE (1), DECLINING BALANCE (2) OR SUM OF DIGITS (3)" 90 W\$(6)="MONTH OF PURCHASE" 100 W\$(7)=" RATE"

#### **SCIENTIFIC SUBROUTINE LIBRARY FOR ENGINEERS, SCIENTISTS AND MATHEMATICIANS**

Now available the most powerful collection of scientific subroutines · ever written for microcomputers! Before now these programs were only available for large mainframe computers such as the IBM 370<sup>1</sup>. The SSL is a library of 72 additional run-time subroutines that can be called from Microsoft's<sup>2</sup> FORTRAN-80 and are in the form of relocatable object code. In seconds these programs will perform some of the most difficult and time-consuming problems you face. For example, you can solve Eigenvalue problems, invert matrices, solve differential equations, do multiple linear regressions, and much, much more.

#### LIBRARY INCLUDES:

POLYLIB - A collection of 8 subroutines designed to handle polynomial operations of a very high order, including polynomial addition, subtraction, division, multiplication, evaluation, differentiation, integration, normalization, and extraction of roots, both real and complex.

FUNCLIB- A set of 10 subroutines to compute the value of a series expansion in some special polynomial, the value of a special polynomial or special function, such as the gamma function.

MATLIB - A collection of 13 very powerful matrix-handling subroutines which can be used individually or can be linked together to form program modules to perform successive matrix operations. These subroutines all use Variable Array Dimensioning.

CALCLIB - A collection of 7 subroutines designed to integrate, differentiate, and solve both single and systems of differential equations. The differential equations programs use the Fourth-Order RUNGE-KUTIA method.

STATLIB-A set of 26 different subroutines to calculate many statistical properties of various data sets. While most of the programs can be used individually, several can be called in order to perform very sophisticated analyses, such as multiple linear regressions and polynomial regressions.

 $MISCLIB - A$  collection of 8 subroutines to calculate various results. including Fourier analysis, Fourier transforms, least squares fits, and the solving of nonlinear equations.

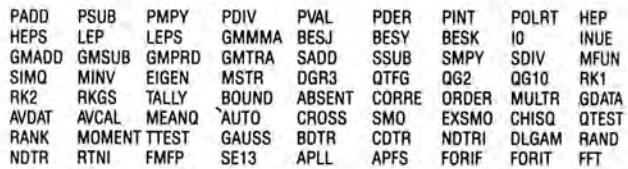

DOCUMENTATION: Each diskette comes with 103 pages of documentation containing calling conventions, parameters, notes, examples, appendices and index.

PROVEN EXPERIENCE: The SSL is now being used daily in jet propulsion labs, private engineering and consulting firms, major universities and medical schools, government agencies and Fortune 500 corporations.

MINIMUM SYSTEM REQUIRED: TRS-803 Model I 32K User-RAM, 1 disk drive, FORTRAN

TO ORDER: Send check or money order in the amount of \$99.95 per copy made payable to

#### **AMERICAN COMPUTER DEVELOPMENT, INC.**

1735 Briarcrest Dr., Suite 200 Bryan, Texas 77801 713/775-1516 713/775-1510

Telephone orders accepted. Dealer inquiries invited. VISA and MAS-TER CHARGE accepted. Send card number and expiration date. Price includes shipping and handling. Immediate delivery.

<sup>1</sup>A Trademark of the International Business Machines Corporation <sup>2</sup>A Trademark of Microsoft Consumer Products <sup>3</sup>A Trademark of the Tandy Corporation

110 W\$(8)="DEPRECIATION" :W\$(9)="CUMULATIVE" :W\$(10)="BOOK VALUE" 120 CLS 130 FOR I=l TO 6 140 PRINT W\$(I); 150 INPUT D(I): NEXT 160 IF D(5)=2 THEN PRINT W\$(7): INPUT D(7) 170 Sl=D(l) 180 S2=D(2) 190 INPUT "HARD COPY (1). CRT (2). BOTH (3)": D(8) 200 IF D(8)<10 AND D(8)>3 THEN 130 210 IF  $D(8)=1$  OR  $D(8)=3$  THEN W\$(11)="ASSET IDENTIFICATION": LPRINT" ":  $WS(12) = "DATE : " : PRINT W$(11): IPPUT TS: PRINT$ W\$(12)," (XX/XX/XX)": INPUT DD\$: LPRINT W\$(11),T\$: LPRINT " ": LPRINT W\$(12) ,DD\$ 220 IF  $D(8)=1$  OR  $D(8)=3$  THEN FOR J=1 TO 7: LPRINT  $WS(J)$ ,  $D(J)$ : NEXT J 230 WW\$="% % % % % % % %" 240 SU=0 250 I=l 260 WX\$=" #### ######### .## ######### .## ######### .##" 270 PRINT USING WW\$;W\$(1) ,W\$(8) ,W\$(9),W\$(10) 280 IF D(8)=1 OR D(8)=3 THEN LPRINT USING WW\$;W\$(1),W\$(8),W\$(9),W\$(10) 290 IF D(5)=1 THEN 540 300 IF D(5)=3 THEN 440 310 DR=l/D(4) 320 DR=DR\*D(7) 330 FOR I=l TO D(4) 340 DX=DR\*D(2) 350 SX=(D(2)-D(3))/(0(4)-I+l):IF D(3)>(D(2)-DX) THEN  $DX=D(2)-D(3)$ :  $SU=SU+DX$ :  $D(2)=D(2)-DX$ :  $DE(I)=DX$ :  $KZ=I$ :  $GOSUB$ 680: D(l)=D(l)+l: NEXT I: GOTO 570 360 IF SX>DX THEN 540 370 SU=SU+DX 380 D(2)=D(2)-DX 390 DE(I)=DX 400 K%= I: GOSUB 680 41 $\beta$  D(1)=D(1)+1 420 NEXT I 430 GOTO 540 44 $\beta$  SD=(D(4)\*(D(4)+1))/2 450 BV=D(2) 460 FOR I=l TO D(4) 47 $\beta$  DX=((D(4)-(I-1))/SD)\*(BV-D(3)) 480 SU=SU+DX 49 $\beta$  D(2)=D(2)-DX 500 K%=I 510 DE(I)=DX 520 GOSUB 680 53 $\beta$  D(1)=D(1)+1: NEXT I: GOTO 57 $\beta$ 54 $\beta$  DX=(D(2)-D(3))/(D(4)-I+1) 550 FOR J=I TO D(4): SU=SU+DX : D(2)=D(2)-DX : DE(J)=DX: K%=J : GOSUB 680 560 D(l)=D(l)+l: NEXT J 570 INPUT "DO YOU WISH MONTHLY ALLOCATION (Y OR N)"; Y\$: IF Y\$="N" THEN END 580 IF Y\$<>"Y" THEN 570 590 IF D(8)=1 OR D(8)=3 THEN LPRINT" ": LPRINT "MONTHLY

ALLOCATION ": LPRINT" ": LPRINT USING WW\$;W\$(1),W\$(8),W\$(9),W\$(10) 600 P= $(12-D(6))/12$ : P2=1-P: AL(1)=P\*DE(1) 610 FOR I=1 TO  $D(4)$ : AL(I+1)=DE(I)\*P2+DE(I+1)\*P: NEXT I :  $D(1)=S1: D(2)=S2: SU=B$ 620 FOR I=1 TO  $D(4)+1$ :  $DX=AL(I)$ :  $SU=SU+AL(I)$ :  $D(2)=D(2)-AL(I)$ 630 K%=I 640 GOSUB 680 65 $\emptyset$  D(1)=D(1)+1 660 NEXT! 670 END 680 PRINT USING WX\$;D(l),DX,SU,D(2):X%=K%/15 690 X%=X%\*15 700 IF K%=X% THEN INPUT "HIT RETURN TO PAGE"; G\$ 710 IF  $D(8)=1$  OR  $D(8)=3$  THEN LPRINT USING WX\$; $D(1)$ ,  $DX$ ,  $SU$ ,  $D(2)$ 720 RETURN

#### **SUMMARY**

This program will provide you with a means to simplify your calculations for budgeting, costing, and planning cash flow for your business. By taking advantage of all the benefits of projecting tax costs or expenses, you will be able to use the money to your advantage, not the I.R.S.

The use of these three different approaches to the expense of depreciation will also allow you to provide accurate and updated information to your accountant which should reduce some of the costs in that area also.

S. M. Zimmerman, Ph.D. College of Business University of South Alabama Mobile, Alabama 36688

L M. Conrad lmagineering Concepts P.O. Box 9843 Mobile, Alabama 36691-0843 •

continued from page 24

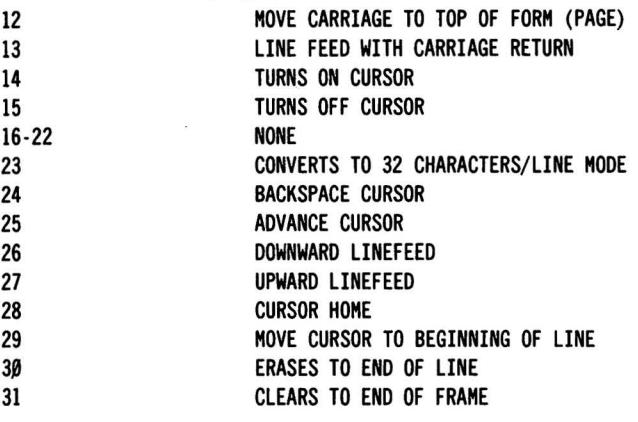

continued on next page

FIGURE 2

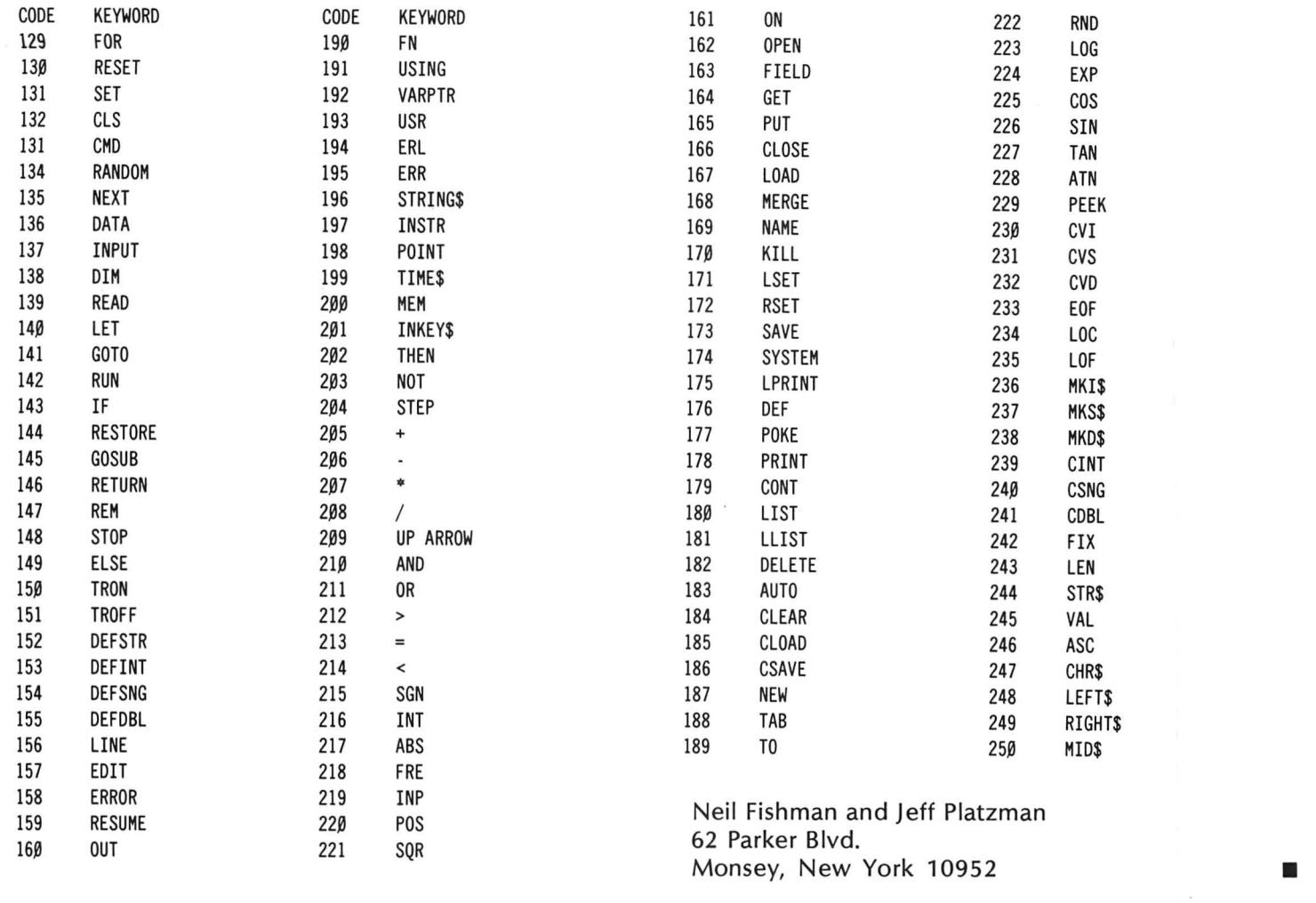

### **AUTHORIZED TRS 80® DEALER #R491**

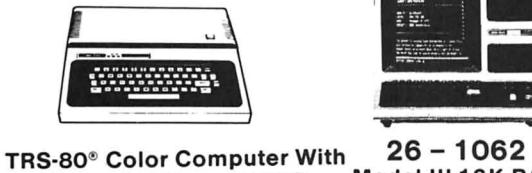

**Extended Color BASIC** 

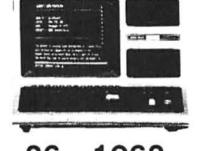

Model III 16K RAM Model Ill, BASIC **\$825.00** 

E www r III

26- 4002 Model II, 64K

WE ACCEPT CHECK, MONEY ORDER, OR PHONE ORDERS WITH VISA OR MASTER CHARGE. SHIPPING COSTS WILL BE ADDED TO CHARGE ORDERS. DISK DRIVES, PRINTERS, PERIPHERALS, ANDSOFTWARE·YOU NAME IT, WE'VEGOTIT. WRITE OR CALL FOR OUR COMPLETE PRICE LIST.

C & S ELECTRONICS, LTD. 32 EAST MAIN ST. MILAN, MICH. 48160 (313) 439-1508 (313) 439-1400

C & S ELECTRONICS MART IS AN AUTHORIZED TRS 80° SALES CENTER STORE #R491

## **CURVES, CHEMQUIZ, and CANADA MILEAGE Gordon Speer**

#### **CURVES- SINE and COSINE**

Plotting curves on the video display is easy, since the Level-II BASIC has a  $SET(X, Y)$  command that turns on a little rectangle at any set of co-ordinates from (0,0) to (127,47). That amounts to 6144 different places on the screen. These coordinates start in the upper left hand corner and go to the right and down (not from the center and in both directions, as you may have learned in math class).

I hadn't given much thought to the problem of printing graphs. The old ASR-33 Teletype that I learned on could plot point after point on the same line, if necessary; but my Centronics line printer and IBM Selectric have automatic line feeds, so the entire line must be ready for the printer when transmitted from the computer. How, then, do you plot several intertwining curves, such as these sine and cosine curves, or the famous biorhythm charts? As always, there seems to be a way if you think about it a while. I decided to start with a string variable containing a line of spaces. To insert a print character to the graph, use the LEFT\$ and RIGHT\$ functions to save the rest of the line EXCEPT the point to be plotted, where the character is inserted. There is no limit to the number of characters that can be inserted this way. Of course, if two characters happen to be plotted in the same spot, the last one to be inserted is the one that will be printed.

```
100 'CURVES: SINE AND COSINE
110 INPUT "VIDEO DISPLAY=!, PRINTER=2";Q 
120 ON Q GOTO 130 ,220
130 CLS 
140 FOR A=0 TO 720 STEP 6 'TWO CYCLES, 120 STEPS 
150 LET AR=A*3.14159/180 'ANGLE IN RADIANS 
160 SET(A/6,23.5-SIN(AR)*l0) '23.5 IS HALFWAY DOWN THE 
SCREEN 
170 SET(A/6,23.5-COS(AR)*l0) 
180 NEXT A<br>190 GOTO 190
                              'LOCK THE DISPLAY
200 I
210 '220 CLEAR 300
230 REM PRINTER VERSION FOLLOWS: 
240 FOR A=0 TO 720 STEP 6 TWO CYCLES, 120 STEPS
250 LET AR=A*3.14159/180 'ANGLE IN RADIANS 
260 LET SP=40+SIN(AR)*30 'SINE PRINT POSITION 
270 LET CP=40+COS(AR)*30 'COSINE PRINT POSITION 
280 LET P$=STRING$(80,32) 'STRING OF 80 SPACES 
290 LET P$=LEFT$(P$,SP-l)+"S"+RIGHT$(P$,80-SP) 
300 LET P$=LEFT$(P$,CP-l)+"C"+RIGHT$(P$,80-CP) 
310 LPRINT P$ 
320 NEXT A
```
#### **CHEMQUIZ**

At this time of year there are millions of high school and college students studying chemistry, and learning how all those anions and cations get together to form inorganic compounds. The rules are pretty simple. Positive cations are metals which have lost electrons, negative anions are non-metals which have gained electrons, and compounds are formed when enough of each have combined to give a total charge of zero. Subscripts are used to indicate how many of each ion are present, and the subscript is omitted if there is only one ion.

This program generates compounds at random, displays either the name or formula on the video display, and won't give you another name or formula until you correctly identify the one displayed. You can easily add more ions to the DATA statements, and you might even teach the program to count how many compounds you have named or typed the formulas of. I thought it might be difficult to print the subscripts one line below the formulas. As it turned out, there wasn't much to it. Line 1090 determines if the character is a numeral, and line 1110 prints it down one line.

```
100 'CHEMQUIZ requires lower-case letters 
110 CLEAR 2000 
120 DIM CN$(40),CS$(40),CV(40),AN$(40),AS$(40),AV(40) 
130 'cation and anion names, symbols, and valences 
140 DATA sodium,Na,l,ammonium,NH4,l,copper(ll),Cu,2 
150 DATA magnesium,Mg,2,iron(llI),Fe,3,aluminum,Al,3 
160 DATA chloride,Cl,-l,sulfate,S04,-2,oxide,0,-2 
170 DATA phosphate,P04,-3,nitrate,N03,-l,silver,Ag,l 
180 DATA potassium,K,l,chlorate,Cl03,-l,sulfide,S,-2 
190 DATA 0,0 ,0 
200 CLS 
210 PRINT," C H E M Q U I Z 
220 READ N$,S$,V 'name, symbol, valence 
230 PRINT @ 8*RND(110)+64,S$;
240 PRINT @ 8*RND(110)+64,N$;
250 ON SGN(V)+2 GOTO 300 ,340 ,260 
260 'cations 
270 LET C=C+l 'counts the cations as stored 
280 LET CN$(C)=N$:CS$(C)=S$:CV(C)=V 
290 GOTO 220 
300 'anions 
310 LET A=A+l 'counts the anions 
320 LET AN$(A)=N$:AS$(A)=S$:AV(A)=V 
330 GOTO 220 
340 'program mode 
350 FOR ZZ=l TO 5000:NEXT 
360 CLS:PRINT CHR$(23) 
370 INPUT"Formulas or Names (f/n)";Q$
```
## **COMPUTADNICS!**

380 IF Q\$="f" THEN 530 390 IF 0\$ <> "n" THEN 370 400 'generate random names - ask for formulas 410 GOSUB 700<br>420 PRINT @ 330, CN\$(X);" "; AN\$(Y) 430 LET P=660 440 GOSUB 770 'generate the correct formula <sup>450</sup>'key-in the name and check it one character at a time 460 FOR J=l TO LEN(F\$) 470 LET P\$=INKEY\$: IF P\$="" THEN 470 48 $\beta$  IF P\$  $\sim$  MID\$(F\$, J, 1) THEN 47 $\beta$ 490 GOSUB 1070 500 NEXT J 510 FOR ZZ=l TO 1000:NEXT 'DELAY 520 GOTO 410 530 'generate random formulas - ask for names 540 GOSUB 700 550 GOSUB 770 'generate the formula to print 560 LET P=340 570 FOR J=l TO LEN(F\$) 580 LET P\$=HID\$(F\$,J,1) 590 GOSUB 1070 600 NEXT J 610 PRINT @ 650,; 620 LET N\$=CN\$(X)+" "+AN\$(Y) 630 FOR J=l TO LEN(N\$) 64Ø LET P\$=INKEY\$: IF P\$="" THEN 640 65 $\beta$  IF P\$  $\sim$  MID\$(N\$, J, 1) THEN 64 $\beta$ 660 PRINT P\$; 670 NEXT J 680 FOR ZZ=1 TO 1000:NEXT 690 GOTO 540 700 'subroutine to choose ions at random 710 CLS:PRINT CHR\$(23) 720 LET X=RND(C):Y=RND(A) 730 IF X=XX THEN 720 740 IF Y=YY THEN 720 <sup>'prevents repeats</sup> 750 LET XX=X:YY=Y 'save for comparison 760 RETURN 770 'subroutine to generate formulas 780 LET L\$=CS\$(X):R\$=AS\$(Y) 'left and right halves 790 LET L=ABS(AV(Y)):R=CV(X) 'subscripts (exchanged valence) 800 IF L=R THEN L=l :R=l 810 IF L/2=INT(L/2) AND R/2=INT(R/2) THEN L=L/2:R=R/2 820 'count capital letters in ion formulas 830 IF L=l THEN 900 840 K=0 'capital counter 850 FOR J=l TO LEN(L\$) 860 IF ABS(ASC(HID\$(L\$,J,1)) -77.5) > 13 THEN 880 870 LET K=K+l 88Ø NEXT J<br>89Ø IF K > 1 THEN L\$ = "("+L\$+")" 900 IF R=1 THEN 970 910 K=0 920 FOR J=l TO LEN(R\$) 930 IF ABS(ASC(MID\$(R\$, J, 1))-77.5) > 13 THEN 950 940 LET K=K+l

continued on page 58

**COMPUTADNICS!** 

#### ST80-III The Ultimate Communications Package:

Price \$1&0.00

This is our top of the line communication package. Full disk support including DOS commands have been implemented. STS0-111 '" has been on the market for over two years and has become the standard in TRS-80 '" communication. This package has been used in a wide variety of applications including use with:

Addressomultigraph, Compugraphics, Spectrometers, and a wide range of Time-sharing computers.

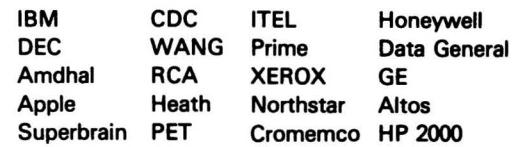

The package includes the STS0-111 '" smart terminal program and nine other communication utilities: Fully documented with easy to follow instructions, ST80-III" is by far the best terminal product on the market today. Features:

- 1) User configurable communication tables
- 2) Auto Logon
- 3) Last line repeat
- 41 Formatted video (Page, Scroll & Formatted)
- 5) Direct cursor addressing
- 6) File transfer from disk or to disk
- 71 Printer support
- 8) Echo, Feedback & Veriprompt™ verifies data transmitted
- 91 110 to 9600 BAUD support
- 101 Remote control of Memory open & close, Printer on & off, Video on & off & auto logon
- 11) Help display
- 12) User definable function keys

#### Host Communications: Price \$ 50.00

This program is by far the best HOST program you can buy. It supports the PRINT @ statement for the remote TRS-80" running any of the ST80" smart terminal programs. All of the ST80-III" advanced functions are supported by host allowing easy access via BASIC, Fortran and machine language programs. Host features include:

- 1) User defined RS-232 port addressing
- 21 Definable BAUD rates from 110 to 9600
- 31 Definable break (yes/no)
- al Turn on RTS (request to send),
- c) Receive data only from terminal,
- d) Receive data only from host,
- el Send data only to host,
- f) Send data only to terminal,
- g) Operate in dumb terminal mode,
- h) Operate in ST80" mode,
- i) Check CTS status. (clear to send)

This is a self relocating subroutine that can load anywhere in high memory.

#### Communications hardware available

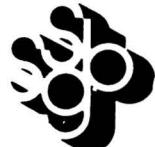

SMALL BUSINESS SYSTEMS GROUP, INC. 6 Carlisle Road Westford, MA 01886 (617) 692-3800

4) Allow line feeds 5) Commands: bl Turn off RTS,

## **SCREEN WRITER Video Masthead Generation Program Joseph Rosenman**

The SCREEN WRITER program will access a screen image and create a Load Module to re-display that image from the DOS. More specifically, the program allows the user to create a screen image using BASIC PRINT statements, then creates a /CMD file that will re-create the video display. This permits the creation of a "masthead" to be displayed upon system initialization, or to be strategically displayed during the execution of a "Chain" file. This article will be divided into two parts: a "Users Guide", and a "Technical Explanation" section. The program is designed to run under standard Disk Basic. The /CMD file generated will run under any TRSDOS compatible DOS.

#### **USERS GUIDE**

The first step in running this program is the setting up of the PRINT statements at the end of the program. This is all ways done at BASIC COMMAND level, not under program control. There is a sample print sequence all ready provided. You might want to use or modify this example, or replace it with an entirely new series of prints. There can be as many as 14 lines accomadated. Make sure that your PRINTs are followed by a RETURN statement. The reason I didn't design the program to accept lines under program control is that it is not possible to enter graphic (or other special) characters directly. While the method employed (that of editing print statements into the source code) is awkward, I feel it is the easiest and most direct way to get the best results. Furthermore, almost every TRS-80 user is familiar with BASIC to some degree. Therefore, no potential user of SCREEN WRITER need learn a special protocol or symbolic representation.

The PRINT line itseif can cause a display of upto 64 characters (the CRT limit). Any ASCII character that can be displayed is legal. By using the STRING\$ and CHR\$ functions, it is possible to create a graphic block "box'' around text. That is exactly what my example does. By selecting different graphic block codes, different boxes can be created. A very common problem is the miscounting of column locations when formating the line. Several aborted runs will usually be required in order to satisfactorally create a masthead. In other words, the borders of the image won't line up correctly unless the character counts for each line correspond with each other. What this means is that you can format the first fourteen lines of the CRT screen any way you like, then redisplay that screen image via a single DOS command.

The program will require a name for the /CMD file

created. The entire filespec should be used. For example, TITLE/CMD:1 is a name I often use. The extension should be /CMD so the DOS knows that the file is a Load Module. The program can save to any available drive. The Load address is a little more complex. The program needs a place in memory to execute. The default address is 7000H. In fact, the program can be located anywhere in memory from 5200H to FOOOH. You can specify the load address either in decimal or in hexadecimal. If you are using hexadecimal, make sure you follow the number by an "H" (as in the notation used above). DO NOT precede the number by a leading 0 (i.e., use BCOOH, not OBCOOH).

The program will terminate upon completion of the disk write. If you want to write a new masthead, or create the same masthead at a different location, re-run the program. Be advised that there is a long initialization required before the program is ready to interact, so be patient. One final note: if you include PRINTs for 10 lines, and tell the program that there are only 8 lines, the last 2 lines will be IGNORED. If you include 8 PRINTs and tell the program that there are 10 lines, there will be two blank lines included. If you select a masthead that is 14 lines in size, the top line will scroll off the CRT when you return to DOS READY (this won't happen when the masthead is 13 line or less in size). The only way to save the "Source" for the masthead is to save the entire SCREEN WRITER program with the new PRINTs. One final alternative exists. The source code could be saved in ASCII format (using the "A" option during a BASIC SAVE). Then, different "end" sections could be MERGEd onto the "Processing body" of the program. If you must save disk space, this approach will save space when different masthead patterns are required, but will necessitate manual file MERGEs prior to every run.

#### **TECHNICAL REFERENCE**

This program needs to perform several fairly sophisticated operations in order to work The lack of accurate information as to the construction of the Load Modules nearly made this program an impossibility. Fortunately, after "tearing apart" other correct Load Modules I finally figured this mess out (I'll bet that I got some error messages that most of you never knew existed!). Along with the machine instructions, there are special "Loader Codes" that must be generated in order to make the module "readable". The DATA statements at line 1310 provide the raw machine language code needed to move the"saved" screen image to the video display, and to reset the cursor. The code is read into the "S" array.

**TRS-80 OWNERS REJOICE!** 

Our professional quality software<br>development tools let you program<br>your TRS-80 with more ease and<br>power than you ever imagined possible. Programming will become a pleasure when you use our full<br>screen editors. These editors are not just patched up word processors. They have been specially designed to<br>enhance the BASIC and ASSEMBLER programming languages. Our assemblers provide full screen option menus to relieve you of the burden of remembering command names. Combine user oriented features like this with the finest and most extensive documentation in the industry and you will see why programming a<br>TRS-80 is now better than ever.

**T-ZAL: TAPE BASED ASSEMBLER:** Assemble to memory or tape. Create relocatable<br>SYSTEM tapes! Includes relocating LOADER<br>pgm. 8 character symbols with XREF.<br>Upgrades to disk when you do! Mod 3 Cat # 1250-20 S 49.95

**FULL SCREEN PROGRAM TEXT EDITORS:**<br>All CAU full screen editors support four way<br>cursor motion and scrolling with user selec-<br>table auto repeat and scroll speeds. Totally<br>visual character insert, delete, and change.<br>Block definable macro keys. For Tape and Disk BASIC:<br>Mod 1 Cat # 1010-20<br>Mod 3 Cat # 1210-20 **S24.95 S29.95** For Mod 1 EDTASM source 1918:<br>
Tape Cat # 1010-30 S24.95<br>
Disk Cat # 1010-31 S34.95<br>
(Disk version shipped on tape.) **S34.95** 

**M-ZAL: DISK EDITOR/ASSEMBLER:**<br>Modular Assembler Language development<br>system includes full screen text editor, multi-<br>pass assembler, and object module linker.<br>Allows 8 character symbols and source file<br>chaining/nesting w Disk system.

Mod 1 Cat # 1050-10<br>Mod 3 Cat # 1250-10 \$149.00 **S149.00** 

**XBUG: DEBUGGING TOOL & MONITOR:**<br>Display/Modify memory and regs. Set up to<br>10 invisible and transparent breakpoints.<br>Multi-speed single step. Load/Copy/Create<br>SYSTEM tapes. Uses only 2.5K and can be<br>dynamically relocated Mod 1 Cat # 1020-10<br>Mod 3 Cat # 1220-10 \$19.95 \$19.95

Note: these products are not available for<br>level 1 machines.

When ordering specify Model, RAM size, # of disks.

Send check, money order, or MC/VISA<br>numbers and expiration date to: **Computer Applications Unlimited P.O. Box 214, Dept. EEW**<br>Rye, New York 10580

 $r_{\rm TM}$ 

N.Y. State residents add applicable sales tax. Allow 4-6 weeks for delivery. Dealer Inquiries Invited.

**COMPUTER** 

**UNLIMITED TM** 

A Div. of CAU.

**Quality** · Reliability · Service

\*TRS-80 is a TM of Tandy Corp

**APPLICATIONS** 

Included in this code are some of the "Loader codes" lncluded in this code are some of the "Loader codes" mentioned. Specifically, the first four numbers form the mentioned. Specifically, the first four numbers form the loader code: 01 1B 00 70 which means "Load (01) the next 27 bytes (1 B) into address 7000H (00 70)." These next 27 bytes (1 B) into address 7000H (O0 70)." These 27 bytes are the machine code instructions used to 27 bytes are the machine code instructions used to display the masthead, reproduced below. display the masthead, reproduced below.

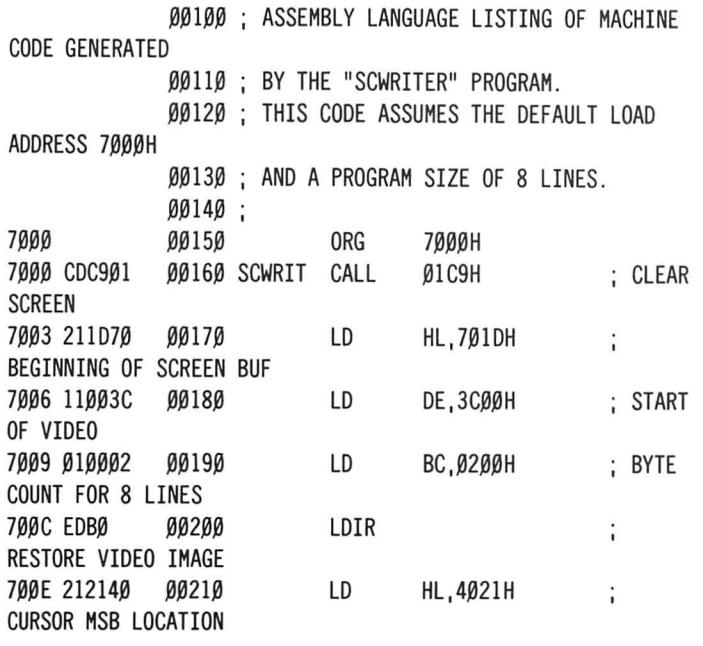

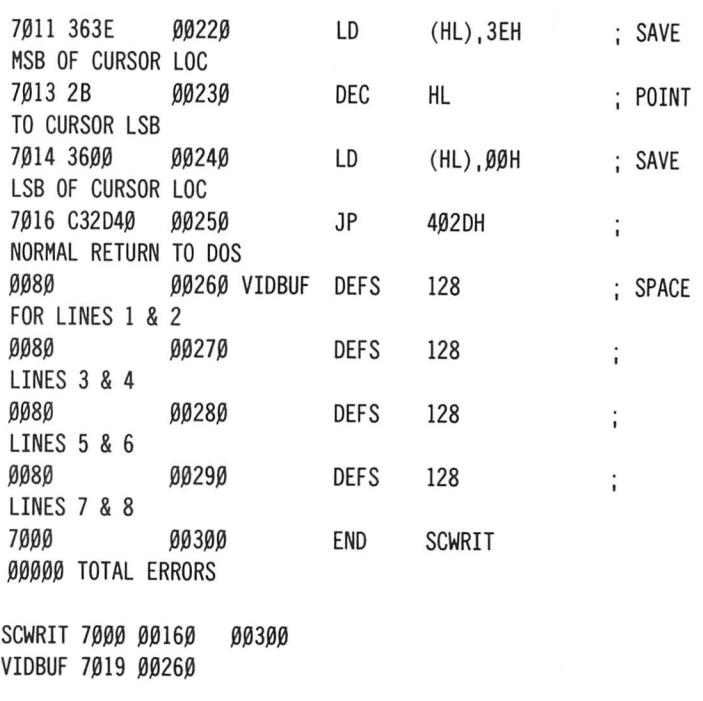

Note that the above assembly includes the machine Note that the above assembly includes the machine code. code.

The organization of information in the S array is as follows: follows:

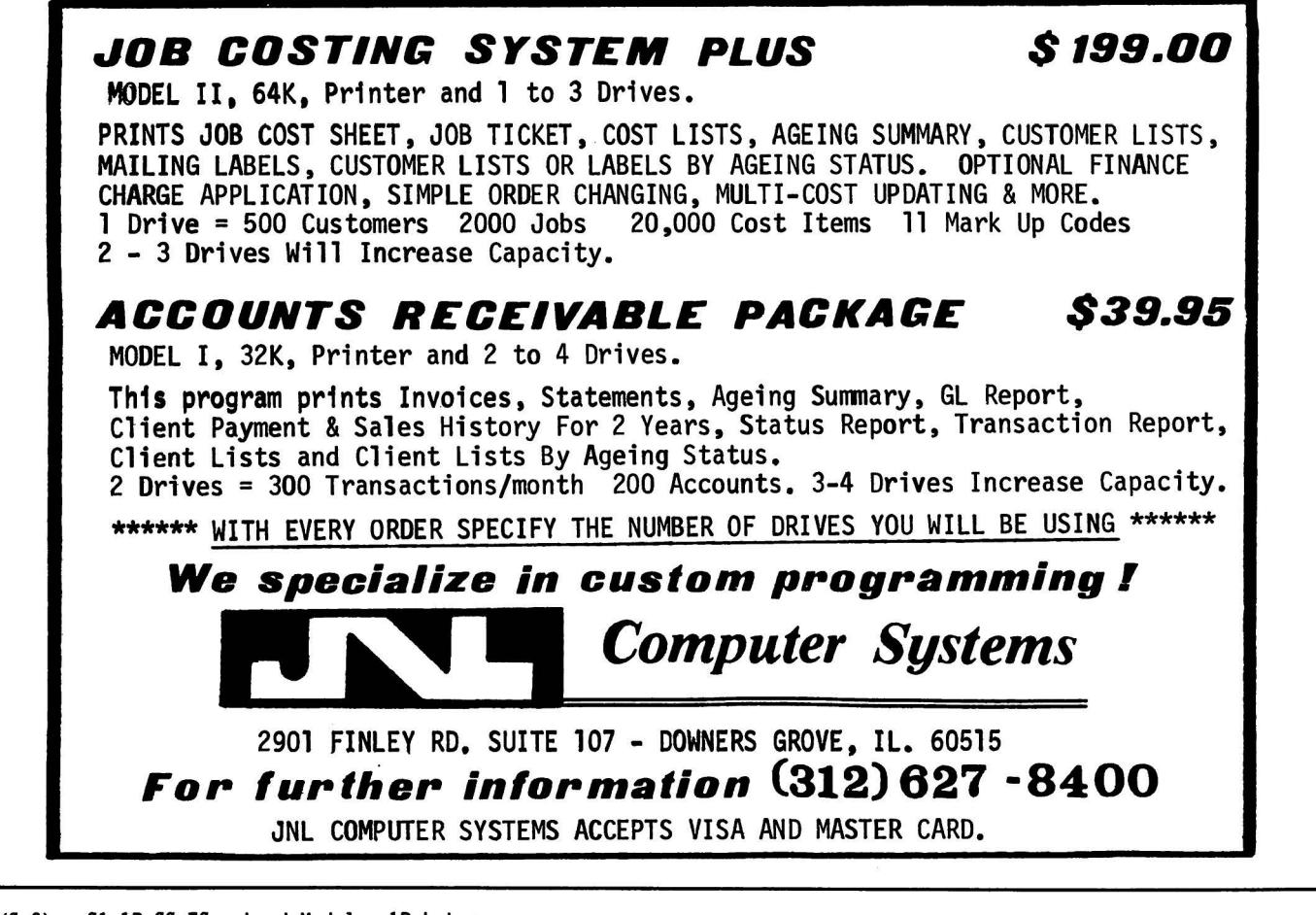

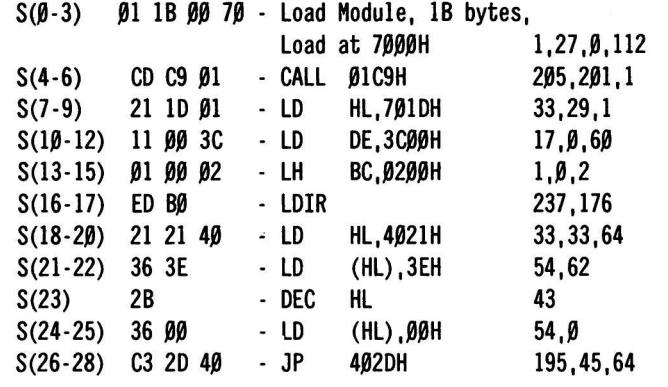

The values given above will not all ways be those required. Specifically, the value loaded into BC in line 190 of the assembly will change depending on the number of lines, as well as the source address loaded into HL in line 170. The cursor location must also change depending on the size of the display (in lines 220 and 240). In addition, all the Loader addresses must reflect the actual origin of the program load module. The video image is stored as 64 byte blocks (that is, one line per block). This is not the most efficient way of creating the Load Module, but it insures the maximum flexibility. The DATA PROCESS routines (at line 770) update the information in the "S" array to reflect different masthead

sizes and different load addresses. If the load address is given in hexadecimal, the program will branch to a HEX to DEC conversion subroutine (line 1180). First the machine language block is written to the disk file, then the screen lines are written. Each block requires its own Loader codes. Finally, the END OF FILE loader codes are written, and the program terminates. Each Block begins with a 01, followed by a byte count then a 2 byte load address. The EOF block is a 2 byte code 0202 followed by the "transfer address" (the address to begin execution). In the case of SCREEN WRITER generated modules, this address is the same as the initial load address.

The S array is modified as follows:

 $S(2-3)$  : The initial load address of the module.<br> $S(8-9)$  : The address of the screen buffer. : The address of the screen buffer. 5(14-15) : The size of the screen module in bytes. 5(22,25) : M58 and L5B of the cursor reset address.

Joseph Rosenman 35-91 161 Street Flushing, NY 11358

## **SALARY RATE CHARTS Frank P. Vlamings**

This program charts an annual salary or income into monthly, bi-monthly, weekly, daily, and hourly proportions. There is a complete video display for the results and/or hard copy for each option chosen.

I have used a Centronics Model 702 printer in writing this program. For printers that are not equipped to print in bold letter headings, line 510 in the program should be revised to delete the "CHR\$(14)".

The maximum annual income that may be used in this program is \$999,999.99 for the video display and \$9,999,999.99 for the hard copy.

10 CLEAR 200:L\$=STRING\$(73,61): F\$=STRING\$(55,61) 20 CLS 30 PRINT"THIS PROGRAM BREAKS DOWN AN ANNUAL SALARY INTO :" 40 PRINT" A. MONTHLY RATE (+BI-MONTHLY ON PRINT-OUT ONLY!)" 50 PRINT" B. WEEKLY RATE" 60 PRINT" C. DAILY RATE" 70 PRINT" D. HOURLY RATE" 80 PRINT :PRINT 90 PRINT"ALL COMPUTATIONS ARE BASED FROM ANNUAL INCOME......." 100 PRINT: PRINT 110 PRINT"ENABLE PRINTER FOR PRINT-OUT................." 120 PRINT

130 PRINT: INPUT"ENTER: (1) FOR VIDEO DISPLAY (2) FOR PRINT-OUT"; A 140 IF A<1 OR A>2 THEN 20 150 IF A=2 THEN 330 160 C=0: CLS: INPUT" STARTING ANNUAL SALARY RATE"; V: PRINT 17Ø INPUT "HIGHEST ANNUAL SALARY RATE"; W: PRINT 180 INPUT "SALARY STEP RATE"; Z 190 IF W<V, OR V>W OR Z>W THEN 160 200 GOSUB 630 210 FOR Y=V TO W STEP Z 220 IF C<10 GOTO 240 230 INPUT"PRESS <ENTER> TO CONTINUE..."; X\$: C=0: GOSUB 630 240 M=Y/12:W=Y/52:D=Y/260:H=Y/2080 250 PRINTTAB(0) USING"###### .##"; Y; 260 PRINTTAB(12)USING"###### .##";M; 270 PRINTTAB(24) USING"#####.##"; W; 280 PRINTTAB(36) USING"#### .##"; D; 290 PRINTTAB(48)USING"### .##" ;H 300 C=C+1: NEXT Y 310 PRINT :INPUT" DO YOU WISH TO START AGAIN (Y/N)"; R\$ 32Ø IF R\$="Y" THEN 1Ø ELSE END 330 CLS 340 INPUT" STARTING ANNUAL SALARY RATE"; V

continued on page 60

## **CONVERT YOUR SERIAL PRINTER TO PARALLEL**

NEW MODEL UPl-3 SERIAL PRINTER INTERFACE MAKES IT POSSIBLE TO CONNECT AN ASCII SERIAL PRINTER TO THE PARALLEL PRINTER PORT ON THE TRS-80.

Software compatibility problems are totally eliminated because the TRS-80 "THINKS" that it has a parallel printer attached. NO MACHINE LANGUAGE DRIVER NEEDS TO BE LOADED INTO HIGH MEMORY BECAUSE THE DRIVER ROUTINE FOR THE UPl-3 IS ALREADY IN THE TRS80 ROM! SCRIPSIT, PENCIL, RSM 2, *STBOD,* NEWDOS, FORTRAN, BASIC etc. all work as if a parallel printer was in use.

The UPl-3 is completely self contained and ready to use. A 34 conductor edge card connector plugs onto the parallel printer port of the model I Expansion Interface or onto the parallel printer port on the TRS-80 Ill. A DB25 socket mates with the cable from your serial printer. The UPl-3 converts the parallel output of the TRS-80 printer port into serial data in both the RS232-C and 20 MA. loop formats.

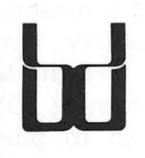

SPEEDWAY ELECTRONICS **Division of Binary Devices**  11560 TIMBERLAKE LANE NOBLESVILLE, IN 46060 (317) 842-5020

TRS 80 is a trademark of Tandy VISA MasterCard

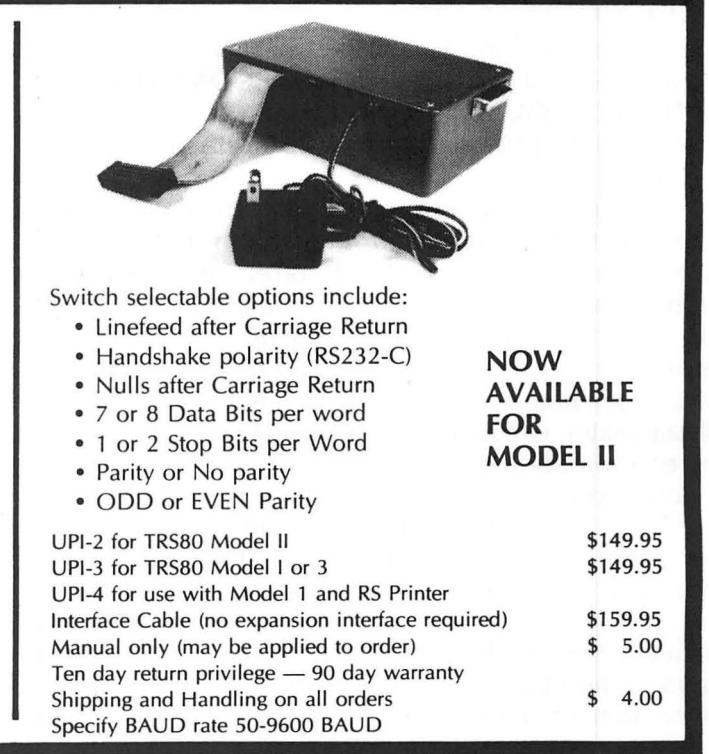

**COMPUTAONICS!** 

## **VOL. 4 - DISASSEMBLED HANDBOOK FOR TRS-80 Robert M. Richardson**

#### **CHAPTER 8**

#### **ASCII RADIO TELETYPE TRANSMIT PROGRAM**

#### **INTRODUCTION**

ASCII code is the native language of our marvelous Model I and Model 111 TRS-80. No code conversions to Baudot or Morse are necessary to translate the language.- hurray. All the program need do is to create its own parallel to serial, and vice versa UART (universal-asynchronous-imagivertransmitter), and we are OFF AND RUNNING.

In this Chapter, and Chapters 9 and 10, we will write a program that does all these good things for us, plus transmit the prepared messages AND input message we did in previous Chapters, BUT without the code conversion that was previously required. Since we will be transmiting and receiving on the amateur radio bands, we will ignore the 8th bit of the ASCII code and use the American Radio Relay League's bulletin station in Newington, Connecticut, W1AW, as our standard. Also, we will be using 170 cycle per second FREQUENCY SHIFT KEYING, as we did in the last 3 Chapters on Baudot teletype, since that is what W1AW now uses and it is most convenient to have a daily source of test signals (and something of interest to copy). THE PRO-GRAMS MAY BE EASILY MODIFIED FOR 300 BAUD.

This Chapter, and Chapters 9 & 10 are written for a Baud rate of 1io TO ENSURE COMPATABILITY WITH HIGH QUALITY TU's.

WHY NOT 110 BAUD "AND" 300 BAUD, COACH ? ? ?

Another good question, Gridley. You will surely recall that Baud rate and bandwidth required for transmitting a given Baud rate, are relatively proportional. As the Baud rate increases, information bits transmitted per second goes up, the bandwidth required to carry this information also increases, AND the bandwidth of the limiter/amplifiers and discriminator circuit in the receiving system must all increase proportionally.

After testing a goodly number of radio teletype terminal units, TU's, including many homebrew units, we found the Flesher TU-170 factory assembled and tested unit, the most cost-effective TU on the market, bar none. Its receiving discriminator circuit is (bandwidth) optimized for 60 to 100 WPM Baudot equivalent speed (therefore REJECTING other out of band signals), and since 300 Baud ASCII RTTY requires well over 300% more bandwidth, it MUST BE modified to accomodate 300 Baud ASCII.

SOUNDS LIKE A BIG DEAL TO ME TO WORK BOTH 110 & 300 BAUD:

Not really, Gridley. It only involves switching 3 resistors and 2 capacitors in or out the the circuit to allow 300 Baud ASCII reception along with the normal 60, 66, 75, & 100 WPM Baudot and 110 Baud ASCII RTTY. See APPENDIX 7 for details.

#### **EXPANDED PROGRAM COMMENTARY**

Let's run through the program briefly.

WHY ? ? ? I UNDERSTOOD THE BAUDOT PROGRAMS PERFECTLY ? ? ?

Yes Gridley, old friend, we know you did. Now, we are going to use the 8 bit ASCII code instead of the 5 bit Baudot code, and ALL the timing parameters will be different If you wish, by all means skip these Chapters and write your own ASCII transmit and receive programs. It is entirely up to you. You may be excused and write them in the library; What do you want to do Gridley? The decision is yours?

HMMMM? I THINK I HAD BETTER STAY RIGHT HERE I I I

Stout fellow, Gridley. You will make the Dean's LIST yet

I AM ALREADY ON THE DEAN'S LIST ! ! !

Yes, I know, Gridley.......but, I mean the good one.

Lines 160-220: Initialize the program at 29000 decimal so we will have adequate room in MEM to add the next Chapter's ASCII RECEIVE program and still stay below 32767 decimal. As such, the combined object code programs will fit very nicely into a 16K MEM Model I or Model Ill TRS-80. REMEMBER: The programs in Chapters 8, 9, and 10 will probably NOT fit into a 16K MEM TRS-80 along with the EDTASM as the total bytes required for the EDTASM AND the source code WITH comments will exceed the 16K MEM limit TRS-80s with either 32K or 48K MEM available will have no problem editing and assembling these programs.

Line 230: Ensures CLS compatability between the Model I and Model Ill by turning OFF the Model Ill's clock AND most importantly turning ON its external 1/0 bus. For those who wish to purchase an inexpensive Model 111 to Model I external 1/0 bus adaptor rather than build the unit outlined in

Appendix 6, Design Solution, Inc. at P. 0. Box 1225, Fayetteville, Arkansas 72701 (phone: (501) 521 0281), now has an excellent identical unit. Both Basic's CLS and the assembly language CALL 01C9H (CLS), disable the Model Ill external 1/0 bus, hence it MUST be turned back ON for the Model Ill.

Lines 240-330: First zero out our characters per line counter, SIGN3, since the program as written is set up to send an automatic carriage return every 72 characters/spaces. This is entirely optional and is included for the person on the receiving end who may be copying your signal on a 72 characters/line ASCII terminal and/or speedy line printer. We have intentionally left out the automatic line feed as most line printers that are fast enough to follow 110 Baud ASCII incorporate an internal line feed with every carriage return. Add one if you wish. File: Disassembled HANDBOOK, Chapter 8, part 2

Line 340: Sets our data bit length for 110 Baud ASCII. The number 610 when loaded into the BC register and decremented to zero via the CALL 060H to ROM, corresponds to a time delay of very close to 9.091 milliseconds which is the data bit length for 110 Baud ASCII. ALL 110 Baud ASCII uses this pulse length for the start bit @ 2295 Hz, which is followed by the 8 data bits with 2125 Hz = Mark and 2295 Hz = space. The stop bit, always a Mark tone, may be either ONE or TWO data bits in length, but on the amateur bands we have NEVER heard a signal that did not subscribe to the TWO data bits stop length convention, including W1AW. As such, this program will transmit a stop bit TWO data bits long after the 8 data bits have been transmitted (lines 750 and 760).

#### HOW ARE WE GONNA TRANSMIT 300 BAUD ASCII ? ? ?

Good question, Gridley. Glad you are hanging in there. For starters let's try scaling down 110 Baud to 300 Baud. Try this formula for size. Since we are using 610 for a data bit length of 9.091 milliseconds  $= 110$  Baud, and 300 Baud has a data bit length of 3.333 milliseconds, then:

<sup>610</sup>x - = - therefore X = approximately 224 9.091 3.J33

Program execution time must be allowed for, so a good ballpark number to start with for 300 Baud would be in the vicinity of 200 for SPEED2 in line 340. We have not been able to locate any 300 Baud ASCII stations using 190 cycle frequency-shift keying to test this constant on, so remember it is only approximate at best and surely needs fine tuning. Also, remember to delete line 760 as ALL 300 Baud transmissions only use ONE DATA BIT LENGTH stop pulse time delay instead of 110 Baud's two.

Lines 370-790: We will return to in a moment Let's goto line 800 where the keyboard awaits your command.

Lines 800-880: First test your keyboard input for a space  $=$  32, and if so, then jump around around the other tests to VIDE02 in line 930. If we consider the average word's length  $= 5$  letters, then every 6th character must be a space. This saves a miniscule amount of time, and may be omitted if desired. Lines 830-840 return you to Basic if SHIFT B is pressed, 860-870 sends the program off to the prepared message MENU if SHIFT UP-ARROW is pressed, 870-880 set up the prepared message routine WITHOUT a CLS or MENU display. You must then input A to W for whatever message you wish (more later).

Lines 890-900: Test the CLEAR key. It is your TRANSMIT/RECEIVE toggle switch and will send you off to RECEIVE MODE in Chapter 10's program.

Lines 910-920: Check to see if any lower case ASCII characters (greater than ASCII 96) have been sent from the keyboard, and if so, ignores them by jumping back to KYBD2 in line 790.

Lines 930-940: First display the character from the keyboard, in "A" register, on the video display and then jumps off to SEND in line 370 (we finally got back there).

Lines 370-430: Save the keyboard input character in the stack via PUSH AF and then loads the characters per line counter, SIGN3 from memory, into "A", and adds 1 to it in line 390. We are presuming that the individual at the receiving end of the circuit is using a relatively FAST line printer capable of handling the speed of 110 Baud with 2 stop bits  $= 100$  words per minute. We also presume this line printer utilizes 72 characters per line (most do), and therefore test the number of characters since a carriage return in line 410. IF 72 characters have been sent, then AUT01 in line 1000 is called.

Lines 1000-1100 display a left arrow on the Model I or a "bracket'' on the Model Ill, so you will know a carriage return was transmitted. Lines 1020-1030 then zero out the character counter, send a start bit, then an ASCII  $13 = 00001101$  $binary = carriage return, and finally 2 stop bits$ before creating a 3 character length time delay in lines 1150 & 1160 for the mechanical carriage to return. This time delay should be adequate for most ASCII modestly fast line printers. Adjust the value in TIME7, line 740, if you wish to increase or decrease

this time delay. If ALL the stations you are working utilize bi-directional line printers, then you might as well delete or reduce this time delay. Line 1170 RETurns the program to line 430 that POPs the former "A" register that was saved in the stack in line 370, into the "D" register.

Lines 440-550: Are the real "work horses" of this program. Line 440 zeroes out the bit counter, L register, and then sends the start bit, always a SPACE, in line 450. Lines 460-490 test the least significant bit of the "D" register and transmit a Mark if it is a 1, or a Space if it is a zero. The reason for testing the bit twice, rather than once, is to create EXACTLY equivalent time delays. This is relatively unimportant at 110 Baud data rates, but at data rates of 600 Baud and up, can become quite critical. Line 500 adds 1 to the bit counter, tests it to see if 8 bits have been sent in lines 510-520, and IF NOT moves all of the D register's bits one to the right in line 540 and then line 550 goes back to send the next bit at SEND2 in line 460. This is your own homebrew UART and it works remarkably well. It should handle data rates up to 1200 Baud quite handily with the appropriate timing constant

Lines 750-790: Send the stop bit time delay via CALLing TIME6 twice, and then check SIGN2 to see if a prepared message is being transmitted.

IF a prepared message is NOT being transmitted, then the program falls through to line 800 which has it back to the keyboard awaiting your command. Let's follow the program from the point where you pressed SHIFT UP-ARROW and lines 860 and 870 send it off to MENU in line 1220.

Lines 1220-1640: First CLS the video display, skip a line (CARRET), and then display the MENU shown below:

#### PREPARED MESSAGE SUBROUTINE

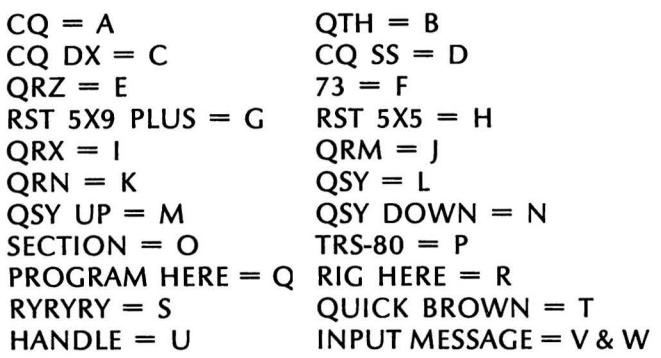

#### ENTER PREPARED MESSAGE DESIRED?

These prepared messages are virtually the same as those in Chapter S's Baudot RRTY transmit program. Most all of them are just as applicable to ASCII RTIY as to Baudot RTIY, with the exception of "RYRYRY." A good ASCII substitute for the RYRYRY which tests the 5 bits of Baudot would be U\*U\*U\* which tests the first 7 bits of ASCII as  $U =$ 01010101 and  $* = 00101010$ . As this Volume is primarily about radio communications, we will skip blithely over the graphics symbols and leave the most significant bit alone (ignore it) in the next Chapter which covers the ASCII radio teletype RECEIVE program. We will wisely leave the string packers, animated graphics characters, and the like to the expert Android Nims that wrote the Leo Christopherson Program series. As a case in point, let's follow the program through what happens when we press T to send the "QUICK BROWN" prepared message.

Lines 1640-2140: First CLS. Remember, "CLS" is a dirty word for the Model Ill since it deactivates the external 1/0 bus AND starts the clock interrupts running again. As such, we will save "A" register in the stack, for safety's sake, while all this is going on. Line 1670 retores "A" from the stack, then looks for a match in lines to 2140. IF no match is found, line 2140 sends you back to the MENU once more saying in essence, "try again." The T matchup is found in lines 2060-2070 which jumps off to QUICK in line 2810 that loads the IY register with QUICK1's address. The next line, 2820, jumps the program to SEND3 in line 2870.

Lines 2870-2880: Stuffs a 1 into SIGN2's MEM location. This is the program's prepared message signpost. A 1 in SIGN2 signifies a prepared message is being transmitted and a zero in SIGN2 says "all clear, no prepared message is in the process of being sent" If you will look back at lines 770 to 780, you will note the program tests SIGN2 for the prepared message status just before letting you have at the keyboard again in line 800. IF a message is in the process of being transmitted, then line 790 sends the program off to SEND4 in line 2890 where we are now.

Lines 2890-2910: The IY register has our message's starting address in MEM in it You will recall that both the IX and IY registers are 16 bits wide, so any address up to 65535 may be held in either or both. Actually, the IX and IY registers are each TWO 8 bit registers that may be used separately, but that's the subject of another story about Zilog's unpublished opcodes. For the time being, let's pretend they are just simple 16 bit registers and treat them as such. Line 2890 loads the contents of IY's MEM location into the A register, and line 2900 tests it for zero. Each DEFM usually is followed by a DEFB zero which is the message delimiter; i.e., to tell the subroutine in ROM at 28A7H, "you have finished the message."

Our little prepared message subroutines, work the same way. Line 2910 jumps the program ahead to KYBD3 in line 2940 IF the message has been completed. At 2940-2960, the message signpost is loaded with a zero, and then your are returned to the keyboard.

Lines 2920-2930: Add one to the IY register and then goto XMIT3 in line 810 where the character in the "A" register is finally displayed and transmitted, just the same as if it were input by the keyboard.

Now let's run through the "INPUT MESSAGE V & W" subroutine for those who may have skipped the earlier Chapter that covered this aspect in the Baudot radio teletype program. We will go back to line 1640 where the displayed MENU is waiting for your input from the keyboard  $\ldots$  a V or W. If you input a W without inputting a message, the program will output:

YOU FORGOT TO INPUT A MESSAGE - YOU FORGOT TO INPUT A MESSAGE

V is used to INPUT a message and W is used to transmit the message you input. No one in his right mind wishes to transmit to the wonderful world of ham radio that he FORGOT to input a message, so let's have at the input a "V" subroutine. ------ Lines 1640-2110: Awaits our keyboard input for the letter "V". After pressing the "V", the program falls through to line 2100 where the ASCII 86 = V is subtracted from the "A" register and the Z flag set by the ComPare 86. Line 2110 jumps the program off to IN PUT2 in line 3390 since the result of the compare was zero.

Line 3390: First, the HL register is loaded with the MEM address of INPUT1.

NOTE: INPUT1 is always placed at the very tail end of the program. Why so, Gridley?

S-1-L-E-N-C-E ! ! !

Sorry to wake you, Gridley. The reason INPUT1 is always placed at the end of the program is so that ALL remaining memory is available to the user for the INPUT message. If you have 32K MEM you will have about 16+ pages of 16 lines per page available for message input, and if you have 48K MEM you will have over 32 pages available. Now, this is a bit much, except for club secretaries who wish to transmit a really long monthly newsletter, or authors sending a Chapter to their publisher, BUT it is there and available IF you wish to use it You will note that INPUT1 is at the very end of Chapter 10's combined ASCII radio teletype transmit and receive program, for the same reason.

Lines 3400-3540: These 15 simple lines do the entire job of stashing our input message in MEM. The first line awaits our keyboard input. The next line tests for a backspace, and if so, jumps the program to line 3490 where 1 is subtracted from the HL register, a backspace issued to the video display, and then returns to the keyboard in line 3400.

WHAT IF YOU KEEP PRESSING BACKSPACES BEYOND THE UPPER LEFT CORNER OF THE VIDEO DISPLAY ? ? ?

Good question, Gridley. First, you will be wiping out line 3620 (1 backspace too many), then 3610 (2 more backspaces), and then 3600 (2 more backspaces), etc. Obviously, this sort of foolishness is a NO-NO. The reason we put the backspace into this subroutine was to allow you to correct for a typing error. NEVER backspace beyond the first character in the upper, left-hand side of the video display unless for some perverted reason you wish to bolix up the program. We could have obviated this error, but why waste the memory required to do so. The program will suffer those who make typing errors (we often do), but fools and idiots, NO.

ARE YOU ADDRESSING I ? ? ?

No comment, Gridley. Let's get back to work.

Lines 3430-3440: Test for a SHIFT D input  $=$  you are all done and wish to terminate the input message subroutine by jumping to DONE in line 3520. All DONE does is to stash a zero into MEM, the same as DEFB zero, at the end of the input message and then jumps the program off to KYBD2 in line 770.

Lines 3450-3480: First load the character you input from the keyboard into the proper memory loaction (HL), then displays it on video, adds plus one to the HL register for the NEXT memory location, and finally jumps back to INPUT3 in line 3400 where the program awaits the next character from the keyboard.

NOTE: The "input a message" subroutine DOES NOT test for illegal characters such as SHIFT E, F, G, H, etc., as does the routine after line 800. Illegal characters will be displayed, but WILL NOT BE TRANSMITTED by the program. If you wish to eliminate most of the illegal characters automatically, just add the following 2 lines:

03445 CP 96 ;SUBTRACT 96 SET SIGN FLAG 03446 JP P,INPUT3 :IF A>96, GOTO INPUT3

REMINDER: The returr. to BASIC subroutine in lines 950 to 990 will work with BOTH the Model I and Model Ill, but to eliminate an occasional error message with the Model I, change line 990 to read:

JP 072H

*text continued* on page *54* 

# ;L[]r:IPLITF\[]~%CS <sup>~</sup><sup>52</sup>

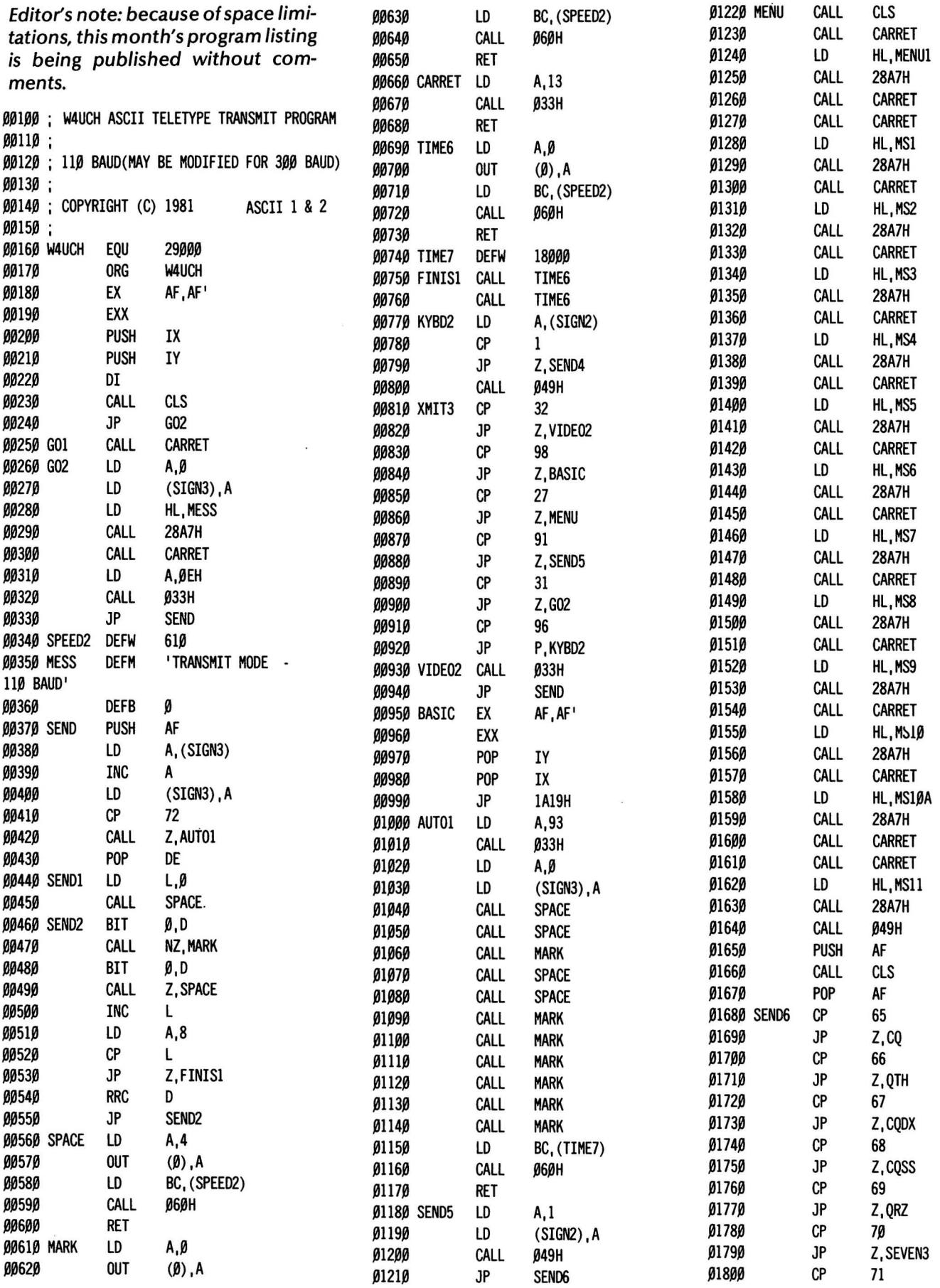

 $\label{eq:1.1} \frac{\partial}{\partial t} \left( \frac{\partial}{\partial x} + \frac{\partial}{\partial y} \right) = \frac{\partial}{\partial x} \left( \frac{\partial}{\partial y} + \frac{\partial}{\partial z} \right)$ 

## iCOMPUTRONICS: 53

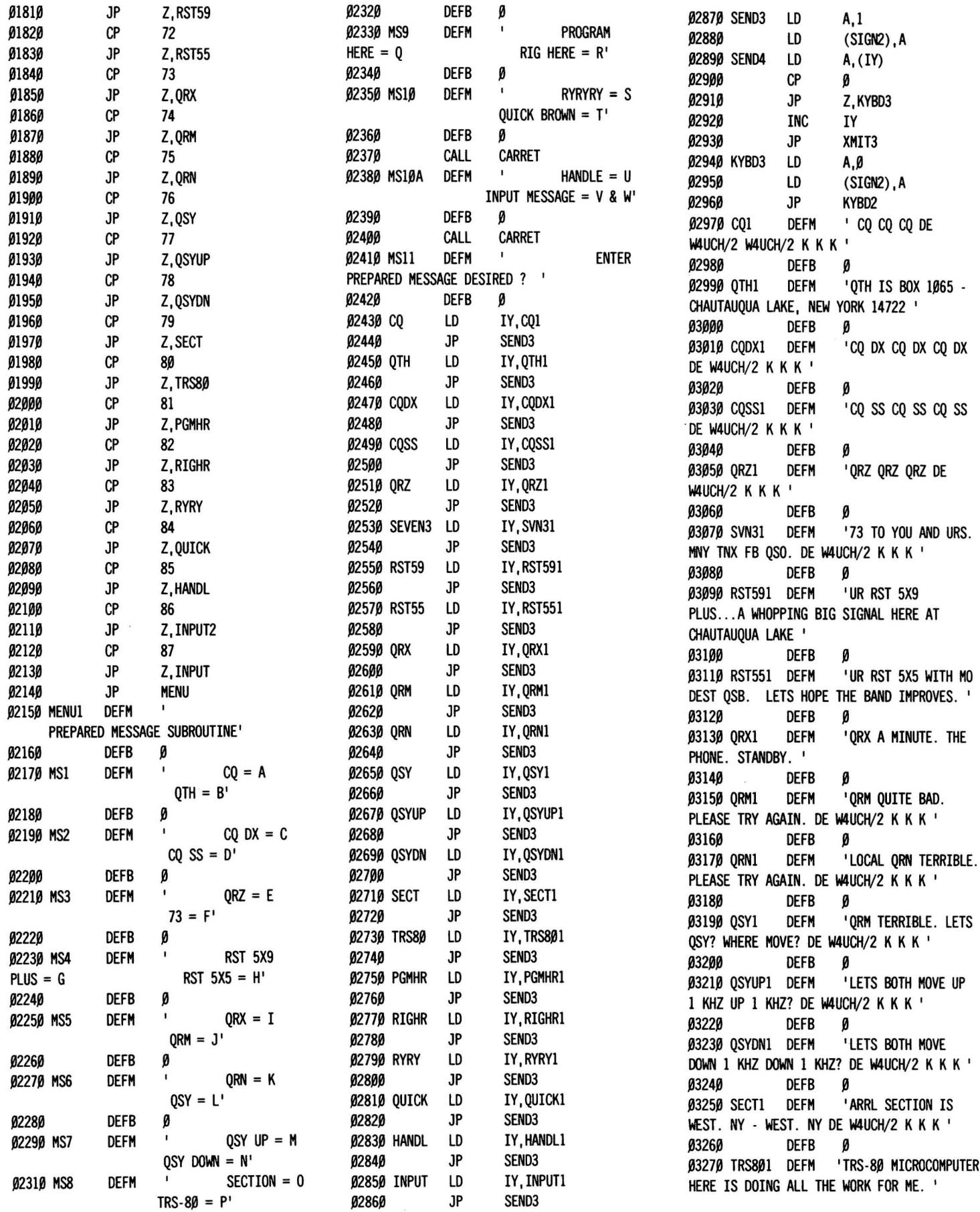

 $\ddot{\phantom{0}}$ 

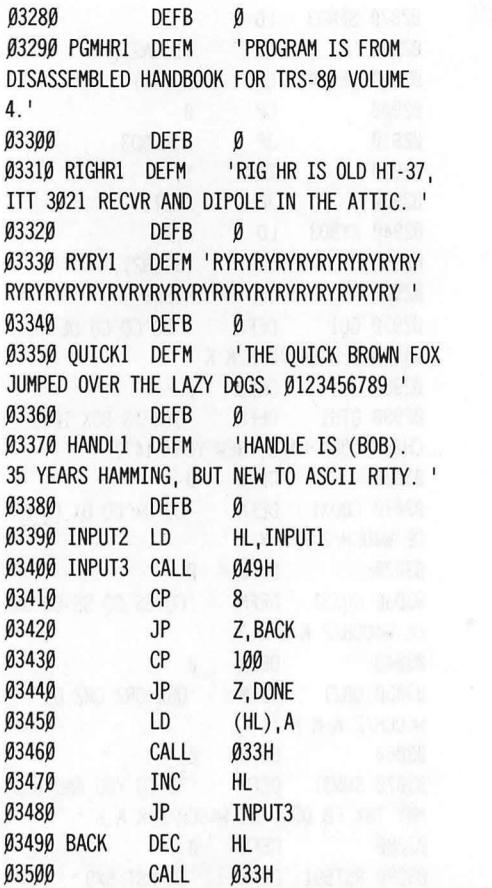

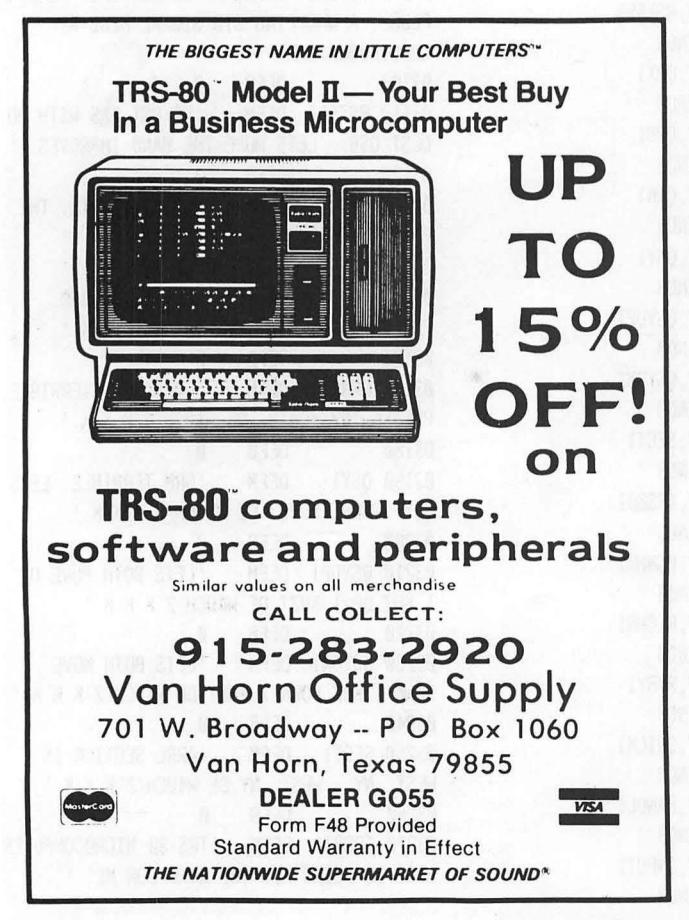

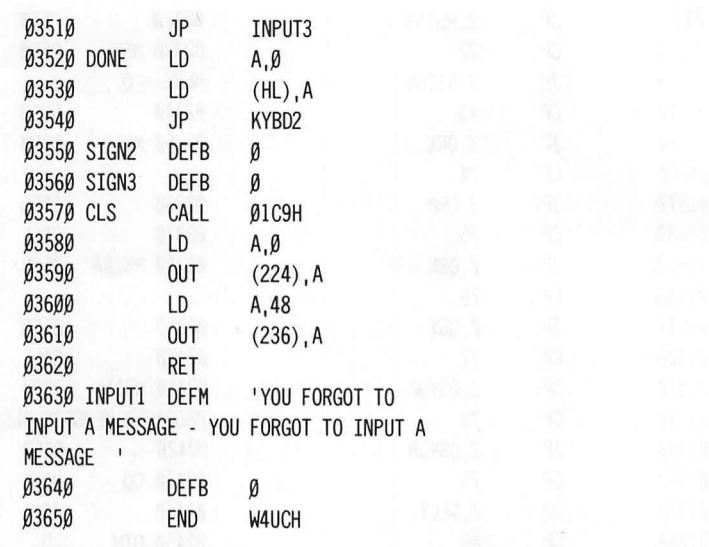

instead of

#### JP 1A19H.

#### **CONCLUSION OF CHAPTER 8**

110 Baud ASCII radio teleype is going by leaps and bounds on the amateur radio bands. Not just the popular 80, 40, 20, 15, and 10 meter short wave bands, but also on the VHF/UHF bands of 6, 2, and 3/4 meters where it is now occasionally heard. As microcomputers proliferate throughout the worldwide ranks of radio amateurs AND war surplus Baudot teletype machines give up the ghost and fade away, ASCII will EVENTUALLY become the standard, rather than the exception, which it is today.

The American Radio Relay League, ARRL, is to be commended for their leadership of the ASCII evolution, rather than revolution by transmitting the daily ARRL bulletins to radio amateurs in both Baudot AND 110 Baud ASCII. See Chapter 6, page 18 for the daily bulletin schedules and HF frequencies. The bulletins are first transmitted in Baudot 60 speed, and then repeated in 110 Baud ASCII radio teletype with 2 stop bits. Though eight data bits are transmitted, the MSB carries NO relevant information (same as this Chapter's program).

The essential aspects of the program in this Chapter are really NOTHING more than the software UART, parallel to serial conversion, accomplished in lines 440-550 and 750-760. The rest is merely icing on the ASCII cake.

**COMPUTADNICS!** 

#### **Hubert S. Howe, Jr.**

#### **TRSDOS** 1.3 **ZAPS**

Everyone with a TRS-80 Model 111 should now be using TRSDOS version 1.3, since it has been available for several months and is significantly better than the earlier versions. Nevertheless, there are still errors in version 1.3, for which Radio Shack has just issued corrections. One of these "zaps" fixes a problem with Editing in Basic, another a bug in XFERSYS, and two of them fix a problem with the LOAD command. All of these patches can be implmented by using the BUILD command to type in the following short program, which we will call PATCH:

PATCH BASIC/CMD (ADD=58F8,FIND=F1,CHC=OO) PATCH XFERSYS/CMD (ADD=548E, Fl ND=3500FD21,CHC=FD360001) PATCH \*6 (ADD=5850,FIND=3A62,CHC=BF5F) PATCH \*6 (ADD=5FBE,FIND=20697320616374, CHG=0D116544C31C44)

After typing in these four lines, type BREAK to exit from BUILD. The disk is patched by typing PATCH PATCH. The advantage of doing it this way is that you only have to type in the program once and can then patch all of your TRSDOS 1.3 diskettes by executing the PATCH file.

One other nice undocumented feature of TRSDOS 1.3 is a program on the diskette supplied called HERZ50/BLD. This program contains a patch for the disk if the Model 111 is to be used in European countries, where the electric power is 50 Hz instead of 60 Hz as it is here. If you thought that it should be executed because it was on the disk, you should "unzap" your diskette, so that it will be right for running in the United States. This can be done by executing the following patch:

PATCH \*O (ADD=4047,FIND=BF42,CHC=2935)

If you get the message "string not found" while executing any of these commands, it probably means that your disk has already been patched and doesn't need any of these fixes.

#### **WHY NOT DOUBLE SIDED?**

According to the technical information about the TRS-80 Model III's disk controller chip, which is the Western Digital FD 1793, and the Tandon disk drives used as standard by Radio Shack, there appears to be no reason why a completely double-sided system couldn't be implemented in the Model 111 at no additional charge for the hardware. The FD 1793 happens to be one of the disk controllers that specifically has side indicators in its formatting, and the Tandon drives supposedly have double-sided heads, which is again a standard used by this company on all its drives.

Why didn't Radio Shack implement a double-sided system? Perhaps there are some reasons we are not aware of, affecting the reliability of operation, or perhaps not all the Model 111 hardware is the same. The preliminary indication is rather that RS didn't want the trouble of developing a double-sided disk operating system. How would the other side be accessed? Would it be considered another drive, or could one file be split on both sides of the diskette? Where would the directory (which would, of course, have to be larger) go? We are looking for another company, particularly one like Lifeboat Associates, to come up with a double-sided DOS that will double the capacity of the Model 111 disks for no extra charge!

Do you have a question about the Model Ill, or a program specifically for the Model III? Send it to Model Ill Corner, H & E Computronics, 50 North Pascack Road, Spring Valley, New York 10977.

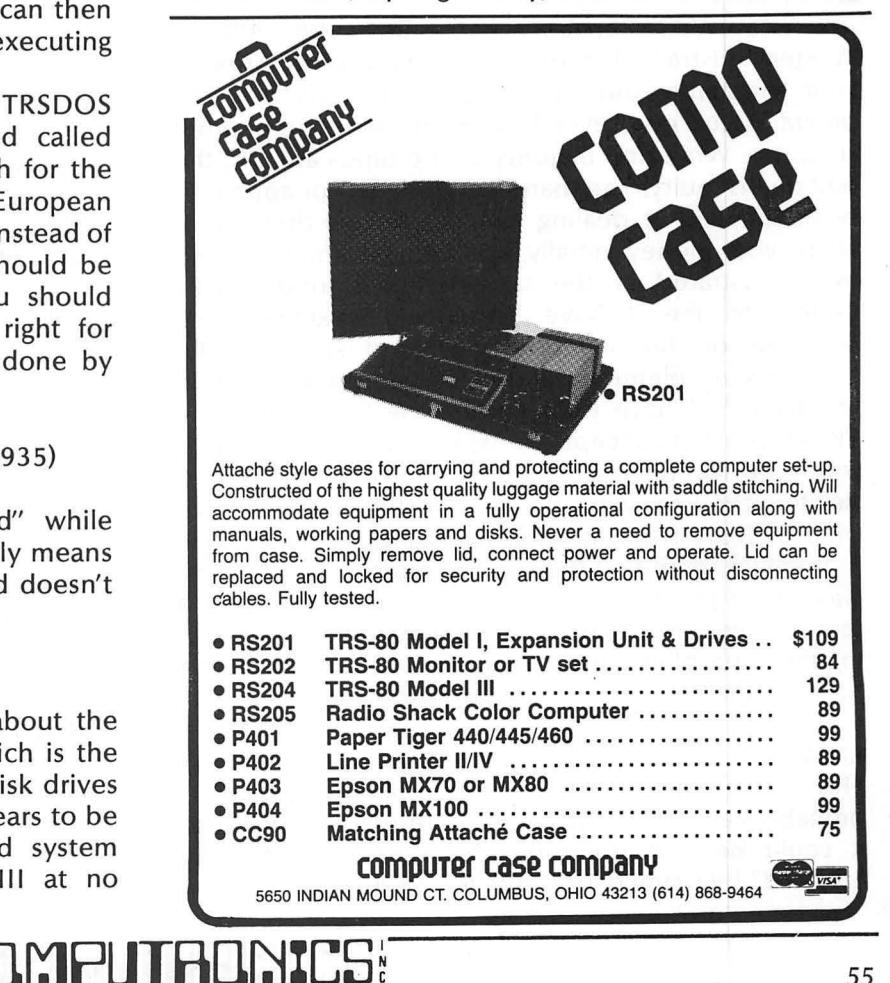

## **QUESTIONS AND ANSWERS Conducted by Hubert S. Howe, Jr.**

#### **QUESTION**

from Thomas Collins, Jr., 125 Atlas Dr., New Castle, Delaware 19720: With the Data Base program on the free cassette, can I change line 150 to MF=1: Ml=2691 and write just one large record?

#### **ANSWER**

No. First of all, you would have to say MF=2691 and M1=1, because MF is for the fields and Ml for the records; but then, you have to remember that in Basic there is the zero subscript, so this is actually saving room for 2692 by 2 fields.

The next problem you get if you try this is that it says "Subscript out of range" if you use a number as large as 2691. For some reason, it will continue to give this error message if MF is 2481 or higher. From 2480 down, it simply says "Out of memory." About the largest number you can use for MF with a 48K disk system is 860.

Therefore, the answer to your question is simply that it is impractical to use the Data Base program in the manner that you suggest

#### **QUESTION**

from Ray Van Rensburg, P.O. Box 398, Albany, Western Australia: I recently took out a subscription to your magazine and ordered various cassette tape programs for my Level II 16K machine from other suppliers. While the majority of the tapes are OK, the odd one is faulty. The manufacturers do not appear to be as efficient at dealing with queries as they are at taking your money initially, and I am getting more and more frustrated at the tapes lying around, totally useless to me. I have listed and examined the programs on the video display, and some of the problems are elementary, such as bad punctuation in the Title !?! I have tried editing the line, which the TRS-80 seems to accept, but when I run the program it reverts to the original bad line. Similarly I have tried deleting the line, with the same result. Finally, I have tried to RUN from the line following, but it won't I

It would seem that the tapes are protected in some way which precludes making any changes to them. I feel sure you must have had many readers experiencing these problems and I wonder whether you have a solution for this.

#### **ANSWER**

This is certainly a frustrating problem, which is probably caused by bad media, although in your case it could be that the tapes have become partially "zapped" by being exposed to X-rays during their long period of transit. I doubt seriously that these programs are being "protected" in some way, though that possibility can't entirely be ruled out.

When a BASIC program is loaded into memory awaiting execution, the format of each line is as follows: first there is a pointer to the memory address of the *next* line, then a binary representation of the line number, then the statement itself, in which each verb is replaced by binary "tokens", and finally a terminator byte (zero). When the program (or tape from which it is read) gets "zapped", any of these bytes might get replaced with garbage. This may cause the pointer to the next line to get off, in which case if you LIST the program you will see spurious line numbers with incomprehensible statements. (If the binary tokens get zapped, the statement itself will be full of ridiculous things with many verbs next to one another.) You can't edit the lines, because replacing the line back into memory requires having the pointer to the next line adjusted properly; otherwise, everything following the line will again be off.

There is a possible solution to this problem, but it requires working from a disk system, where you have the possibility of saving the programs in "ASCII" form, and the Electric Pencil word processing program. The Pencil is necessary because it is the only one that produces a pure ASCII file. SCRIPSIT puts in markers and other bytes that make it unusable for this purpose.

What you should do is to load the program into memory and then save it using the A option (SAVE"PROGRAM",A). Now lead the program into the Electric Pencil. (This requires placing a zero at the end of the file, as described in our March 1981 Questions and Answers, and saving the file with the extension "PCL".) Now you can go through the program with the Pencil and see just what garbage is there, edit it (if you can figure out what to do), and save it back to disk. When you go back to BASIC, you can load the Pencil file directly, with no further modifications.

Nevertheless, if you have received a bad copy of a program, most vendors will replace it with a good copy. If they don't, you can write letters to magazines like this so that other people can read about your experiences and avoid buying from those vendors.

#### **QUESTION**

from Dr. Siegfried Thomeier, 13 Exmouth Street, St. John's, Newfoundland, A1B 2E1, Canada: The main problem I have with my TRS-80 Model I Level 2 16K machine is still volume sensitivity for loading purchased program tapes. There are no problems with my

own tapes. Is there some machine language program own tapes. ls there some machine language program that could be used to reduce this volume sensitivity? that could be used to reduce this volume sensitivity?

My TRS-80 was one of the first, if not *the* first, purchased in Newfoundland, So this volume sensitivity may also have to do with this being one of the early machines. machines.<br>**ANSWER** My TRS-80 was one of the first, if not the first,<br>purchased in Newfoundland, So this volume sensitivity<br>may also have to do with this being one of the early

There is, of course, a cassette modification available from Radio Shack. If you still have trouble, we have from Radio Shack. If you still have trouble, we have found a better way of coping with these problems: found a better way of coping with these problems: there is a device called the PK-80 Peak Reading VM there is a device called the PK-80 Peak Reading VM ("The Peeker'') made by Cook Laboratories, 375 Ely ("The Peeker") made by Cook Laboratories, 375 Ely Avenue, Norwalk, CT 06854. This is a battery-Avenue, Norwalk, CT 06854. This is a batteryoperated meter that goes between the cassette operated meter that goes between the cassette recorder and the TRS-80 and allows you to read the recorder and the TRS-80 and allows you to read the volume level of incoming tapes. All you have to do to volume level of incoming tapes. All you have to do to get it right is to adjust the level until it is between two get it right is to adjust the level until it is between two marks on the meter. Just don't forget to turn it off marks on the meter. Just don't forget to turn it off when you're finished, because leaving it on will run when you're finished, because leaving it on will run the battery down. The Peeker costs about \$35, but is the battery down. The Peeker costs about \$35, but is available for less in kit form. I available for less in kit form.

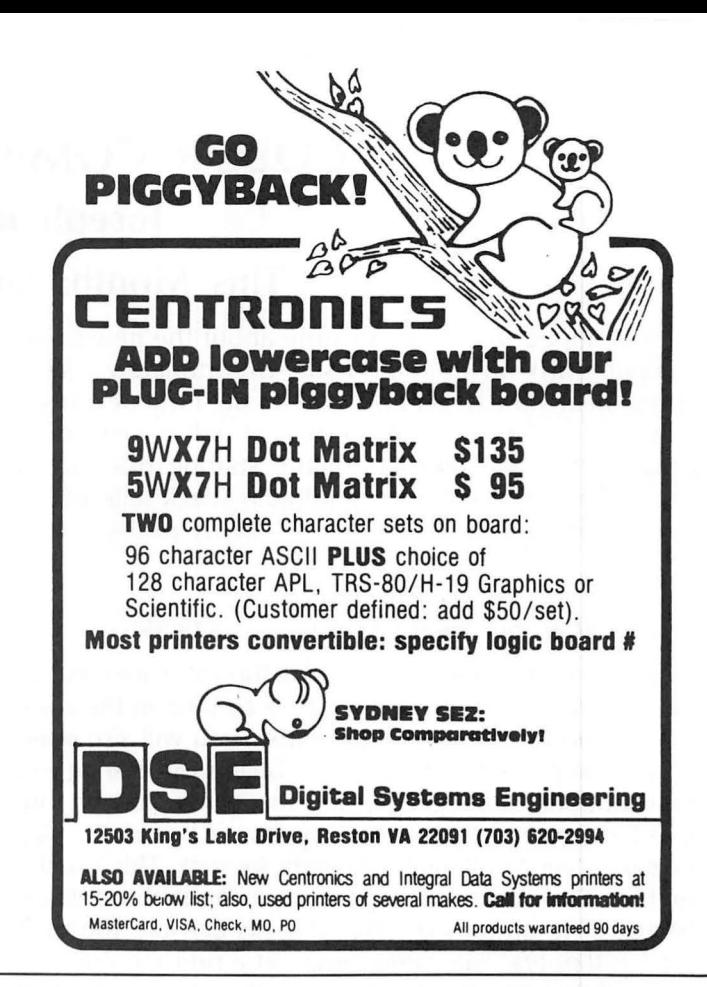

HESIZE MUSIC AND PERCUSSION IN STERE **Orchestra-**

- ample, play trumpet and oboe through channel A, clarinet and organ through channel B. You can switch instruments from channel to channel at any time!
- · PERCUSSION-Now you can add a wide range of percussive sounds and special effects to your music!
- · Existing Orchestra-80 files load and play in stereo automatically!
- · Optional 5th Voice for use with
- STEREO—Separation by instrument! For ex- New editing features and commands!
	- Plugs into any 16k Model I keyboard or expansion interface wirhout voiding warranty!
	- · Includes tape and disk versions on cassette, 4 sample music files, manual, and fully assembled and tested printed circuit board!

 $T_{\rm eff}$ 

 $\cdots$ 

ŒF

plus \$2.00 postage and handling \$5 for overseas airmail) CA residents add 6% sales tax MasterCard and Visa accepted

ΣĚ

speed-up mods!

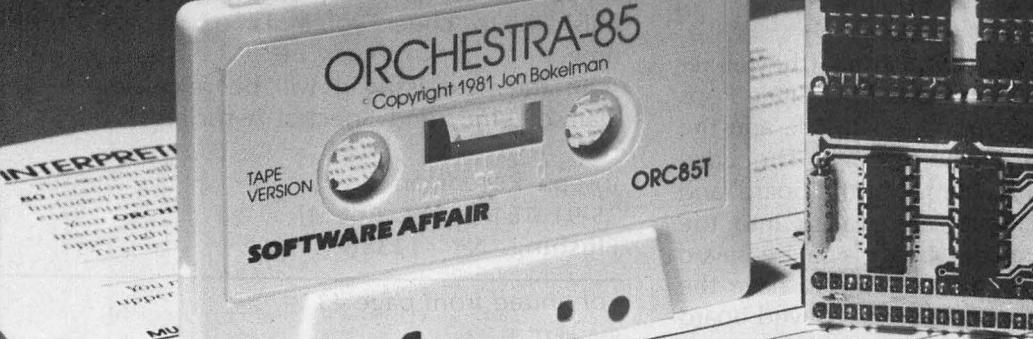

#### **WRITE FOR INFORMATION ON:**

- . Upgrading-Orchestra-80 to Orchestra-85 Switch to Stereo!
- **Greatest Hits**-Volumes I and II. All new music! Ready to load and play!
- . Orchestra-90<sup>tw</sup>-Model III version of Orchestra-85 Available soon!
- . Orchestra-80<sup>th</sup>-The Original! \$79.95

#### software 858 Rubis Drive, Sunnyvale, CA

 $(408)$  295-9

## COLOR COMPUTER CORNER Joseph Rosenman This Month: Software Reviews

I had hoped to be able to write about the new Color Computer disk drives in this issue. Unfortunately, I have not yet been able to get any. When I do, I will devote an issue to a review of them. Instead, I will review some software for the Color Computer, starting this month with two pieces of software that Radio Shack sells for the Color Computer. Both are on the ROM packs.

#### PINBALL

#### (Cat. no. 26-3052, List price \$29.95)

As with all the ROM packs, using the software is easier than pie. All that you need to do is to plug in the pack and turn on the computer. Of course, you will also need to have the joysticks. The program begins by offering you three options: to begin playing the game, to edit the board, or to read in a previously stored board. To play the game, you "pull back'' the right joystick. This "loads" the ball. Then, you push the joystick forward to release the ball. The buttons on the joysticks activate the right and left flippers. The game moves at a pretty quick clip. Those of you who are familiar with the Pinball game on the Model 1 (from Acorn software) will be a little disappointed with this pinball. It isn't quite as fast, and the board is "static." The Color Computer Pinball has no "Bermuda square." I also think that the board is rather "bare." Fortunately, one of the features of the Color Computer pinball is the ability to edit the playing board and save it onto cassette. While the edit features are a little awkward, I found them useable. The board uses a combination of 4 types of "bumpers":

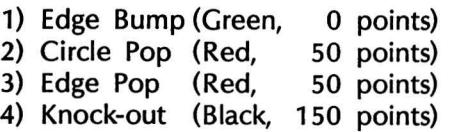

The Knock-outs will dissappear when struck (they all reappear when the last one is removed). The Circle Pops and the Edge Pops all add speed when struck, and the Edge Bump subtracts speed when struck. The Edge Bump and Edge Pop form the "frame" of the board, and the Circle Pops and Knock-outs are placed into the board. As mentioned above, the board can be saved onto cassette after editing. It is necessary to have the Pinball Rom pack in to read in a previously saved board (only the board data is saved onto the cassette tape). The program has sound, though it is nothing to boast about All in all, the game is fun. The ability to create your own boards is a creative plus that adds to the enjoyment of this game.

#### SKIING

#### (Cat. No. 26-3058, List price \$39.95)

Skiing is a realistic simulation game, that requires "you" to maneuver yourself down the ski course of 29 gates. Radio Shack recommends a 16K Color Computer for this game. The game produces a three dimensional view of skiing over a course (mostly downhill). Your speed and direction are controlled by the right joystick. When the game first comes on, you are faced with three choices: start the game, randomly create a new course, or toggle between "simple" and "complex" games. After you start the game, you need to pull the joystick back, then forward again. The COMPUTER will say"Get ready,  $\ldots$  get set,  $\ldots$  BANG" — and you're off! While in simple mode, the joystick controls speed (front/back) and direction (left/right). You need to maneuver through the different colored gates without missing any and without leaving the course. A time count is kept and is recorded in the program menu if the course is completed without errors. The program will beep at you if you miss a flag and will "snap" if you hit a flag or fence. One interesting feature is that you can veer so far off course that the course will dissappear. (Eventually, you will run back into the course.)

In Complex mode, the game becomes a real challenge. The joystick still controls direction (left/right), but speed is handled diferently. You speed up going downhill, and slow down going uphill or turning. To speed up (or start off), you need to "poll off' by pushing the joystick button. While playing in this mode, it is very easy to lose control. Since the games are all timed, one can continue to beat ones last speed with a "perfect" run. When you reach the end of the course (in both the simple and complex game), there will be a crowd at the finish line to "cheer" you in. Time to try again for a better time.

In the next issue, I will be reviewing software by Datasoft, Inc., and Spectral Associates.

Joseph Rosenman 35-91 161 Street, Apt 4J Flushing, NY 11358

continued from page 43 950 NEXT J  $96\beta$  IF K > 1 THEN R\$ = "("+R\$+")" 970 LET F\$=L\$+CHR\$(L+48)+R\$+CHR\$(R+48) <sup>980</sup>' eliminate l's from formula 990 LET FF\$=""

1000 FOR J=l TO LEN(F\$) 1010 LET P\$=MID\$(F\$,J,l) 1020 IF P\$="1" THEN 1040 1030 LET FF\$=FF\$+P\$ 1040 NEXT J 1050 LET F\$=FF\$ 1060 RETURN 1070 'print formulas on two different lines 1080 LET P=P+2 'posit ion across the line 1090 IF ABS(ASC(P\$) -54) < 6 THEN 1110 1100 PRINT@ P,P\$; :RETURN 1110 PRINT@ P+64,P\$; :RETURN

#### CANADA MILEAGE

Tom Nicholls, of Westchester, Illinois submitted this problem: When traveling in Canada, and even in some parts of the United States, you purchase your gasoline in liters. You may or may not fill your tank at each stop, and your car's odometer may register the distance in either miles or kilometers. How do you compute the gas "mileage" in miles per gallon, and what would that be in kilometers per liter?

100 'CANADA MILEAGE 110 CLS 120 CLEAR 200 130 INPUT "BEGINNING ODOMETER READING";O 140 INPUT "IS THAT MILES, OR KILOMETERS";DU\$ 'DISTANCE UNITS

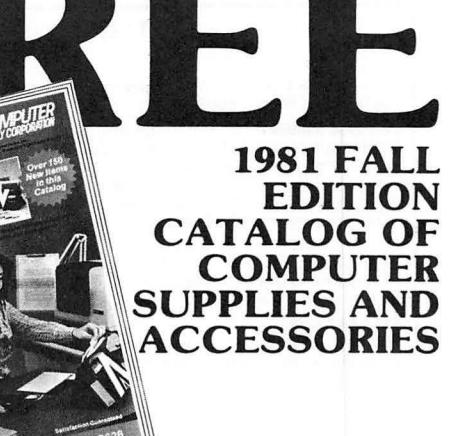

Free even FREE for the asking! This direct-<br>FREE for the asking! This direct-<br>order catalog features 80-pages of more than 1700 supply products...many of which are designed for small business computer applications. Plus, we've just introduced 100 new products this fall...specially featured in a 20-page supplement. Some of these popular<br>products are flexible disks, printer ribbons, and many hard-<br>to-find products. And all are available for immediate<br>shipment from our two stocking distribution

To receive your FREE catalog, simply call 800-323-0628 (in Illinois call 312-377-0990).

**LIGHT A SUPPLY CORPORATION**<br>A Subsidiary of Wallace Business Forms, Inc. 3626 Stern Drive 11615 S. Stockton St. St. Charles, Illinois 60174 Lodi , CA. 95241 *Send for your free copy today!* 

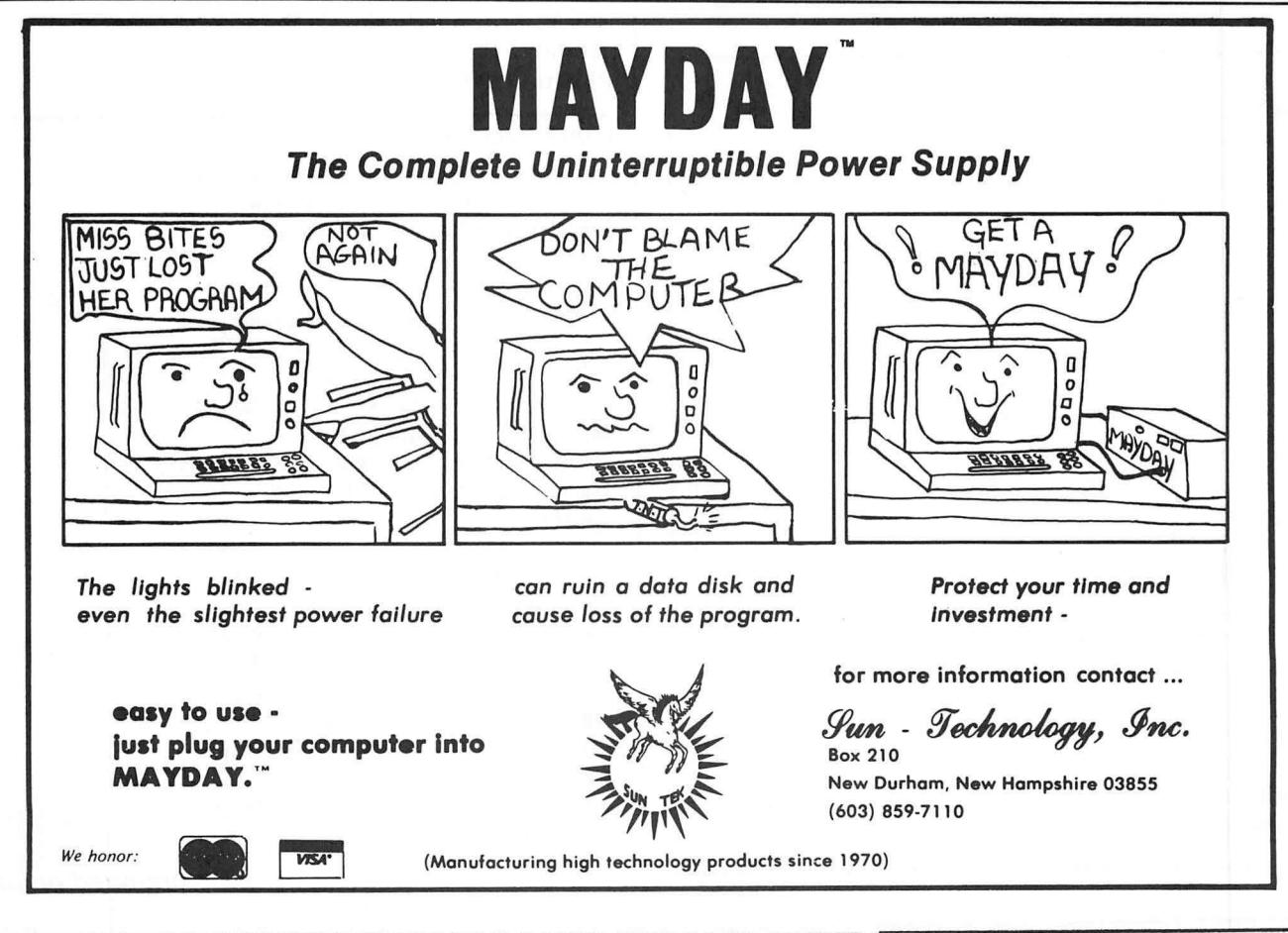

**ICOMPUTAONICS!** 

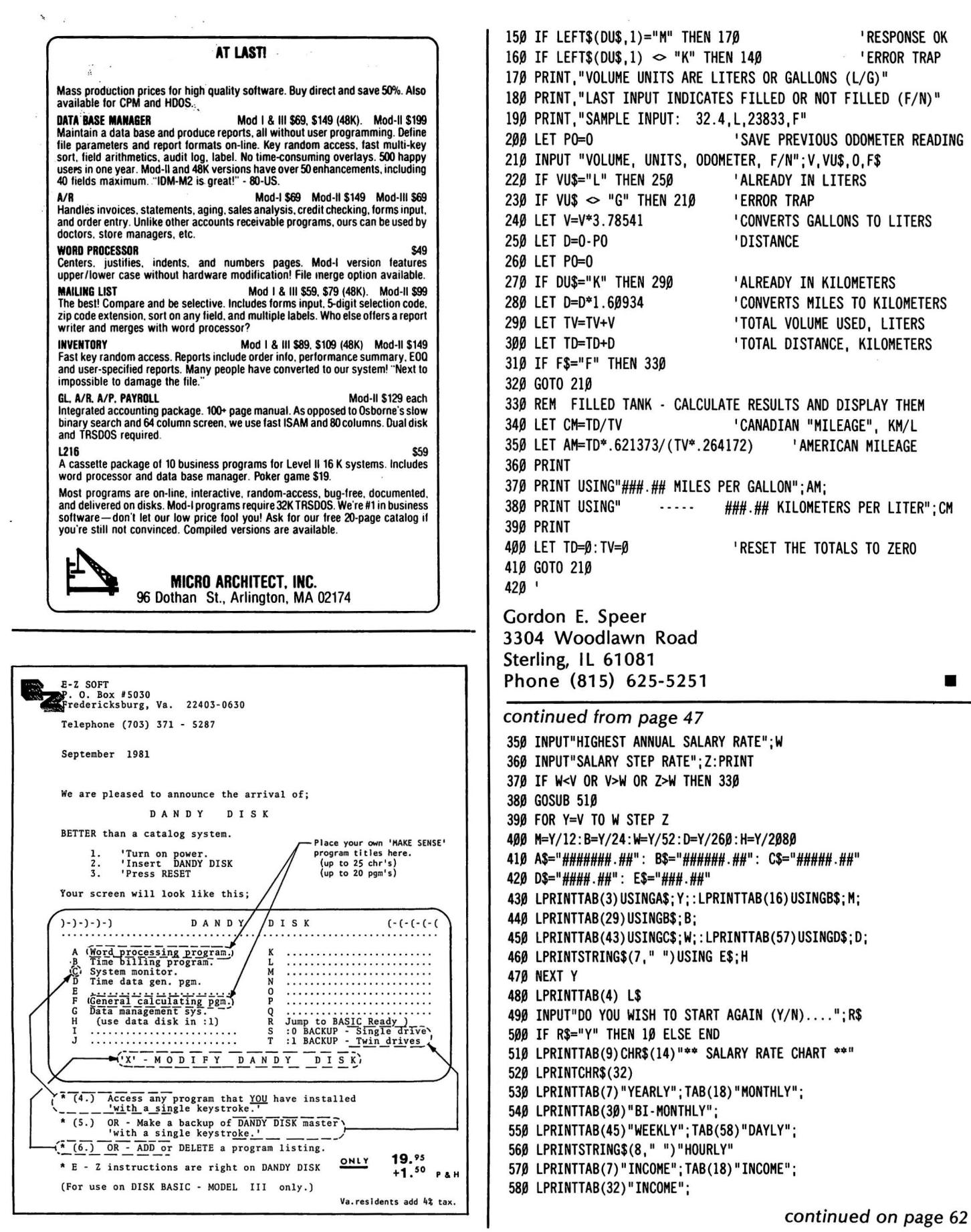

continued on page 62

 $\lambda$ 

ä.

**COMPUTRONICS!** 

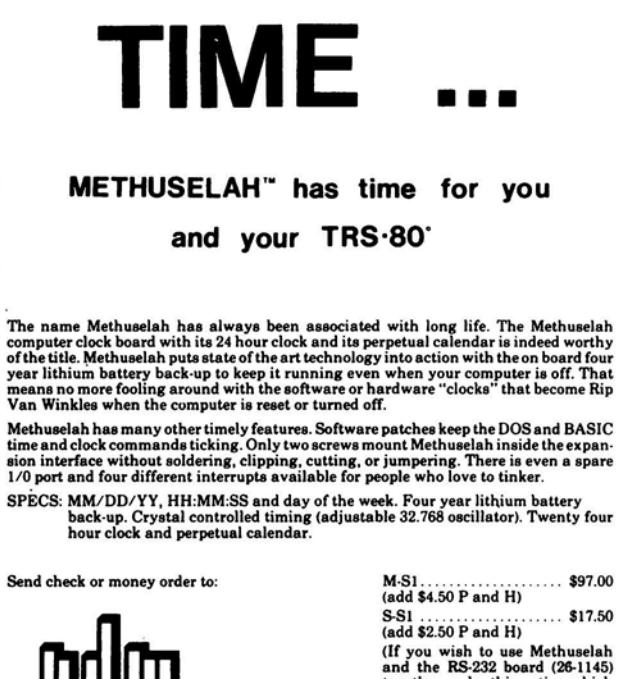

[D~[[IJ

8330 w. North Ave. (4141 259-0120

**Reg T.M. Tandy Corp** 

• • • S.Sl . . . . . . . . . . . . . . . . \$17.50 (add \$2.50 P and H)

together, order this option which includes a new cover and con· nector.)

WI residents add 4% sales tax.

**METHUSELAH is a** 

trade mark ot NDM Deaigna

#### ................................................. • HOW ACCEL2 WORKS • TRS-80 Model I/Ill BASIC Compiler •

• ACCEL2 uses a novel translation technique that keeps code growth down and insures highest compatibility with BASIC source programs while giving huge speedups. Only a carefully chosen subset of BASIC instructions is translated. The non-compilable statements are left in the compiled program in their original source form and at run-time are ac-<br>tually given to the BASIC interpreter to execute. Program flow may flip into direct execution of the compiled machine instructions and lhen flop back to interprelalion many times dur· ing execution .

Why Compilalion improves perlormance.

"Name Resolution Term given to the process of identifying the value of a variable given its<br>name. As a program runs, the interpreter builds a dictionary consisting of a chain of items.<br>each containing a variable name, data

• Line Resolution The interpreter has to take the line-number following a GOTO or GOSUB.<br>
convert it to binary, and then search the program sequentially to find the target line. At<br>
compile-time ACCEL2 generates single mac

Computational Operations. The interpreter must parse each statement every time, find the<br>one-byte codes that correspond to the operations, look ahead to the next operator to establish<br>the precedence rules and check for dat tions are actually turned into directly executing straight-line Z80 code

The result is a mixture of BASIC statements and machine language instructions, usually not more than  $1\frac{1}{2}-2\frac{1}{2}$  times the size of the original but running much faster (can be 50-100 times as fast with some programs).

ACCEL2: 32K TRS·SO Model I/ tit. Compiles selecled subsel in all variable lypes . local and global compilation options, output save to ES/F wafer, disk under TRSDOS, NEWDOS. NEWDOS/80 ACCEL2: 32K TRS-80 Model I/III. Compiles selected subset in all variable types, local and<br>
MeWDOS/80.<br>
NEWDOS/80.<br>
Weweloped in Britain<br>
Developed in Britain<br>
Developed in Britain<br>
Developed in Britain<br>
Developed in Britai

 $$88.95 + $2.00$  shipping  $$$ 

• •••••••••••••••••••••••••••••••••••••••••••••••

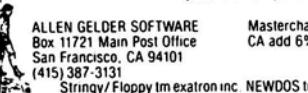

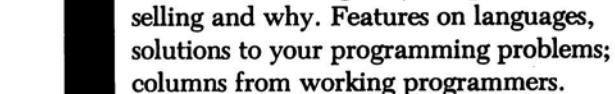

Finally, a newsletter that's geared to your interests.

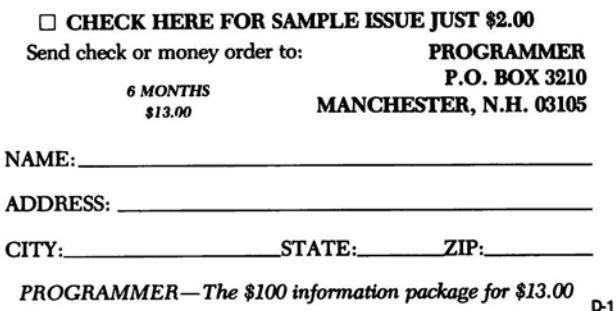

**COMPUTADNICS!** 

and GAT sectors and Boot

Our origional Super Utility was hard to beat-we tried anyway. Now Kim Watt,<br>of Breeze Computing, Inc., offers you SUPER UTILITY PLUS; an exceptional, completely rewritten program, including in excess of 70 possible programming selections. In addition, it now operates on Single or Double Density throughout all program utilities. Truely the "Utility of Utilities".

Listed below are only the highlights of Super Utility Pius's outstanding features. TAPE COPY

- ZAP Read. write. or verify tapes<br>- Read and/or mudify data in HEX. ASCII. Bit by bit copying routine-purchaser use Read and/or mudify data in HEX, ASCII, - Bit by bit cop<br>DECIMAL, BINARY or OCTAL **DISK REPAIR**
- DECIMAL, BINARY or OCTAL<br>
Search routine, locates highest or lowest<br>
configured track, search disk for byte list, Complete directory check<br>
configured track, search disk for byte list, Complete directory check<br>
ASCII,
- PURGE Advises of all inactive files
- Full screen editing kill control MEMORY
- Complete disk directory Display. move. test. compare. zero. exchange.<br>
 Zero unused directory entries or unused disk<br>
granules Exchange. jump to. reverse. fill, string search<br>
 Compute existing passwords<br>
 Compute - Complete disk directory<br>
Zero unused directory entries or unused disk<br>
granules<br>
Compute existing passwords
- 
- Change disk name. date. passwords. auto FILE<br>command and file parameters D
- command and file parameters  $\overline{ }$  Display. compare and copy file sectors  $\overline{ }$   $\overline{ }$  Docate free space files drive status
- FORMAT Locate free space. files. drive status - Standard fonnat or format without erase Create files and clear files from disk
- Special format or format without erase  $\overline{C}$   $\overline{C}$   $\over$
- Build format track<br>
 Custom configure Software Single or double density in any combination.<br>
DISK COPY 5 drives. select your operating system boot.<br>
DISK COPY

- Standard copy with or without formal upper or lower case. high speed clock. single - Special Copy (to back up many protected or double headed drives. or configure your disks) - purchaser use only printer

If you want more info, send for complete overview. Or, if your already as excited about Super<br>Utility Plus as we are \*send check or MO. for \$74.95. plus \$5.00 shipping and handling to:<br>Utility Plus as we are \*send BREEZE C

P.O. Box 1013 •Berkley Michigan 48072 •Michigan residents enclose additional 4~ sales tax. foreign orders enclose \$10.00 shipping and ...\_handling. CO.D. orders may order by calling us al (313) 288·9422. <sup>~</sup>

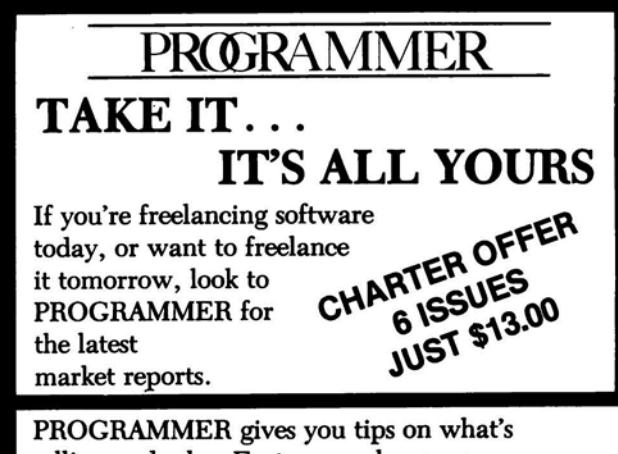

#### It's Not Your Printer, It's Your Software

Do you own a Centronics 737? 739? Lineprinter IV? Tired of the limitations of SCRIPSIT? QWERTY 3.0 will let you produce Greek letters, mathematical symbols, simultaneous subscripts and superscripts, controlled underlining, footnotes, 2 and 3 column folio formats, TABLES in proportional mode, page ends, plus much more. See our ad in *'Bo* M*icrocomputing* for a better description.

Owerty 3.0 is more than "fully tested." It has seen thousands of hours of use in a university environment. A masters thesis and a statistical doctoral dissertation were produced using this package.

Qwerty 3.0 is the finest SCRIPSIT addition available for the Centronics 737, 739 and Lineprinter IV. You must own one of these printers, a copy of SCRIPSIT, and a disk drive to use it. It is the best. Period. WE GUARANTEE YOU WILL AGREE! If for some reason, you find that this program doesn't meet your needs, return the entire package within 14 days for a prompt and cheerful refund.

Qwerty 3.0 Disk, Manual, Reference Card, and Printer Table Rule \$49.95

Qwerty 3.0 Manual Alone \$10.00

MED SYSTEMS SOFTWARE P.O. BOX 2674-C CHAPEL HILL, N.C. 27514 (919)933-1990

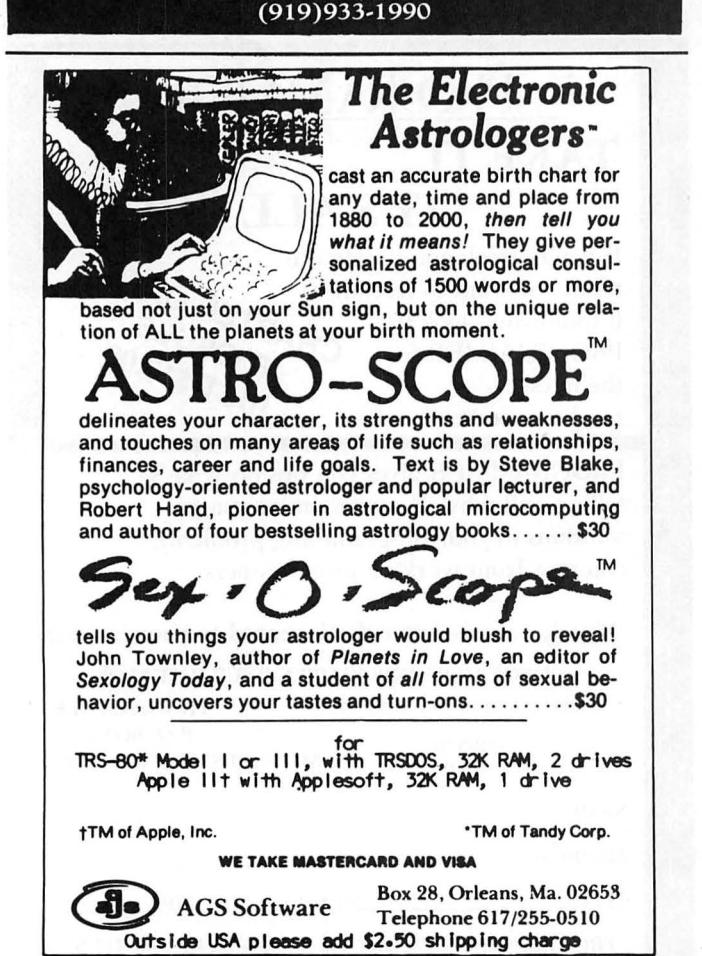

#### continued from page 60

590 LPRINTTAB(45)"INCOME";TAB(58)"INCOME"; 600 LPRINTSTRING\$(7," ")"INCOME" 610 LPRINTTAB(4) L\$ 620 RETURN 630 CLS :PRINTTAB(l2)"S A L A R Y R A T E C H A R T" 640 PRINT F\$ 650 PRINTTAB (l)"YEAR"; :PRINTTAB(l3)"MONTH"; 660 PRINTTAB(25 )"WEEK"; :PRINTTAB(37) "DAY"; 670 PRINTTAB (49) "HOUR" 680 PRINT F\$ 690 RETURN 700 'A PROGRAM USING LEVEL II BASIC FOR TRS -80 MODEL 1 <sup>710</sup>' BY : MR .FRANK P.VLAMINGS <sup>720</sup>' 36217 WORTHING DRIVE 730 NEWARK 740 ' CALIFORNIA 94560<br>750 ' PHONE(415) 793-6484 PHONE(415) 793-6484

Got a question about the TRS-80? Send it to Questions, H & E Computronics, 50 North Pascack Road, Spring Valley, New York 10977. If you wish a personal reply, please enclose a self-addressed, stamped envelope.

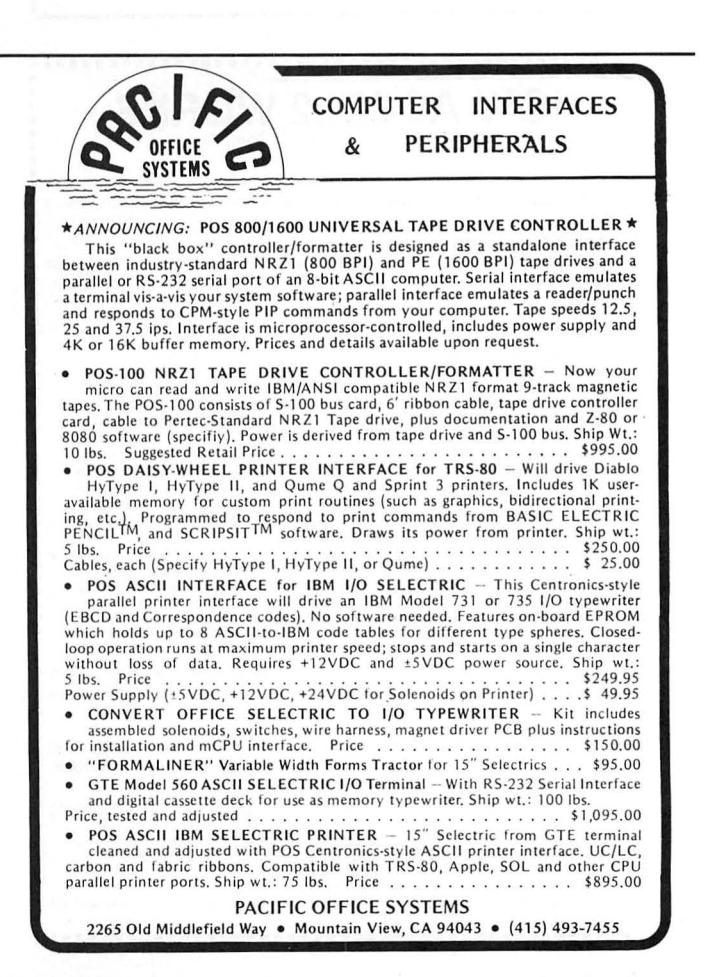

RMPI ITARNICS!

## **COMPLITADIN** d "L **•• EVERYTHING FOR YOUR TRS-80™ MODEL I or MODEL II**

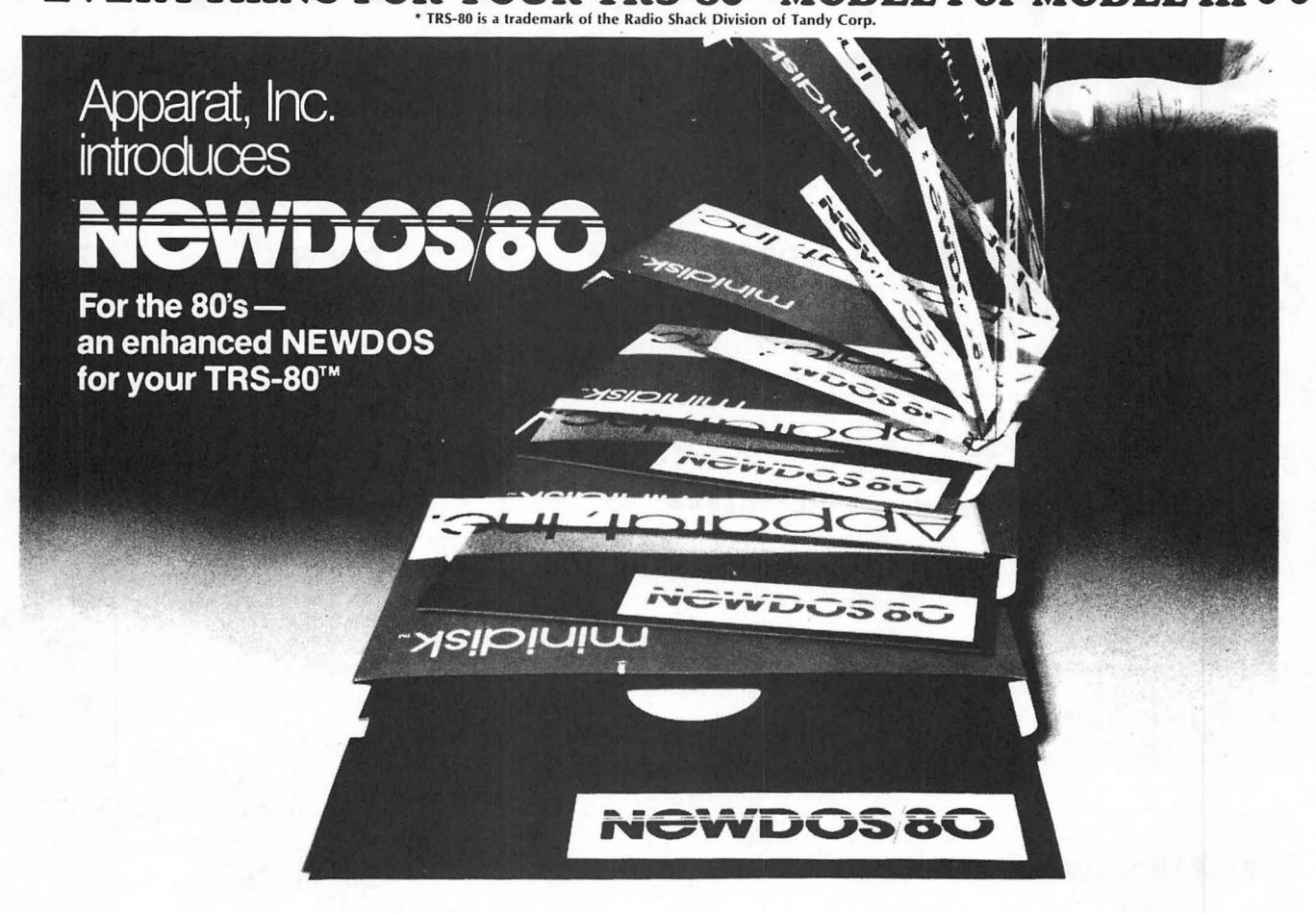

i

Apparat, Inc., announces the most powerful Disk Operating System for the TRS-80'". It has been designed for the sophisticated user and professional programmer who demands the ultimate in disk operating systems.

- **DOUBLE DENSITY ON MODEL I**
- Use of the LNW DOUBLE or the PERCOM DOUBLER will expand storage 80% under NEWDOS/80 Version 2.0, mixing single and double density specifications without
- 
- any patches.<br>• SINGLE DENSITY ON MODEL III<br>Will allow the MODEL III to read disk from MODEL I and to write disks the MODEL I can read, making it easy to move programs between the two machines.<br>• EXPANDED DIRECTORIES
- Directories can be expanded three times the normal number of available entries, even on DOS disks. This is extremely useful when using double density.<br>• DYNAMICALLY MERGE IN BASIC
- 
- To allow sections of BASIC programs to be deleted and replaced with lines from a<br>disk file during program execution. Also allows merging of non-ASCII format files.<br>• SELECTIVE VARIABLE CLEARING
- Allows the programmer to keep some variables and release the space used by the rest;<br>also specific variables may be erased releasing the space they use.
- PAGE SCROLLING IN BASIC Scrolling has been modified to allow the user to display programs page by page, in addition to the regular line scrolling.
- REPEAT FUNCTIONS<br>Keys in MODEL I repeat when held down. Entering "R" as a DOS command causes the<br>previous DOS command to be repeated.<br>• ROUTING FOR DEVICE HANDLING
- To send input and output from one device (display, printer, keyboard, etc.) to others or to a routine in main memory.<br>• DISASSEMBLER OUTPUT TO DISK
- The Disassembler will now write a source code file to disk, which the editor assembler
- can read and edit. **CHAINING ENHANCEMENTS**
- Features to allow chain files to be written from SCRIPSIT; also chaining may be switched on and off without changing chain file positioning, and may be executed via CMD "xxx" and DOS-CALL.<br>• SUPERZAP
- Has the ability to scan diskettes or disk files to find the occurences of specific values. Also will generate disk file passwords and hashcode.<br>• FAST SORT ROUTINE
- 
- Basic function CMD "O" provides direct or indirect in-memory sort of multiple arrays.<br>• MERGING OF NON-ASCII BASIC PROGRAMS
- .• BASIC SINGLE STEPPING
- New BASIC commands that supports files with variable record lengths up to 4095<br>Bytes long.
- 
- Bytes long.<br>
 Mix or match disk drives. Supports any track count from 18 to 80. Use 35, 40 or 77<br>
hix or match disk drives or 8" disk drives, or any combination.<br>
 A security boot-up for BASIC or machine code application
- original.
- Enhance and improved RENUMBER that allows relocation of subroutines. • COE function ; simultaneous striking of the C, D and E keys will allow the user to enter a mini-DOS to perform some DOS commands without disturbing the resident program.
- Upward compatible with NEWDOS 2.1 and TRSDOS 2.3. Includes Superzap 3.0 and all Apparat 2.1 utilities.
- 

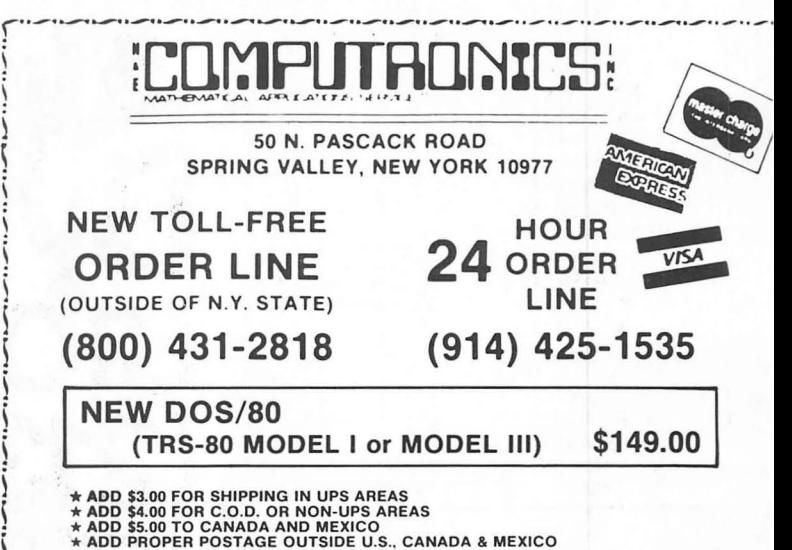

- 
- \*\*\* ALL PRICES AND SPECIFICATIONS SUBJECT TO CHANGE\*\*\*

# **Compare our prices with<br>any in the magazine.**

# **\Yewin.**

#### **16 K RAM KITS**

NEC 4116 200 ns 1795 DIP SHUNTS (FOR KEYBOARD MEM UPGRADE) . . . . 4.00

#### **TRS-80 MOD I HARDWARE**

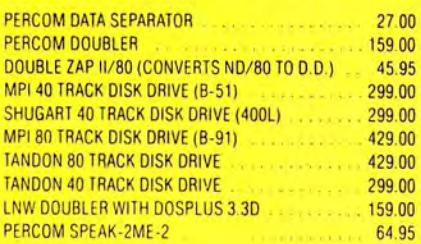

#### **TRS-80 SOFTWARE**

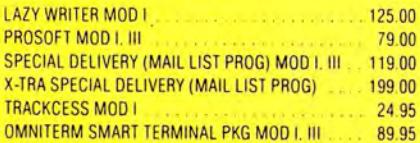

#### **PRINTERS**

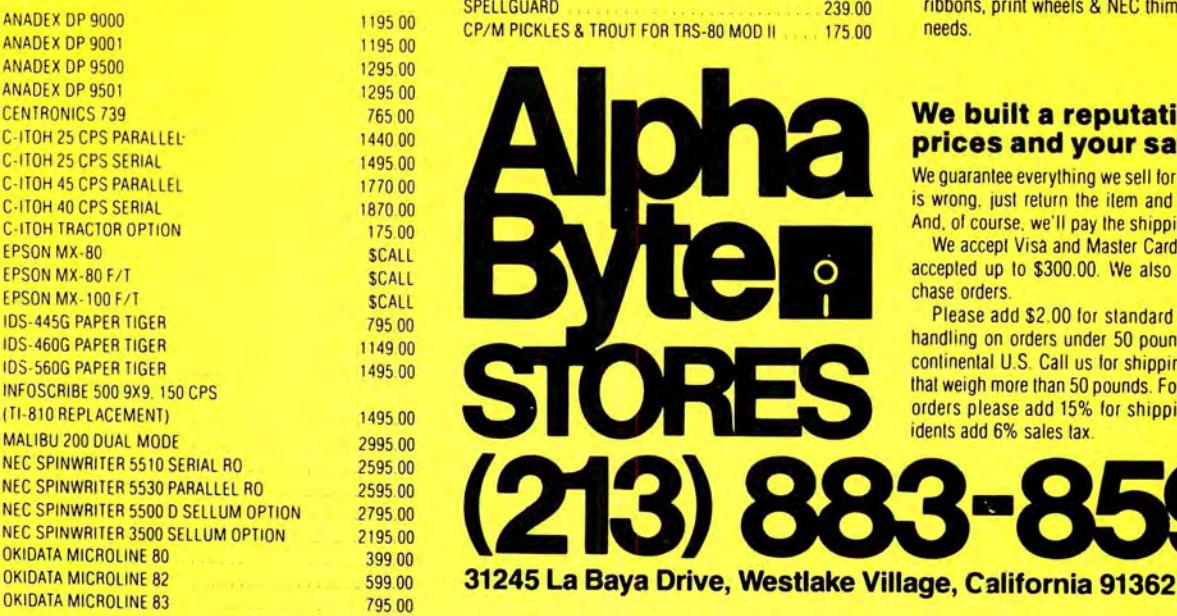

#### **MODEMS**

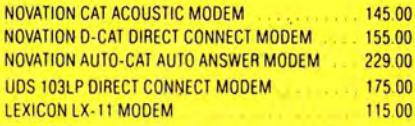

#### **DISKETTES**

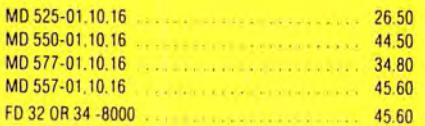

#### **DISKETTE STORAGE**

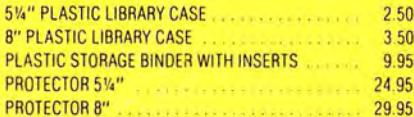

#### **CP/M SOFTWARE**

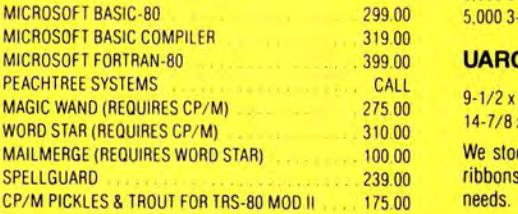

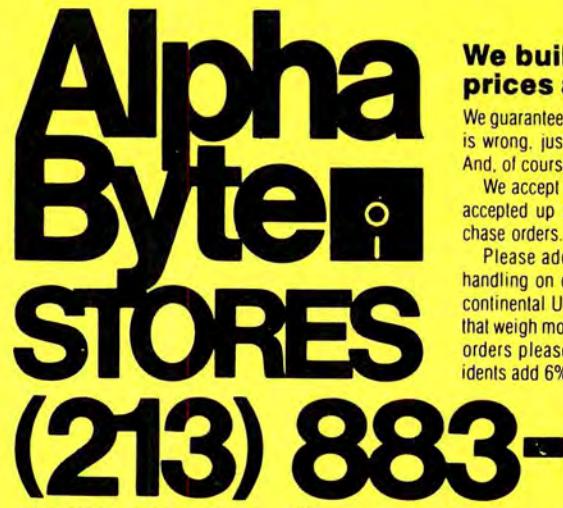

#### **CORVUS**

#### 145.00 **TRS-80 MOD** I, II

Controller, Case/P.S., Operating System, A&T

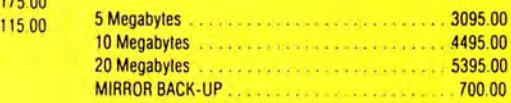

#### **SPECIALS**

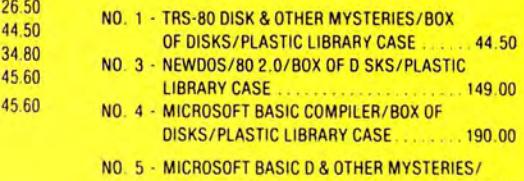

- BOX OF DISKS/PLASTIC LIBRARY CASE ... 49.95 NO . 6 - DOUBLE DENSITY SPECIAL NEWDOS/ **80 DOUBLE ZAP II, BOX OF DISKS, PLASTIC<br>LIBBARY CASE ... 309 00** 350 LIBRARY CASE **309.00** 3509.00
- 9.95 TANDON 40 TRACK WITH NEWDOS + 320.00

#### 29.95 **SUPPLIES**

#### **AVERY TABULABLES**

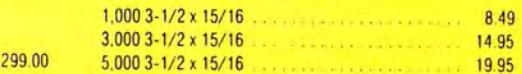

#### **UARCO PAPER (Prices F.O.B. S.P.)**

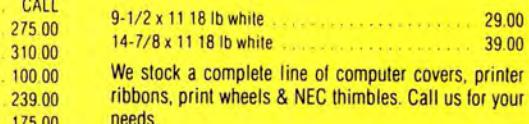

#### **We built a reputation on our prices and your satisfaction.**

We guarantee everylhing we sell for 30 days. If anything is wrong, just return the item and we'll make it right. And. of course, we'll pay the shipping charges

We accept Visa and Master Card on all orders. COD accepted up to \$300.00. We also accept school purchase orders.

Please add \$2.00 for standard UPS shipping and handling on orders under 50 pounds. delivered in lhe continental U.S. Call us for shipping charges on items that weigh more than 50 pounds. Foreign, FPO and APO orders please add 15% for shipping. California residents add 6% sales tax.

**CP/M** is a trademark of Digital Research. The prices quoted are only valid for stock on hand and all prices are subject to change without notice.

# :L(]r:1fllJTA[]~%LS ~. • • • EVERYTHING FOR YOUR TRS·SO™ • • • And All Microsoft BASIC Computers

## $\mathcal{A}$ pper  $\mathcal{A}$  DOS RANDOM ACCESS & BASIC FILE HANDLING

Written For TRS-80 and All Computers Using MICROSOFT basic

#### **FINALLY IT IS HERE.** At last someone wrote a book on disk random access and file handling. A book written for the non-programmer. Written for the businesman and professional who need to solve and write special programs for in house business problems.

Written for the hobbyist who wants to go beyond the cassette recorder and into disk storage and file manipulation.

This book handles a subject of reasonable complexity, so simple and down to earth, that anyone with some Level 11 experience can cope with the material.

This book is written using a simple program as a starting point. The programs grow in ability and complexity as the book progresses into the various aspects of file handling and record manipulation. Extensive effort has been made to keep the material coherent and every program line is explained in detail.

The programming material presented in this 150 page self-instruction tutorial will provide any nonprogrammer with the ability to write special programs for inventories, mailing list, work scheduling, record keeping, research project data manipulation, etc. The subjects covered in this edition are as follows . ....

- (A) The writing of a Menu to summarize program functions.
- (8) The writing of a screen format to accept record data.
- (C) The creation of the basic record.
- (D) The Fielding and LSET routines for buffer preparation.
- (E) The writing of the record to disk in a Random Access mode.
- (F) The retrieval of a record from disk in a Random Access mode.
- (G) The ability to change or edit a record.
- (H) The LPRINT capability from disk using three different formats.
- (I) Deleting a record from a Random file.
- (J) Sorting the Random file.
- (K) Searching the Random file by name or other keyfield.
- (L) The ability to search in a "NEXT or PRIOR" fashion.
- (M) The ability to purge a disk file from deleted records.
- (N) The ability to calculate with data from a disk file.
- (O) The provision for future expansion of the data fields.
- (P) The use of flags to prevent program crashes.
- (Q) Date setting, printer on-line, and many other routines that make a program run like a commercial written program.

D.S.C., Publishing, Div. of, D.S.C., INCORPORATED.

50 N. PASCACK ROAD

\*ADD PROPER POSTAGE OUTSIDE U.S., CANADA & MEXICO

\*\*\* ALL PRICES & SPECIFICATIONS SUBJECT TO CHANGE \*\*\*

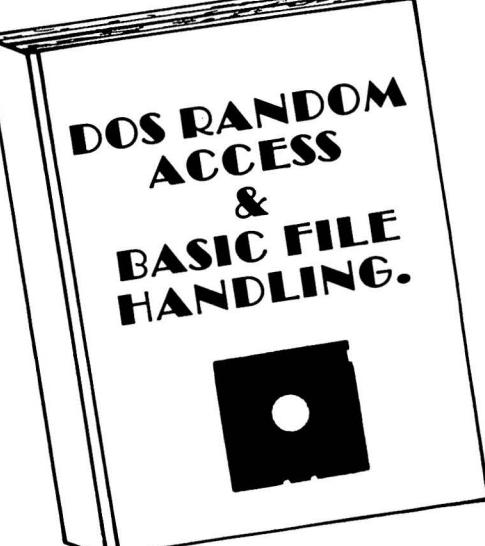

#### DOS RANDOM ACCESS \$29.95 SPRING VALLEY, NEW YORK 10977 NEW TOLL-FREE  $\star$  ADD \$3.00 FOR SHIPPING IN UPS AREAS  $\overline{\mathcal{A}}$  **ORDER**  $\overline{\mathcal{A}}$  **ORDER LINE** & BASIC FILE HANDLING

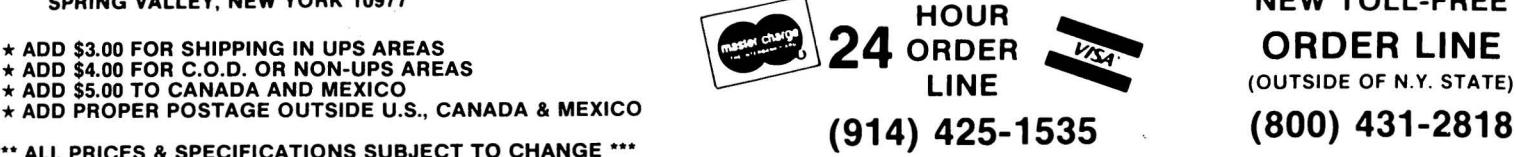

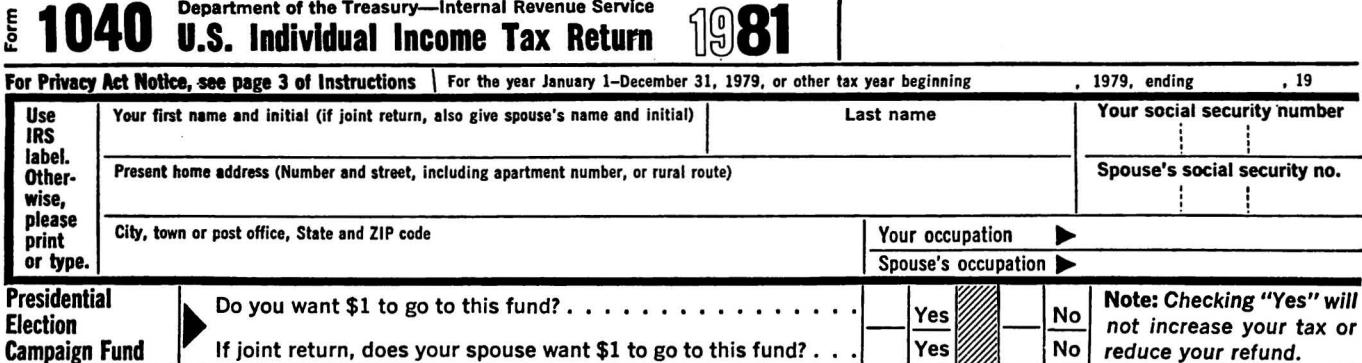

E 040 Department of the Treasury--lnternal Revenue Service

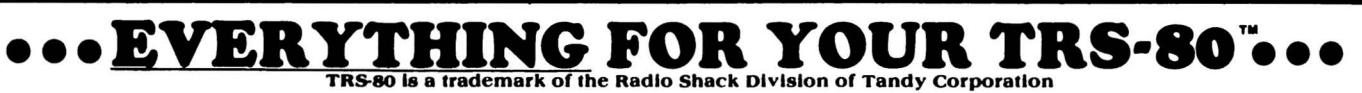

# 1981 INCOME TAX. PAC

Completely Revised  $\star$  Latest Tax Tables  $\star$  Fully Tested  $\star$  Complete Manual and Documentation

 $\star \star$  The New Version Of The Income Tax Pacs Are Full Of Error Catching Codes  $\star \star$ 

 $\star \star$  Making It Impossible To Make An Error  $\star \star$ 

 $-$  Follow The Simple Step By Step Procedure That Makes Tax Preparation Simple  $-$ 

- FORM 1040 (LONG FORM)
- FORM 1040A (SHORT FORM)
- FORM 2106 EMPLOYEE BUSINESS EXPENSE
- FORM 1040 (LONG FORM)<br>• FORM 1040A (SHORT FORM)<br>• FORM 2106 EMPLOYEE BUSINESS EXPENSE<br>• FORM 2210 UNDERPAYMENT OF ESTIMATED TAX BY INDIVIDUALS **INCOME TAX PAC C** • FORM 2210 UNDERPAYMENT OF ESTIMATED TAX BY INDIVIDUALS **INCOME TAX PAC C**
- 
- FORM 2441 CREDIT FOR CHILD AND DEPENDENT CARE EXPENSES
- FORM 3903 MOVING EXPENSE ADJUSTMENT
- •FORM 4797 SUPPLEMENTAL SCHEDULE OF GAINS AND LOSSES
	- SCHEDULE A ITEMIZED DEDUCTIONS
	- SCHEDULE B INTEREST AND DIVIDENDS
	- SCHEDULE C PROFIT (OR LOSS) FROM BUSINESS OR PROFESSION
	- •SCHEDULED CAPITAL GAINS AND LOSSES
	- SCHEDULE E SUPPLEMENTAL INCOME SCHEDULE
	- SCHEDULE F FARM INCOME AND EXPENSES
	- •SCHEDULE G INCOME AVERAGING

or MODEL II (64K) • SCHEDULE TC TAX COMPUTATION<br>WITH 1 OP MODE • OUTPUT TO VIDEO OR LINE PRINTER

- 
- 
- 
- 
- INSTANT LINE CHANGE
- ALL SPECIFICATIONS SUBJECT TO CHANGE . BUILT IN ERROR CHECKING

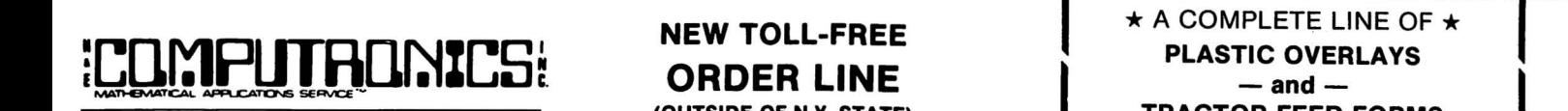

EXAMPLE THE SO N. PASCACK ROAD SPRING VALLEY, NEW YORK 10977 (800) 431-2818

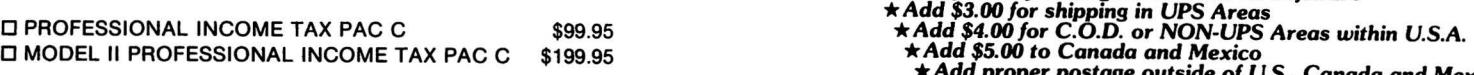

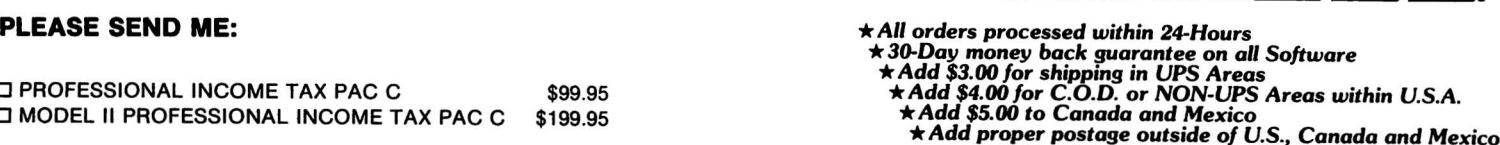

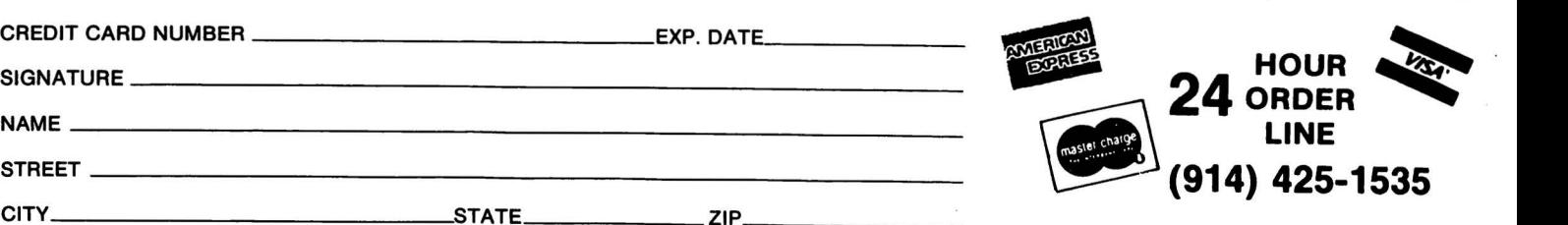

ALL PRICES & SPECIFICATIONS SUBJECT TO CHANGE

- 
- SCHEDULES R & RP-CREDIT FOR THE ELDERLY
- FOR MODEL I and MODEL III (32K) SCHEDULE SE-COMPUTATION OF SOCIAL SECURITY SELF-EMPLOYMENT TAX

\* \* PROFESSIONAL

- 
- 
- WITH 1 OR MORE OUTPUT TO VIDEO OR LINE PRINTER<br>• FORMATS FOR TRACTOR FEED OR INDIVIDUAL FORM FEED PRINTERS<br>• AUTOMATIC MEMORY STORAGE FOR INCOME TAX PREPARERS
	-
	-
	-

**TRACTOR FEED FORMS** SPRING VALLEY, NEW YORK 10977 (800) 431-2818 -~~~E\_ \_I

# BUSINESS FOR SERIOUS SMALL BUSIN<br>COMPUTINGTM ENTERTAINM THE TRUTH ABOUT SOTWARE

 $\sqrt{ }$ 

'is a set of the set of the set of the set of the set of the set of the set of the set of the set of the set o

'y.

#### FOR SERIOUS SMALL BUSINESS COMPUTER USERS

LEARN HOW TO REALLY USE YOUR COMPUTER THE TRUTH ABOUT SOFTWARE \_ 8 NEW COMPUTERS 6 RELIITED PRODUCTS

 $\overline{1}$ 

PUBLISHED BY EDMPUTHONICS:

Q

cfl '\_ 7\_ '3' '

 $\ldots$   $\geq$ 

 $\sim$  15 $\sim$  15 $\sim$  15 $\sim$  15

-5 \_ \_' =\_ \\\\-F <sup>L</sup> <sup>3</sup> <sup>5</sup> . 1

 $\mathbf{v}$  and  $\mathbf{v}$  are the set of  $\mathbf{v}$  and  $\mathbf{v}$  and  $\mathbf{v}$  are the set of  $\mathbf{v}$ .,\_

<sup>K</sup> <sup>1</sup> <sup>Q</sup> <sup>1</sup> '( \\ »~ <sup>Q</sup>

 $\overline{a}$   $\overline{b}$ 

 $\cdots$ BUSINESS COMPUTING FOR YOUR COMPUTER NOW TRS-80 NOT APPLE SON I.B.M. AND XEROX AND NEC ONE PET AND NORTHSTAR ### ATARI ### HEWLETT-PACKARD ### DEC ### CASIO **RES** HEATH **RES PANASONIC BEE SHARP BEE ADDS BEE CROMENCO PER** ALTOS ### DYNABYTE ### TEXAS INSTRUMENTS ### VECTUR URTELLOS ### DVNABVTE ### DIGITAL MICRO SVSTEMS ### DATA GENERAL ### OHIO SCIENTIFIC ### CANON ### TANDY ### PMC ### HITACHI

 $\mathcal{L}^{\mathcal{L}}$  : the set of the set of the set of the set of the set of the set of the set of the set of the set of the set of the set of the set of the set of the set of the set of the set of the set of the set of the s

' S' /g 8-<sup>v</sup> <sup>1</sup>

 $w \in \mathbb{R}$  , we have  $\mathbb{R}$ x O . Y C C . Y X  $\mathbf{e}$  ,  $\mathbf{e}$  ,  $\mathbf{e}$ 

 $\mathbf{F} = \mathbf{F} \mathbf{F} + \mathbf{F} \mathbf{F} + \mathbf{F$ 

'K

 $E = \frac{1}{2}$   $\frac{1}{2}$   $\frac{1}{2}$ 

..'l,fi"-""3; "II '

 $\alpha$  .  $\alpha$  is a set of  $\alpha$  is a set of  $\alpha$  if  $\alpha$  is a set of  $\alpha$  is a set of  $\alpha$  is a set of  $\alpha$  is a set of  $\alpha$  is a set of  $\alpha$  is a set of  $\alpha$  is a set of  $\alpha$  is a set of  $\alpha$  is a set of  $\alpha$  is a set of  $\$ 

I

..

»

4, <sup>Y</sup> Vg Law

 $n^{n+1}$ 

## Limited Offer

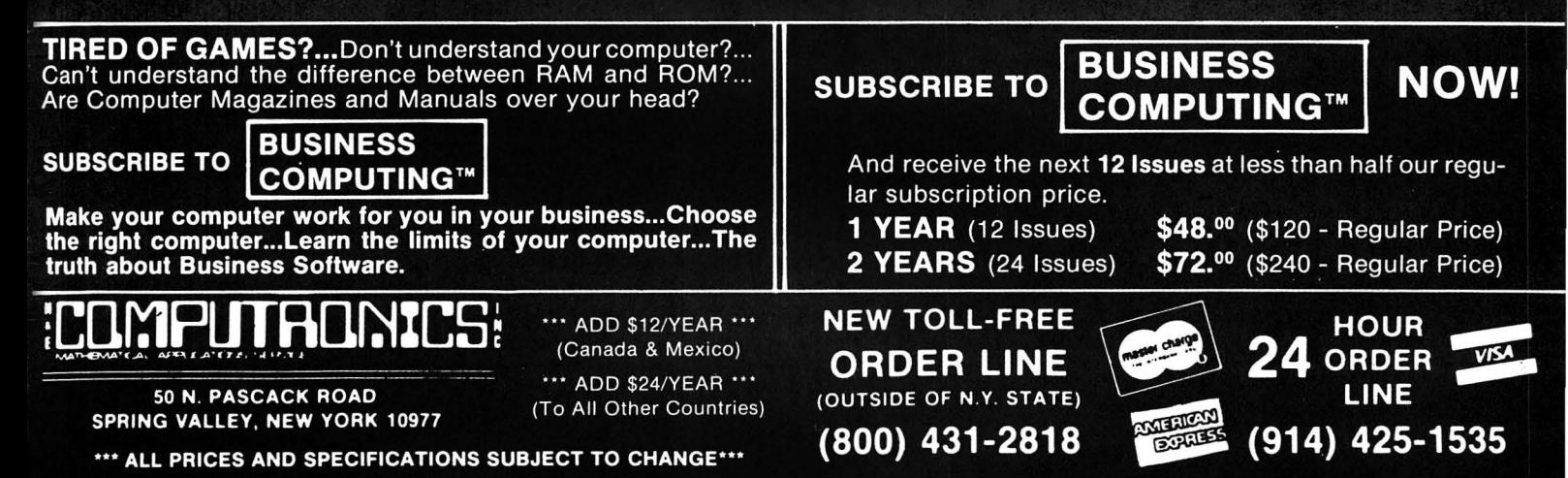

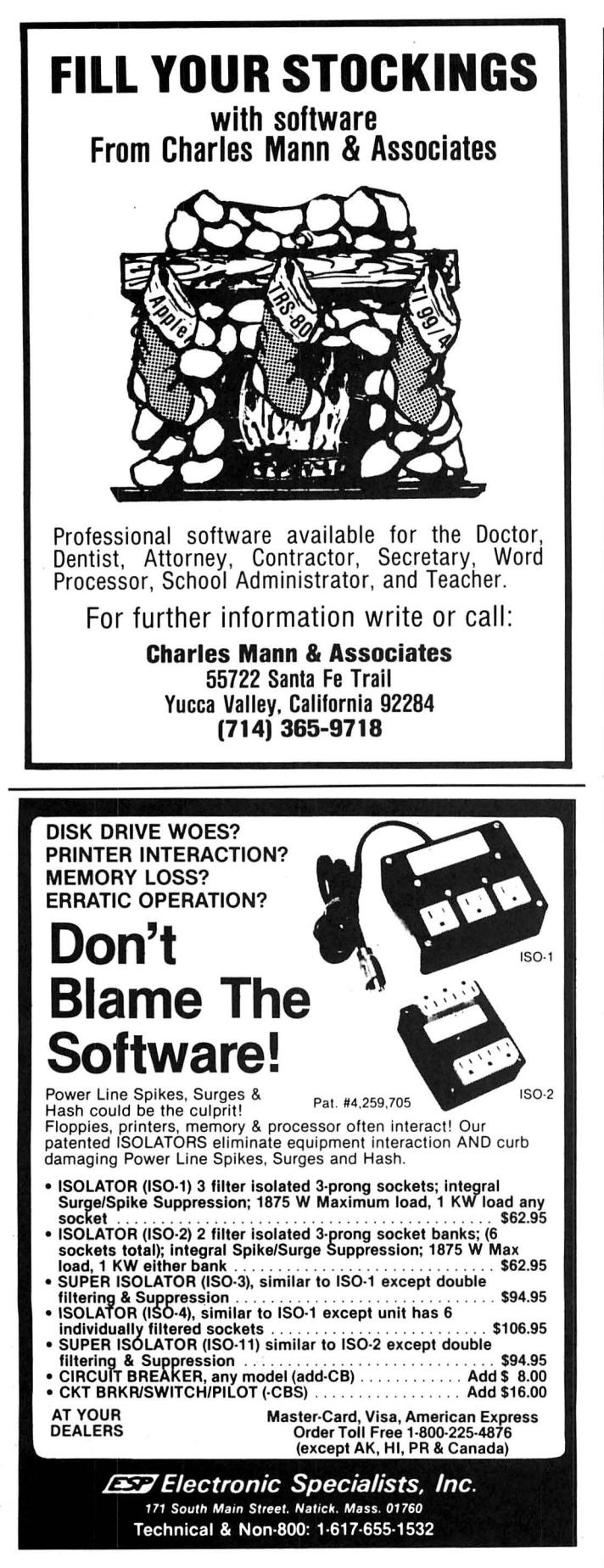

#### **ADVERTISING DIRECTORY**

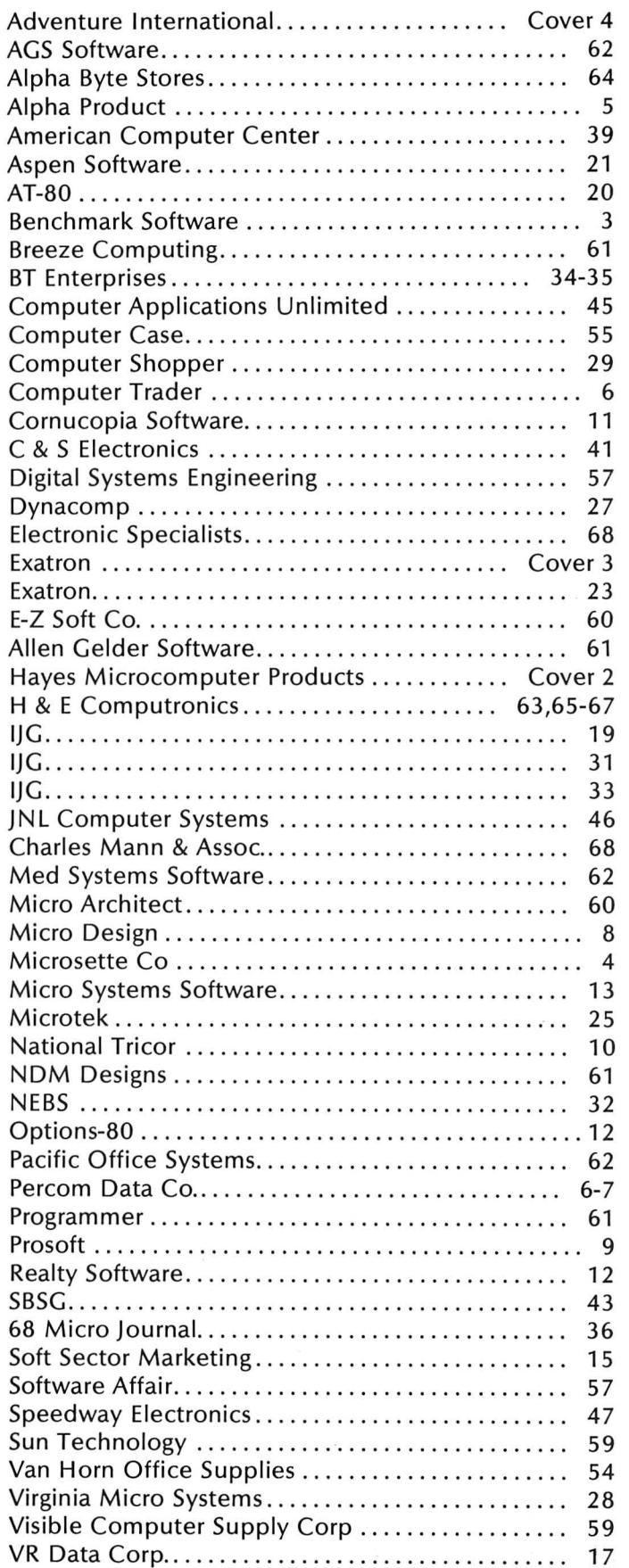

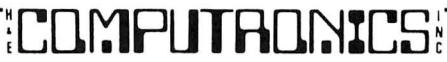

# H.  $\blacksquare$  $\mathbf{V}$  $\mathbf{r}$

Frustrating isn't it! No matter how much you speed up your program it still seems to take forever to save data onto a cassette. Wouldn't it be great if someone could design a mass storage system with the speed of a disk, but at half the cost? **Exatron did, the Exatron Stringy**  $Floppy$   $(ESF)$ .

Totally self-contained, the ESF is an extremely fast, reliable, and economical alternative to cassette or disk storage of programs or data. All of the ESF's operations are under the computer's control, with no buttons, switches, knobs or levers to adjust or forget.

The ESF uses a miniature tape cartridge, about the size of a business card, called a wafer. The transport mechanism uses a direct drive motor with only one moving part. Designed to read and write digital data only, the ESF suffers from none of the drawbacks of cassettes - without the expense of disks.

Several versions of the ESF are available, for the TRS-80, Apple, PET, OSI and an RS 232 unit. Even the slowest of the units is 15 times faster than a cassette, and all are as reliable as disk drives - in fact a lot of users say they are more reliable!

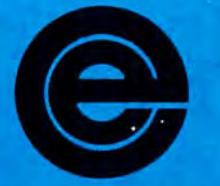

excellence in electronics

exatror

To get further information about the ESF give Exatron a call on their Hot Line 800-538 8559 (inside California 408-737 7111).

If you can't wait any longer then take advantage of their 30 day money-back guarantee, you've nothing to lose but time!

**181 Commercial Street** Sunnyvale, CA 94086

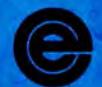

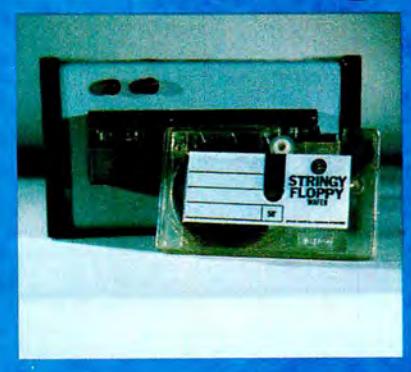

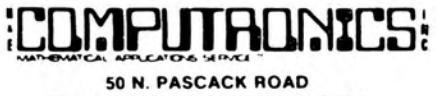

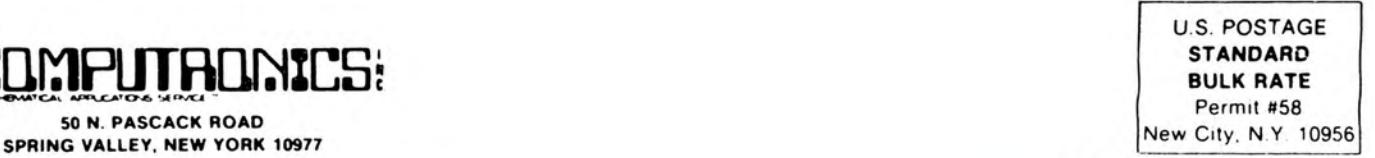

FORWARDING POSTAGE GUARANTEED RETURN POSTAGE GUARANTEED **LET CHANGE CARDS** 

## **PENULTIMATE** The Space War Game is **HERE!**

, such that  $\mathcal{L} = \mathcal{L} \mathcal{L} = \mathcal{L} \mathcal{L}$ 

'. ' 'T>-AP}

ari Tohier

TRS-80 Model' 1 & 3 16K and up — Tape 010-0102 . . . . . . . . \$24.95 32K and up — Disk 012-0102 . . . . . . . . \$29.95

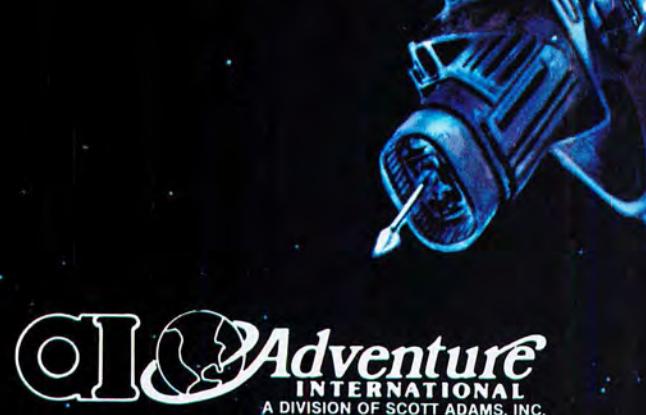

I

'Ev. .

'Kw ... 11,-, 11,-, 11,-, 11,-, 11,-, 11,-, 11,-, 11,-, 11,-, 11,-, 11,-, 11,-, 11,-, 11,-, 11,-, 11,-, 11,-, 1

 $\ddot{\phantom{a}}$  $\sim$ ' ~ <sup>I</sup>

\ <sup>1</sup> \ \

**WEIGHT AND STATE OF THE PARTIES** 

 $\mathscr{F}'$ 

\*1:

 $\sim$ 2

, .  $\sim$   $\sim$ 

**51 r** 

 $\blacksquare$ 

 $K$ 

)

I

BOX 3435 · LONGWOOD, FL 32750 · (305) 862-6917

ORDER FROM YOUR FAVORITE DEALER or CALL TOLL FREE (800) 327-7172

SHIPPING & HANDLING CHARGES ARE EXTRA<br>PRICES SUBJECT TO CHANGE WITHOUT NOTICE